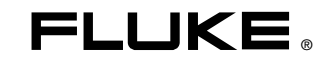

# **287/289**  True-rms Digital Multimeters

# Instrukcja użytkownika

June 2007, Rev. 2, 3/09 (Polish) © 2007, 2008, 2009 Fluke Corporation. All rights reserved. Specifications subject to change without notice. All product names are trademarks of their respective companies.

## *Ograniczona gwarancja do ko ca u ytkowania produktu*

Żadne urządzenie Fluke 20, 70, 80, 170, 180 i 280 z serii DMM nie wykaże żadnych usterek materiałowych i produkcyjnych do końca jego użytkowania. Na potrzeby niniejszego dokumentu przyjmuje się, że "do końca użytkowania" oznacza siedem lat od momentu zakończenia wytwarzania produktu przez firmę Fluke, ale okres gwarancyjny obejmuje przynajmniej dziesięć lat od daty zakupu produktu. Gwarancja nie obejmuje bezpieczników, jednorazowych baterii, uszkodzeń na skutek zaniedbań, niewłaściwego użycia, zanieczyszczenia, modyfikacji, wypadków lub nienormalnych warunków eksploatacji lub przechowywania produktu, łącznie z awariami spowodowanymi użytkowaniem produktu niezgodnie z jego specyfikacją techniczną lub normalnym procesem zużycia komponentów mechanicznych. Gwarancja jest udzielana wyłącznie pierwszemu właścicielowi i nie można jej przenosić na inne osoby.

Przez dziesięć lat od daty zakupu gwarancja obejmuje także wyświetlacz LCD. Po tym okresie, do końca użytkowania DMM, firma Fluke będzie wymieniać wyświetlacz LCD zgodnie z aktualnym w danym momencie kosztem jego nabycia.

Aby potwierdzi fakt zakupu i dat zakupu, prosimy wypełni i odesła kart rejestracji doł czon do produktu lub zarejestrowa produkt na stronie internetowej http://www.fluke.com. Firma Fluke mo e, zgodnie z własn ocen, naprawi bezpłatnie, wymieni lub zwróci koszt zakupu niesprawnego produktu zakupionego w autoryzowanym punkcie sprzeda y Fluke w cenie uwzgl dniaj cej mi dzynarodowe przeliczniki. Firma Fluke rezerwuje sobie prawo do przeniesienia na Nabywc kosztu importu cz ci do naprawy/wymiany w przypadku, gdy produkt nabyty w jednym kraju zostanie oddany do naprawy w innym kraju.

Je li produkt jest niesprawny, nale y skontaktowa si z najbli szym autoryzowanym centrum serwisowym firmy Fluke w celu uzyskania informacji dotycz cych autoryzacji zwrotu produktu, a nast pnie przesła produkt do tego centrum serwisowego z opisem problemu, zwrotn kopert ze znaczkiem i opłaconym ubezpieczeniem (miejsce docelowe FOB). Firma Fluke nie jest odpowiedzialna za wszelkie uszkodzenia powstałe w czasie transportu. Firma Fluke poniesie koszty zwrotne transportu produktu naprawionego lub wymienionego w czasie obowi zywania gwarancji. Przed przyst pieniem do jakichkolwiek napraw nieobj tych gwarancj firma Fluke oceni ich koszt i uzyska autoryzacj Nabywcy, a nast pnie prze le Nabywcy faktur pokrywaj c koszty naprawy i transportu zwrotnego.

NINIEJSZA GWARANCJA JEST JEDYNYM ZADO UCZYNIENIEM DLA NABYWCY. ADNE INNE GWARANCJE - NA PRZYKŁAD ZDATNO CI PRODUKTU DO DANEGO CELU, NIE S ANI WYRA ONE ANI NIE MOG BY DOROZUMIANE. FIRMA FLUKE NIE B DZIE ODPOWIEDZIALNA ZA ADNE SPECJALNE, PO REDNIE, PRZYPADKOWE LUB NAST PUJ CE STRATY, Ł CZNIE Z UTRAT DANYCH, WYNIKAJ CE Z JAKIEJKOLWIEK PRZYCZYNY LUB TEORII. AUTORYZOWANE PUNKTY SPRZEDA Y NIE POSIADAJ UPRAWNIE DO OFEROWANIA ADNYCH INNYCH GWAR-ANCJI W IMIENIU FIRMY FLUKE. Poniewa niektóre stany nie zezwalaj na wył czenie lub ograniczenie dorozumianej gwarancji lub przypadkowych lub nast puj cych strat to o wiadczenie o ograniczeniu odpowiedzialno ci producenta nie ma zastosowania do ka dego Nabywcy. Je li którykolwiek z przepisów niniejszej Gwarancji zostanie podwa ony lub b dzie niemo liwy do wprowadzenia przez s d lub inny kompetentny organ decyzyjny odpowiedniej jurysdykcji, nie b dzie to mie wpływu na obowi zywanie wszystkich innych przepisów niniejszej Gwarancji.

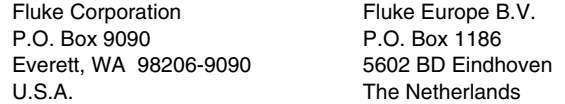

# Spis treści

# **Tytuł**

## **Strona**

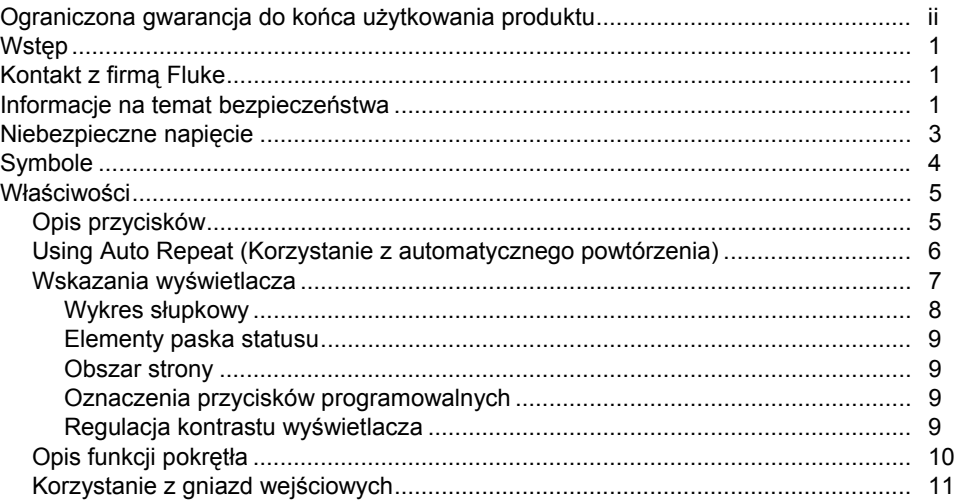

<span id="page-3-0"></span>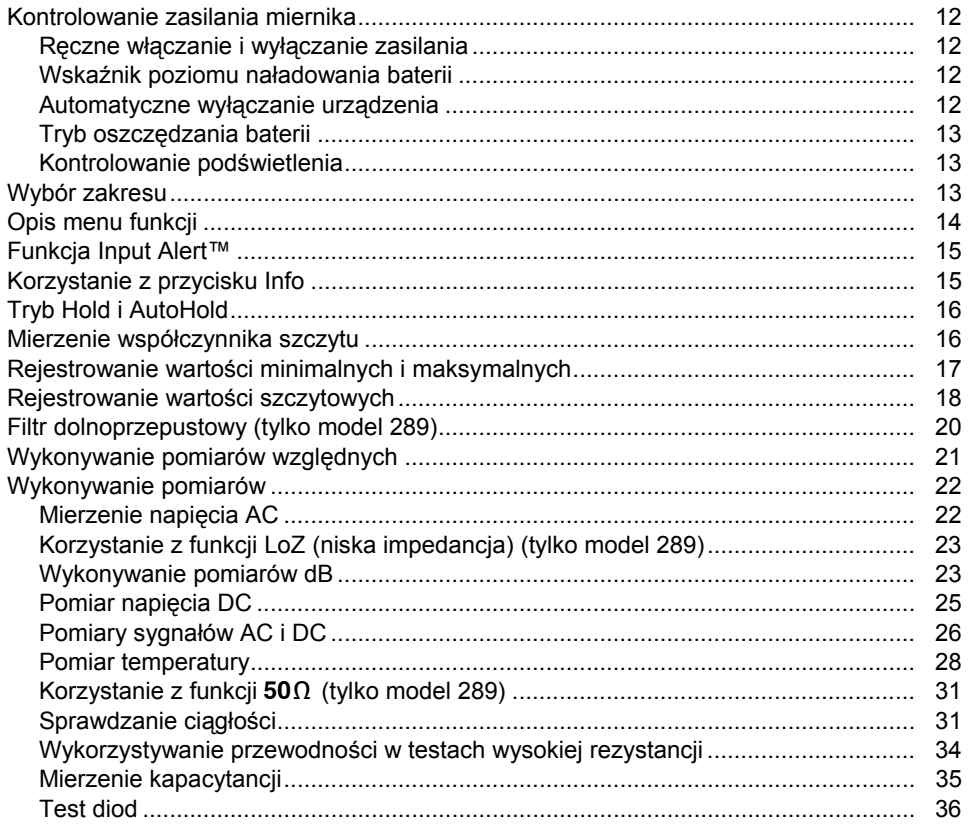

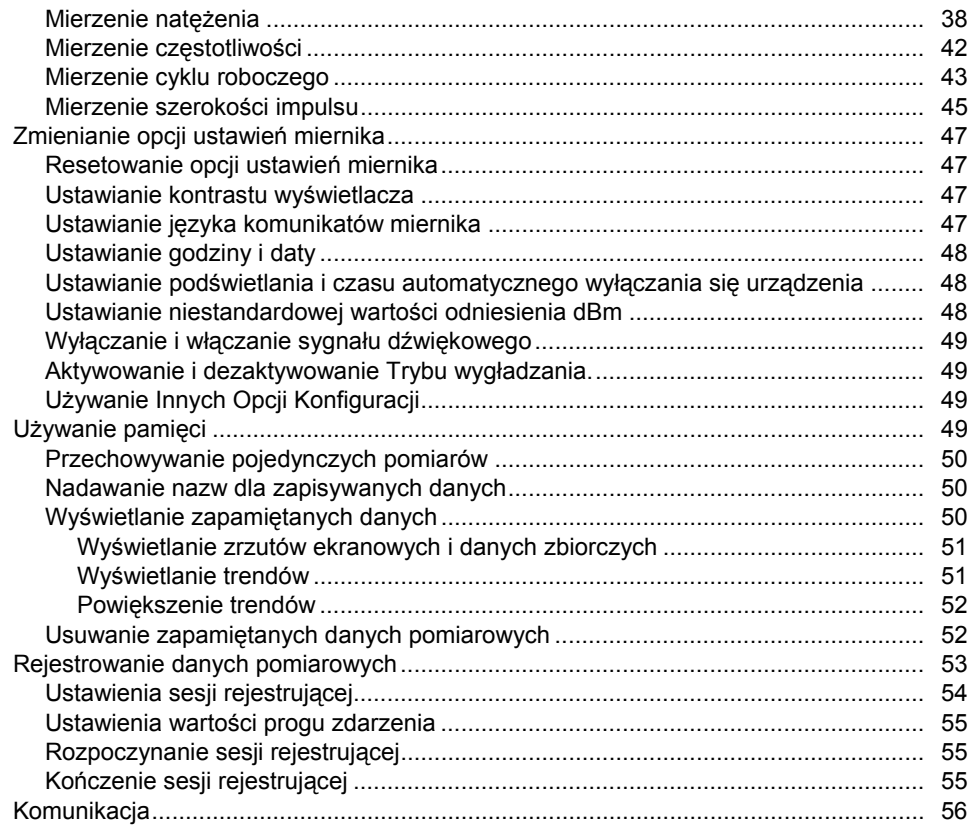

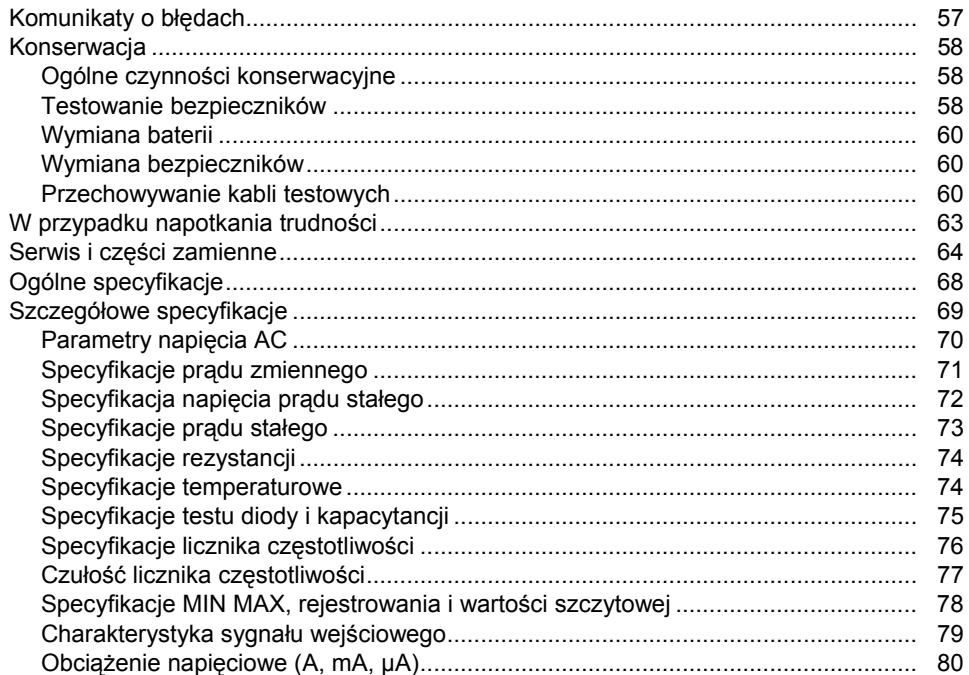

# **Spis table**

## **Tabela**

## **Tytuł**

## **Strona**

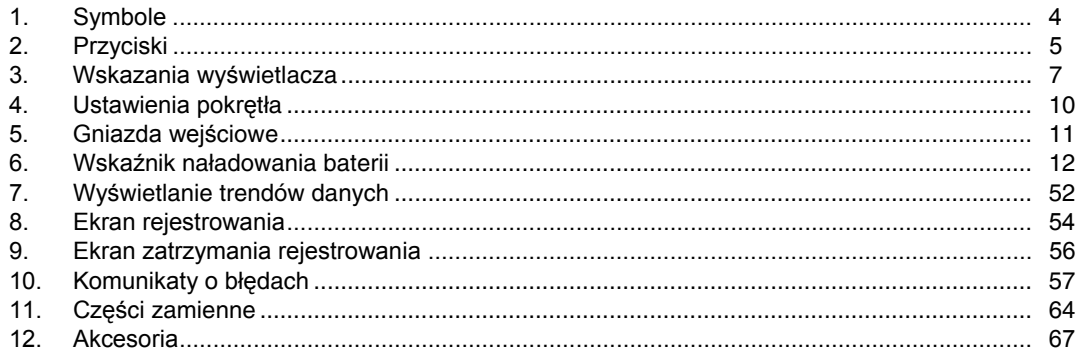

# Spis rysunków

## **Rysunek**

## **Tytuł**

#### **Strona**

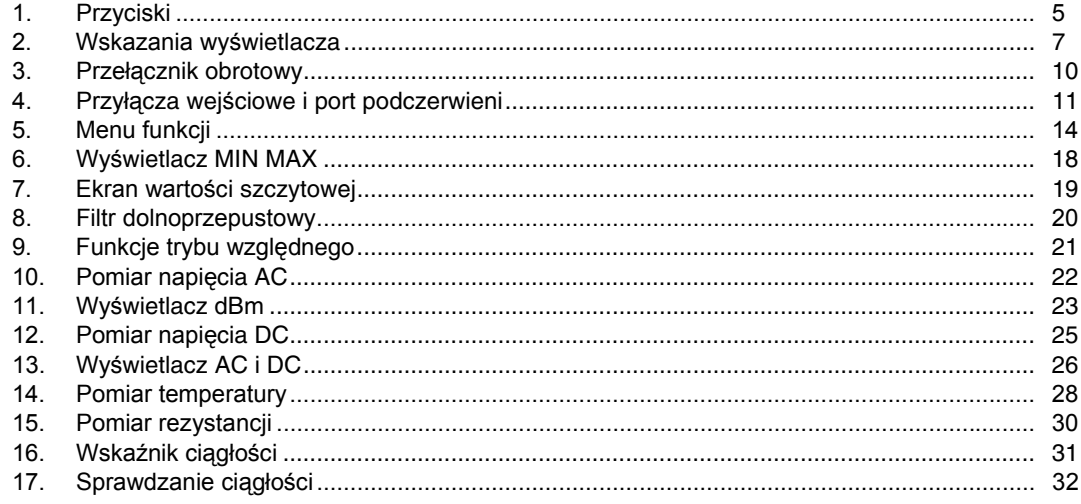

#### 287/289 Instrukcja użytkownika

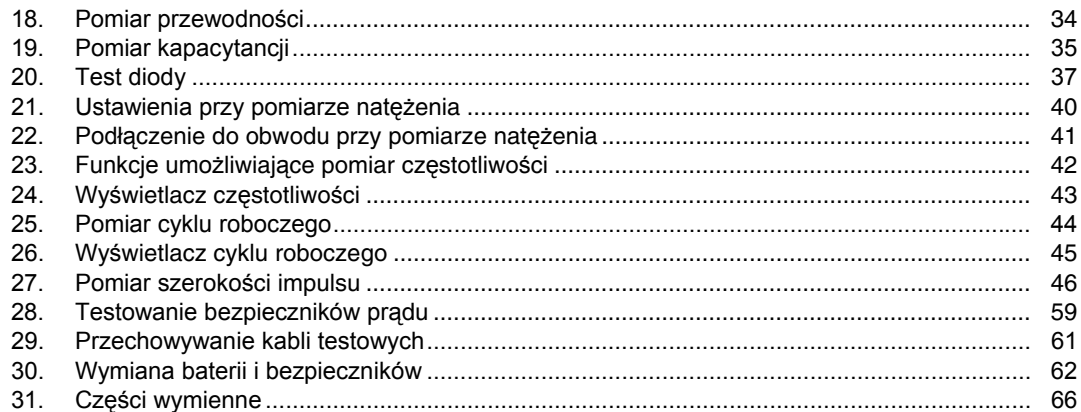

# <span id="page-10-0"></span>*Wstęp*

# XW**Ostrzeżenie**

**Przed przystąpieniem do użytkowania miernika należy zapoznać się z "Informacjami na temat bezpieczeństwa".** 

Opis i instrukcje zawarte w podręczniku odnoszą się do modelu 289 i 287 cyfrowych mierników uniwersalnych True-rms (Truerms Digital Multimeters)(dalej nazywanych miernikami). Na wszystkich ilustracjach przedstawiony jest model 289.

# *Kontakt z firmą Fluke*

W celu skontaktowania się z firmą Fluke, proszę skontaktować się telefonicznie z numerem:

USA: 1-888-993-5853 Kanada: 1-800-363-5853 Europa: +31 402-675-200 Japonia: +81-3-3434-0181 Singapur: +65-738-5655 Z każdego miejsca na świecie: +1-425-446-5500

Strona internetowa firmy Fluke:www.fluke.com

zarejestruj swój miernik na: http://register.fluke.com

Aby wyświetlić, wydrukować lub pobrać najnowszy suplement do instrukcji obsługi, należy przejść do witryny internetowej pod adresem http://us.fluke.com/usen/support/manuals.

## *Informacje na temat bezpieczeństwa*

Miernik spełnia poniższe normy i standardy:

- ANSI/ISA 82.02.01 (61010-1) 2004
- UL 61010B (2003)
- CAN/CSA-C22.2 No. 61010-1-04 61010-1-04
- IEC/EN 61010-1 2Edycja; 2 stopień zanieczyszczenia
- EMC EN 61326-1
- Kategoria pomiaru III, 1000V, Stopień zanieczyszczenia 2
- Kategoria pomiaru IV, 600V, Stopień zanieczyszczenia 2

W tej instrukcji **strzeżenie**oznacza niebezpieczne warunki i działania, które mogą spowodować obrażenia ciała lub śmierć. **Uwaga** oznacza warunki i działania, które mogą spowodować uszkodzenie miernika, testowanego sprzętu lub całkowitą utratę danych.

# XW**Ostrzeżenie**

**Aby uniknąć porażenia elektrycznego lub uszkodzenia ciała, należy stosować się do następujących wskazówek:** 

• **Używać miernika wyłącznie zgodnie z zasadami podanymi w instrukcji, gdyż inaczej zabezpieczenia, w które wyposażony jest miernik, mogą działać nieprawidłowo.** 

- **Nie używać uszkodzonego miernika. Przed użyciem miernika sprawdzić obudowę. Sprawdzić, czy nie ma pęknięć albo brakujących elementów plastikowych. Szczególną uwagę zwrócić na izolację wokół złączy.**
- **Przed użyciem miernika upewnić się, że kieszeń na baterie jest szczelnie zamknięta.**
- **Przed otwarciem kieszeni na baterie, odłączyć kable czujnika.**
- **Sprawdzić kable pod kątem uszkodzeń izolacji lub odsłoniętych metalowych części. Sprawdzić, czy zachowana jest ciągłość przewodów pomiarowych. Przed użyciem miernika wymienić uszkodzone kable.**
- **Nie podłączać między końcówkami lub między końcówką a uziemieniem prądu o wyższym napięciu niż znamionowe, podane na mierniku.**
- **Nigdy nie używać miernika ze zdjętą osłoną lub otwartą obudową.**
- **Zachować ostrożność przy napięciach przekraczających wartość skuteczną 30 V ac, szczytową 60 V ac lub 42 V dc. Takie napięcia stwarzają ryzyko porażenia elektrycznego.**
- **Używać wyłącznie bezpieczników określonych w instrukcji.**
- **Podczas pomiarów używać właściwych końcówek, funkcji i zakresów.**
- **Unikać pracy w samotności.**
- **Podczas mierzenia natężenia, przed przyłączeniem miernika do obwodu, należy wyłączyć zasilanie obwodowe. Pamiętać o szeregowym przyłączaniu miernika do obwodu.**
- **Podczas wykonywania połączeń elektrycznych, najpierw należy podłączyć wspólny kabel miernika, a następnie kabel pod napięciem; podczas odłączania - najpierw odłączyć kabel miernika pod napięciem, potem kabel wspólny.**
- **Nie używać miernika, jeśli działa w sposób nietypowy. Może to oznaczać uszkodzenie zabezpieczeń. W razie wątpliwości oddać miernik do serwisu.**
- **Nie używać miernika w obecności wybuchowych gazów, oparów lub pyłów.**
- **Do zasilania miernika używać wyłącznie baterii 1,5 V AA zainstalowanych prawidłowo w obudowie urządzenia.**
- **Podczas serwisowania używać wyłącznie części zamiennych wymienionych w instrukcji.**
- **Podczas używania próbników, chować palce za osłonami umieszczonymi na próbnikach.**
- <span id="page-12-0"></span>• **Nie używać opcji Low Pass Filter (Filtr dolnoprzepustowy) do sprawdzania obecności niebezpiecznych napięć. Rzeczywiste napięcie może być wyższe od wskazywanego. Do sprawdzania obecności wysokich napięć najpierw należy przeprowadzić pomiar bez filtra. Następnie można wybrać funkcję filtra.**
- **Używać kabli testowych o takim samym napięciu, kategorii i natężeniu znamionowym jak miernik i zatwierdzonych przez właściwą instytucję ds. bezpieczeństwa.**
- **Podczas pracy w niebezpiecznych miejscach używać właściwych środków ochronnych, zgodnych z lokalnymi lub krajowymi przepisami.**
- **Podczas pracy w miejscach niebezpiecznych stosować się do obowiązujących lokalnych lub krajowych przepisów dotyczących bezpieczeństwa pracy.**

#### W **Ostrzeżenie**

**Aby uniknąć uszkodzenia miernika lub testowanego sprzętu, należy stosować się do następujących wskazówek:** 

- **Przed przystąpieniem do mierzenia oporu, ciągłości, diod lub pojemności należy najpierw odłączyć zasilanie układu i rozładować wszystkie kondensatory wysokonapięciowe.**
- **Podczas pomiarów używać właściwych końcówek, funkcji i zakresów.**
- **Nie wyjmować baterii, kiedy miernik jest włączony lub do gniazd wejściowych miernika przesyłany jest sygnał.**
- **Przed pomiarem natężenia sprawdzić bezpieczniki miernika. (patrz "Testowanie bezpieczników" w Instrukcji użytkownika dołączonej na płycie CD.)**
- **Nie używać trybu LoZ do mierzenia napięcia w obwodach, które mogą zostać uszkodzone w wyniku niskiej impedancji (**≈**3 k**Ω**). (tylko model 289)**

# *Niebezpieczne napięcie*

Kiedy miernik wykryje napięcie ≥30 V lub przeciążenie napięciowe **(OL)**, użytkownik jest powiadamiany o niebezpiecznym napięciu poprzez wyświetlenie symbolu Y.

# <span id="page-13-0"></span>*Symbole*

Tabela 1 zawiera wykaz i opis symboli użytych na mierniku i w instrukcji obsługi.

**Symbol Opis Symbol Opis**   $\sim$  | AC (zmienne napięcie lub natężenie)  $\mid$   $\rightleftharpoons$  | Bezpiecznik  $\overline{B}$  DC (stałe napięcie lub natężenie)  $\overline{B}$  Podwójna izolacja  $\mathbb{A}$  Niebezpieczne napięcie W Ważna informacja; sprawdzić w instrukcji **E B**ateria (jeśli wyświetlana - niski poziom | ↓ Uziemienie<br>| naładowania baterii) (III) Test ciągłości lub sygnał dźwiękowy<br>ciągłości  $\circled{3}$ e Zgodne z odpowiednimi standardami<br>kanadyjskimi i USA kanadyjskimi i USA  $\overline{C}$  Zgodne z dyrektywami Unii Europejskiej **in Example 2** N10140 Zgodne z odpowiednimi standardami australijskimi **(0)** Produkt zatwierdzony przez Underwriters<br>
Laboratory **Caboratoryzowane i autoryzowane przez TÜV CAT III**  Kategoria pomiaru IEC III – urządzenia CAT III są zaprojektowane tak, aby zabezpieczać przed zwarciami przemijającymi urządzenia będące częścią trwałych instalacji, takich jak panele dystrybucyjne, linie zasilające, obwody odgałęzione i systemy oświetleniowe w dużych budynkach. **CAT IV**  Kategoria pomiaru IEC IV – urządzenia CAT IV są zaprojektowane tak, aby zabezpieczać przez zwarciami przemijającymi na podstawowych poziomach zasilania, takich jak miernik elektryczny lub nadziemne lub podziemne linie przesyłowe prądu. Wie wyrzucać urządzenia wraz z niesortowanymi odpadami komunalnymi. Informacje na temat recyklingu<br>
mażna zpoleżć na stropie internatowaj firmy Elyke można znaleźć na stronie internetowej firmy Fluke.

### **Tabela 1. Symbole**

# <span id="page-14-0"></span>*Właściwości*

Tabele 2 do 5 zawierają krótki opis cech miernika.

## *Opis przycisków*

14 przycisków znajdujących się na froncie miernika służy do włączania opcji rozszerzeń dla funkcji wybranej przy pomocy pokrętła, nawigowania po menu i kontrolowania zasilania w obwodach miernika. Przyciski pokazane na Rys. 1 są opisane w Tabeli 2.

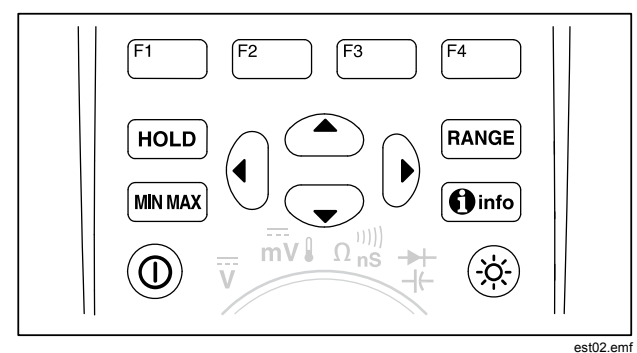

**Rysunek 1. Przyciski** 

#### **Tabela 2. Przyciski**

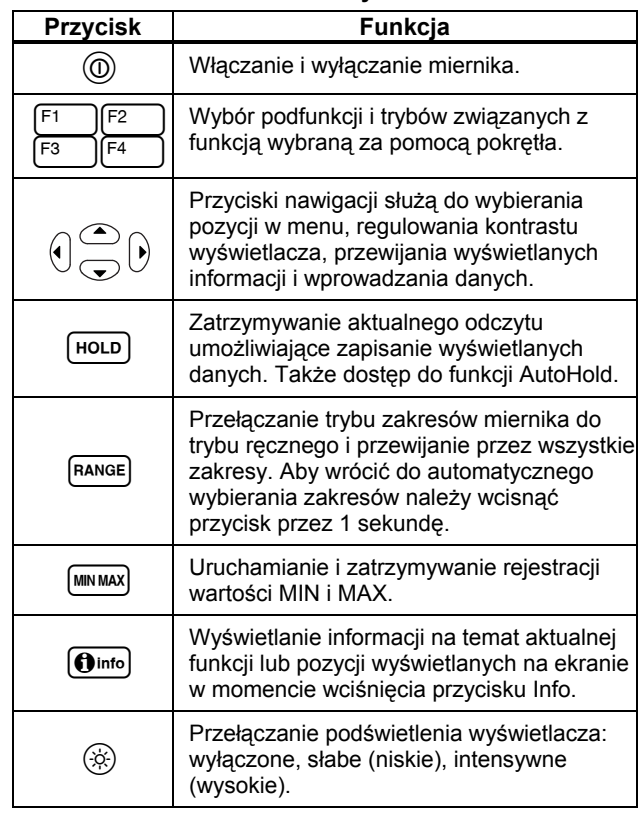

#### <span id="page-15-0"></span>*Using Auto Repeat (Korzystanie z automatycznego powtórzenia)*

W przypadku niektórych pozycji menu, przytrzymanie przycisku programowalnego lub przycisku kursora spowoduje ciągłe przesuwanie (lub przewijanie) kolejnych pozycji do czasu zwolnienia przycisku. Zwykle, każde wciśnięcie przycisku powoduje jedną zmianę pozycji. W niektórych przypadkach, przewijanie pozycji odbywa się szybciej, jeśli przycisk zostanie przytrzymany przez dwie lub więcej sekund. Funkcja ta jest pomocna przy przewijaniu listy pozycji, na przykład listy zapisanych pomiarów.

## <span id="page-16-0"></span>*Wskazania wyświetlacza*

Funkcje wyświetlacza przedstawione na Rys. 2 zostały opisane w Tabeli 3 i kolejnych paragrafach.

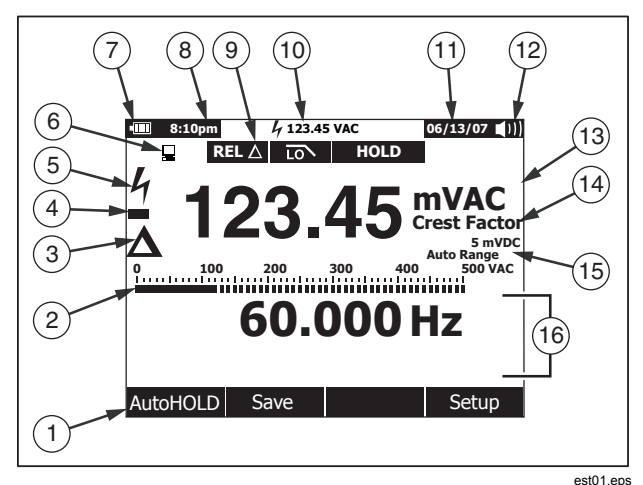

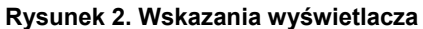

#### **Tabela 3. Wskazania wyświetlacza**

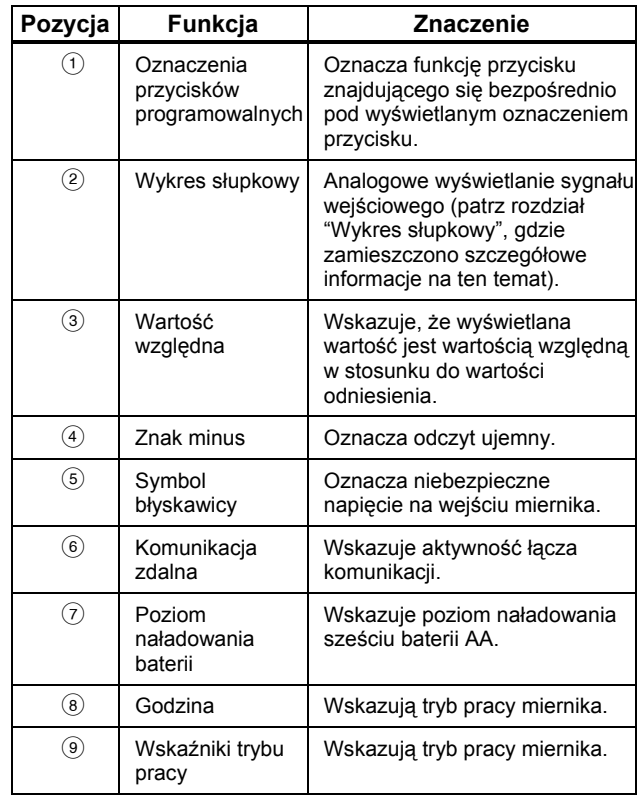

#### **Tabela 3. Funkcje wyświetlacza (cd.)**

<span id="page-17-0"></span>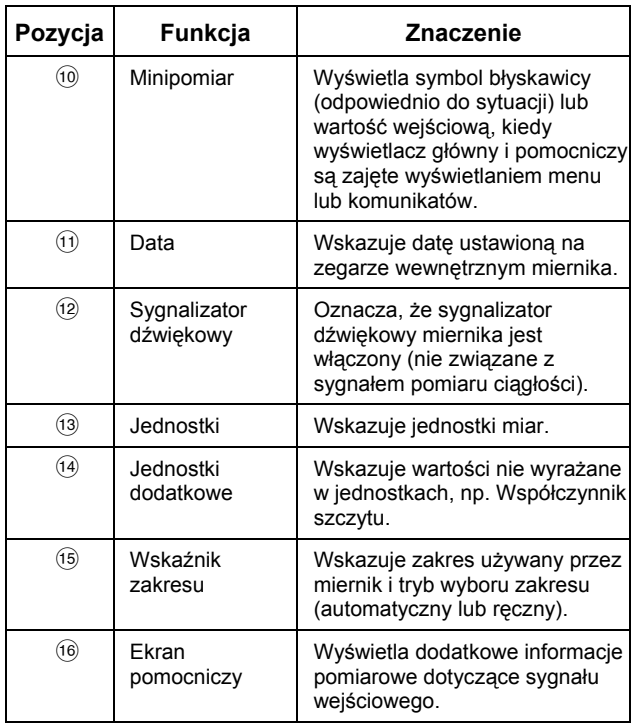

### *Wykres słupkowy*

Analogowy wykres słupkowy pełni funkcję podobną do strzałki w mierniku analogowym, jednak bez rejestrowania chwilowych przepięć. Wykres jest aktualizowany 30 razy w ciągu sekundy. W związku z tym, że wykres jest aktualizowany szybciej niż cyfrowy wyświetlacz, może być pomocny przy regulacji wartości szczytowych i zerowych i obserwowaniu szybko zmieniających się sygnałów wejściowych. W przypadku funkcji częstotliwości, cyklu roboczego, szerokości impulsu, dBm i współczynnika szczytu wykres słupkowy przedstawia amplitudę sygnału wejściowego (w woltach lub amperach) a nie wartość pokazywaną na ekranie podstawowym. Wykres słupkowy nie jest wyświetlany przy funkcjach związanych z kapacytancją, temperaturą, LoZ (niską impedancją), AC+DC, AC nad DC, wartościami szczytowymi lub min maks.

W przypadku pomiarów stałego napięcia, natężenia i związanych z nimi trybów procentowych, wyświetlany jest wykres słupkowy z linią poziomą o wartości zero. W przypadku pomiaru napięcia i natężenia DC wyświetlany zakres na wykresie słupkowym oznacza maksimum wybranego zakresu. W przypadku trybów procentowych, wartość wyświetlana na wykresie zmienia się ±10  $\%$ .

Liczba podświetlonych segmentów wskazuje zmierzoną wartość i odnosi się do pełnej skali wybranego zakresu. Na przykład, jeśli wybrany jest zakres 50 Vac wtedy podstawowa podziałka skali oznacza 0, 5, 10, 15, 20, 25, 30, 35, 40, 45 i 50 Vac. Prąd wejściowy 25 Vac spowoduje podświetlenie segmentów do środka skali.

Jeśli wartość wykracza poza wybraną skalę, wtedy z prawej strony wykresu słupkowego pojawia się symbol  $\blacktriangleright$ . W przypadku wykresu słupkowego z linią zerową, dla wartości ujemnych

<span id="page-18-0"></span>wykraczających za skalę z lewej strony wykresu pojawia się symbol <, a dla wartości dodatnich wykraczających za skalę, z prawej strony wykresu pojawia się symbol  $\blacktriangleright$ .

#### *Elementy paska statusu*

Na pasku statusu znajdującym się na górze wyświetlacza znajdują się informacje dotyczące poziomu naładowania baterii, godziny, wartości minipomiaru, aktualnej daty i wskaźnik włączenia lub wyłączenia sygnalizatora dźwiękowego.

Wyświetlacz minipomiaru pokazuje wartość zmierzoną w wyniku wyboru funkcji głównej, o ile nie jest ona wyświetlana w obszarze strony ekranu. Na przykład, jeśli ekran zostanie "zamrożony" poprzez wciśnięcie przycisku HOLD, wtedy wyświetlacz minipomiaru pokazuje wartość sygnału wejściowego (bieżącą) i mały symbol 4. Poza tym, wyświetlacz minipomiaru miga, ieśli na zasłoniętym aktualnie ekranie głównym powinien pojawić się symbol 4 (przy napieciu wejściowym przekraczającym 30 woltów). W celu ostrzeżenia użytkownika o możliwości stopienia aktualnego bezpiecznika, wyświetlacz minipomiaru miga także wtedy, gdy wartość bieżącego pomiaru przekracza maksymalny poziom natężenia prądu ciągłego (patrz: specyfikacje).

#### *Obszar strony*

W obszarze strony wyświetlane są podstawowe informacje dotyczące odczytu. Na ekranie głównym (górna połowa obszaru strony) wyświetlane są najważniejsze wartości dla wybranej funkcji. Na ekranie pomocniczym wyświetlany jest wykres słupkowy i dodatkowe wartości, które można zmierzyć dla wybranej funkcji. Na przykład, jeśli pomiar czestotliwości ma być wyświetlany w Vac, wtedy wartość częstotliwości zostanie wyświetlona na ekranie głównym, a wartość napięcia AC na ekranie pomocniczym.

#### *Oznaczenia przycisków programowalnych*

Oznaczenia czterech przycisków funkcyjnych (F1 - F4) wyświetlane są w dolnym wierszu wyświetlacza. Oznaczenia będą się zmieniać w zależności od wybranej funkcji i/lub pozycji menu.

#### *Regulacja kontrastu wyświetlacza*

Jeśli przyciski strzałek nie są akurat używane do wyboru pozycji z menu lub wprowadzania danych, wtedy przycisk  $\circledast$  służy do zwiększania kontrastu a przycisk <sup>o</sup> do jego zmniejszania.

## <span id="page-19-0"></span>*Opis funkcji pokrętła*

Ustawienie pokrętła w pozycji wskazującej na jedną z ikon umieszczonych na jego obwodzie powoduje wybór głównego pomiaru. W przypadku każdej wybranej funkcji miernik wyświetla standardowe dane (zakres, jednostki pomiaru i modyfikatory). Wybory dokonane za pomocą przycisków przy wybranej konkretnej funkcji nie przenoszą się na inne funkcje. Model 289 oferuje dwie dodatkowe funkcje: pomiar napięcia AC przy niskim oporze (Y) ) i niskiej impedancji (**LoZ**). Pozycje pokazane na Rys. 3 są opisane w Tabeli 4.

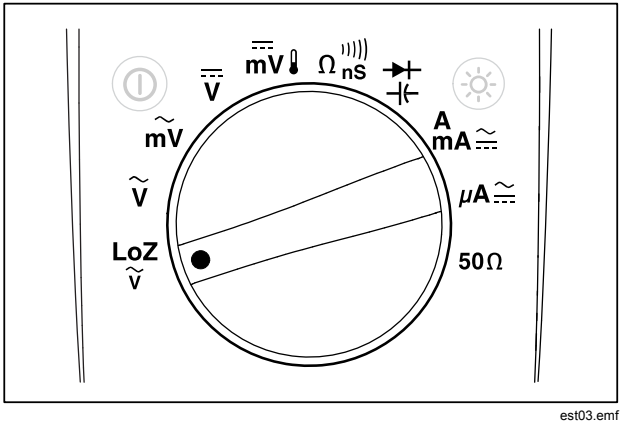

**Rysunek 3. Przełącznik obrotowy** 

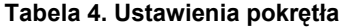

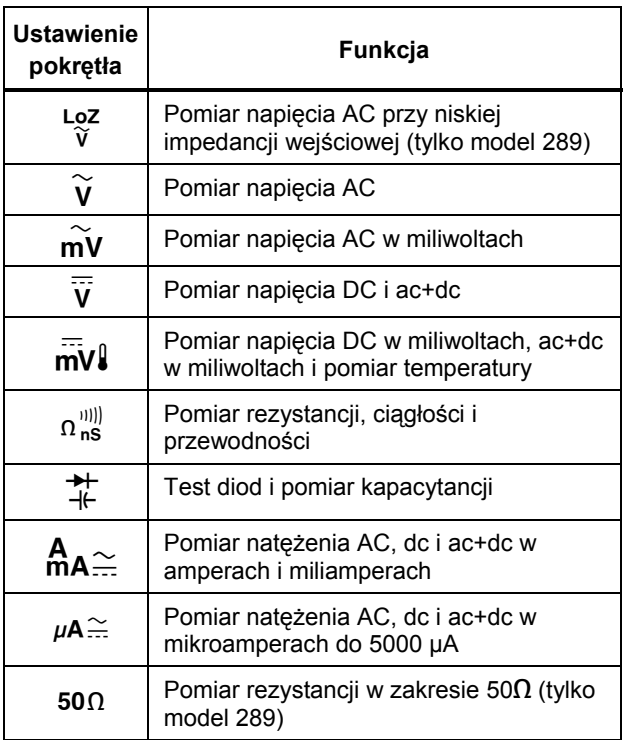

## <span id="page-20-0"></span>*Korzystanie z gniazd wejściowych*

W przypadku wszystkich funkcji, oprócz pomiaru natężenia używane są gniazda I<sup>→ +</sup> VΩ i COM Dwa gniazda wejściowe do pomiaru natężenia (A i mA/μA) należy stosować w sposób następujący:

Natężenie od 0 do 400 mA: używać gniazda  $^{mA}_{uA}$  i **COM**.

Natężenie od 0 do 10 A: używać gniazd **A** i **COM** .

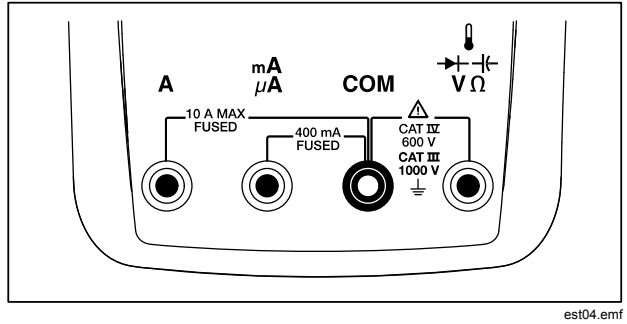

**Rysunek 4. Przyłącza wejściowe i port podczerwieni** 

## **Tabela 5. Gniazda wejściowe**

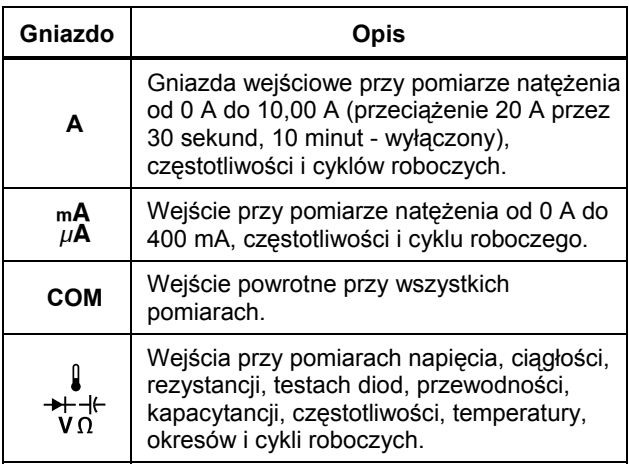

## <span id="page-21-0"></span>*Kontrolowanie zasilania miernika*

Miernik jest zasilany sześcioma bateriami AA. Zasilanie kontrolowane jest włącznikiem znajdującym się na przednim panelu i poprzez wewnętrzne obwody mające za zadanie oszczędzanie zużycia energii. W następnych paragrafach opisano kilka technik kontrolowania zasilania miernika.

#### *Ręczne włączanie i wyłączanie zasilania*

Kiedy miernik jest wyłączony, nacisnąć przycisk (0), aby go włączyć. Wciśnięcie przycisku (0), kiedy miernik jest właczony powoduje jego wyłączenie.

#### *Uwaga*

*Zgromadzone dane zostaną zapisane, jeśli miernik zostanie wyłączony podczas pracy w trybie rejestrowania, rejestrowania MIN MAX lub rejestrowania wartości szczytowej. Kiedy miernik zostanie włączony ponownie, zgromadzone dane zostaną wyświetlone w trybie zatrzymania. Wciśnięcie przycisku funkcyjnego Save (Zapisz) umożliwia zapisanie danych.* 

### *Wskaźnik poziomu naładowania baterii*

Wskaźnik baterii znajdujący się w lewym górnym rogu ekranu wskazuje przybliżony stan naładowania baterii. Tabela 6 przedstawia różne poziomy naładowania baterii pokazywane przez wskaźnik.

#### **Tabela 6. Wskaźnik naładowania baterii**

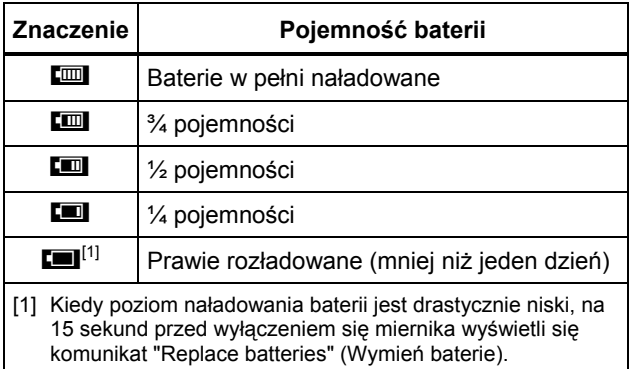

Na wyświetlaczu miernika wyświetli się komunikat "Batteries low" (Baterie niemal rozładowane), za każdym razem, kiedy poziom naładowania baterii jest niewystarczający do obsługi wybranej funkcii.

#### *Automatyczne wyłączanie urządzenia*

Miernik wyłączy się automatycznie, jeśli pokrętło nie zostanie poruszone ani żaden przycisk wciśnięty przez 15 minut (ustawienie domyślne). Wciśnięcie przycisku O spowoduje ponowne włączenie urządzenia po jego automatycznym wyłączeniu. Aby zmienić okres, po którym następuje automatyczne wyłączenie (timeout) lub całkowicie wyłączyć funkcję automatycznego wyłączania urządzenia patrz rozdział "Ustawianie podświetlania i czasu automatycznego wyłączania się urządzenia".

## <span id="page-22-0"></span>*Tryb oszczędzania baterii*

Kiedy włączony jest tryb automatycznego wyłączania (ustawiony na określony czas) i włączona jest funkcja rejestrowania MIN MAX, rejestrowania wartości szczytowej, rejestrowania lub AutoHold, wtedy miernik przejdzie do trybu oszczędzania energii, jeśli żaden przycisk nie zostanie wciśniety a pokretło nie zostanie przestawione przez ustawiony czas. W trybie rejestracji czas ten wynosi pięć minut. W trybach MIN MAX, wartości szczytowej i AutoHold czas ten jest taki sam, jak czas ustawiony dla funkcji automatycznego wyłączania urządzenia. Patrz rozdział "Ustawianie podświetlenia i czasu automatycznego wyłączania urządzenia" w dalszej części instrukcji. Tryb oszczędzania baterii zmniejsza zużycie energii poprzez wyłączenie wszystkich obwodów niekoniecznych do obsługi wybranej funkcji, w tym wyświetlacza. Jednak dioda LED okalająca przycisk zasilania  $\langle \hat{\circ} \rangle$ ) bedzie migać sygnalizując, że miernik wciąż gromadzi dane.

Miernik "budzi się" z trybu oszczędzania baterii w poniższych sytuacjach:

- wciśnięcie przycisku
- poruszenie pokrętła
- wyjęcie lub podłączenie kabla do gniazda wejściowego natężenia
- zmiana zakresu przez miernik
- rozpoczęcie zdalnej komunikacji

Działania te powodują jedynie "obudzenie się" miernika, jednak nie powodują zmiany funkcji lub trybu pracy urządzenia.

## *Kontrolowanie podświetlenia*

Jeśli odczyt wyświetlacza stanie się utrudniony z powodu braku wystarczającego oświetlenia, wtedy należy wcisnąć przycisk (\*). aby włączyć podświetlenie ekranu LCD. Przycisk umożliwia wybranie jednego z trzech typów podświetlenia: niskie, wysokie i wyłączone. Jeśli miernik nie jest w stanie obsłużyć tej funkcji, wtedy wyświetli się odpowiedni komunikat.

Aby przedłużyć żywotność baterii miernik jest wyposażony w możliwość kontrolowania przez użytkownika czasu podświetlenia. Ustawiona wartość domyślna to 5 minut. Aby zmienić czas automatycznego wyłączenia, patrz rozdział "Ustawianie podświetlenia i czasu automatycznego wyłączania urządzenia" w dalszej części instrukcji.

# *Wybór zakresu*

Zakres wybrany dla miernika jest zawsze wyświetlany nad prawym końcem wykresu słupkowego w postaci wskaźnika zakresu. Wciśnięcie przycisku **RANGE** powoduje przełączanie miernika między ręcznym a automatycznym wyborem zakresu. Przycisk umożliwia także przewijanie listy zakresów, kiedy ustawiony jest ręczny tryb wybierania zakresu.

#### *Uwaga*

*Przycisku* R *nie można używać przy włączonej funkcji pomiaru przewodności, testu diod, niskiej impedancji (LoZ), niskiego oporu i pomiaru temperatury. Funkcje te korzystają z ustalonego zakresu.* 

W trybie automatycznego wyboru zakresu, miernik wybiera najniższy zakres umożliwiający wyświetlenie z najwyższą

<span id="page-23-0"></span>możliwą precyzją (rozdzielczością) sygnału wejściowego. Jeśli włączony jest tryb ręcznego wyboru zakresu, należy wcisnąć i przytrzymać przycisk **RANGE** przez jedną sekundę, aby przełączyć się do wybierania automatycznego.

Jeśli włączone jest automatyczne wybieranie zakresu, wciśnij R, aby przełączyć się na ręczne. Każde kolejne naciśnięcie przycisku RANGE) powoduje przejście miernika do kolejnego wyższego zakresu, chyba że aktualny zakres jest najwyższy, bo wtedy miernik przechodzi na najniższego zakresu.

## *Opis menu funkcji*

Każdej głównej funkcji pomiarowej (ustawienie pokrętła) towarzyszy kilka podfunkcji lub trybów dostępnych po przyciśnięciu przycisku funkcyjnego **Menu**(F1). Rysunek 5 przedstawia typowe menu.

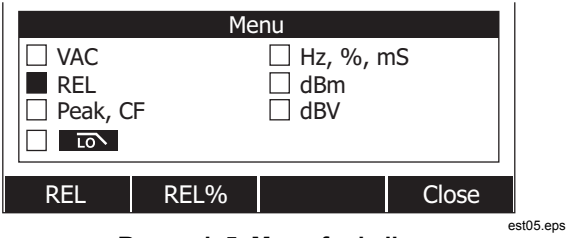

**Rysunek 5. Menu funkcji** 

Wybór pozycji z menu sygnalizowany jest przez czarny pełny kwadrat (dalej nazywany selektorem menu) znajdujący się z lewej strony nazwy pozycji. Używając czterech przycisków kursora umieszczonych na przednim panelu ( $\widehat{p}$ ( $\widehat{p}$ ) można

ustawić selektor przy wybranej pozycji menu. Wraz z przesuwaniem się selektora między poszczególnymi pozycjami menu zmieniają się przyciski funkcyjne i ich oznaczenia sygnalizując funkcje i/lub tryby dostępne dla danej pozycji menu.

Przykładowe menu na Rys. 5 pokazuje funkcję REL (Wartość względna), jako aktualny wybór. Funkcja zaznaczona w momencie otwarcia menu to funkcja, która została wybrana ostatnim razem, kiedy menu było używane. Aby przejść do pozycji Hz z pozycji REL, należy wcisnąć raz przycisk  $[0, a]$ następnie raz przycisk  $\triangle$ . . Kiedy poszukiwana funkcja lub tryb zostanie wyświetlona w oznaczeniu przycisku funkcyjnego, wtedy należy wcisnąć właściwy przycisk funkcyjny, aby uruchomić daną funkcję. Wyskakujące menu zostanie zamknięte, a na wyświetlaczu pojawi się informacja o dokonanym wyborze. Wciśnięcie przycisku funkcyjnego **Close**  (Zamknij) powoduje zamknięcie wyskakującego menu a miernik przejdzie do stanu, w którym znajdował się przed naciśnięciem przycisku funkcyjnego **Menu**.

W większości przypadków przyciski funkcyjne wyświetlane przy wybranej pozycji menu działają jak przełączniki dwustabilne. Przykładowe menu pokazane na Rys. 5 przedstawia przyciski funkcyjne **REL**, **REL%** i **Close (Zamknij)**. W tym przykładzie, miernik nie znajduje się w trybie wartości względnych, więc wciśnięcie przycisku funkcyjnego **REL** (wartość względna) spowoduje włączenie. lub przełączenie do trybu wartości względnych. Jeśli jednak, miernik znajdowałby się w trybie wartości względnych, wtedy wciśnięcie tego samego przycisku funkcyjnego spowodowałoby wyłączenie tej funkcji.

W niektórych przypadkach, wciśniecie przycisku funkcyjnego, który nie może być używany z innymi funkcjami wyświetlanymi w menu powoduje wyłączenie wybranej poprzednio funkcji. 5**Na przykład, na Rys.** : jeśli ustawiona jest funkcja wartości

<span id="page-24-0"></span>względnych, wtedy wciśnięcie przycisku REL% spowoduje wyłączenie funkcji wartości względnych a włączenie funkcji względnych wartości procentowych.

W sytuacjach, kiedy wybranych zostanie kilka trybów, wybór pierwszej (na górze po lewej stronie) pozycji menu zawsze powoduje wyłączenie wszystkich pozostałych funkcji i trybów i powrót miernika do głównej funkcji wybranej za pomocą pokrętła. Na przykład zakładając, że miernik jest ustawiony na pomiar częstotliwości (Hz) i wyświetla wartości względne zgodnie z wyborem w menu na Rys. 5. Przesunięcie selektora menu do pozycji **VAC** i wciśnięcie przycisku funkcyjnego **VAC**  spowoduje anulowanie wyborów dotyczących częstotliwości i wartości względnych i przejście miernika do wyświetlania napięcia AC.

Dla każdego ustawienia pokrętła zapamiętywane są wybory pozycji menu. Na przykład, wybór funkcji **REL** przy ustawionym położeniu Napięcie AC powoduje wybór **REL** wtedy, gdy następnym razem menu zostanie otwarte przy ustawieniu Napięcie AC mimo, że w międzyczasie funkcja **Hz,%,ms** została wybrana z podobnego menu przy ustawieniu funkcji głównej jako Miliwolty AC.

Jednocześnie mogą być wyświetlane maksymalnie dwie kolumny zawierające po cztery pozycje menu. Jeśli funkcji głównej towarzyszy więcej niż osiem pozycji menu, wtedy w dolnym prawym rogu obszaru strony wyświetla się symbol < oznaczający, że dostępnych jest więcej pozycji. Ustawiwszy selektor menu przy jednej z pozycji w lewej kolumnie, wciśnij (4, aby przesunąć ekran poziomo i odsłonić pozostałe pozycje. Kiedy selektor znajduje się w prawej kolumnie, wciśnij 6, aby odsłonić pozycje pozostające za ekranem.

## *Funkcja Input Alert™*

# XW**Ostrzeżenie**

**Aby uniknąć uszkodzenia obwodu i możliwego stopienia bezpiecznika w mierniku, nie wolno umieszczać próbników poprzecznie (równolegle) do zasilanego obwodu, kiedy kabel jest podłączony do gniazda natężenia. Powoduje to zwarcie, gdyż rezystancja w gniazdach natężenia miernika jest bardzo niska.** 

Kiedy kabel testowy jest podłączony do gniazda **mA/μA** lub **A**, ale pokrętło nie zostanie ustawione we właściwej pozycji (pomiar natężenia), wtedy sygnalizator emituje piszczący sygnał i wyświetlany jest komunikat "Leads connected incorrectly" (Kable podłączone niewłaściwie). Ostrzeżenie to ma na celu powstrzymanie wykonania pomiaru napięcia, ciągłości, rezystancii, kapacytancii lub testu diod, kiedy kable są podłączone do gniazd pomiaru natężenia.

# *Korzystanie z przycisku Info*

Podczas obsługi miernika, konieczne może być uzyskanie dodatkowych informacji na temat wybranej funkcji, przycisków na przednim panelu lub pozycji menu. Wcisnąć przycisk  $\boxed{\Theta_{\text{info}}}$ , aby otworzyć okno z listą tematów opisujących funkcje i modyfikatory dostępne w momencie przyciśnięcia przycisku. Każdy temat zawiera krótki opis funkcji lub cechy miernika.

Informacje uzyskane przy pomocy przycisku  $\boxed{\Theta_{\text{info}}}$  nie powinny być traktowane jako substytut dokładnych informacji zawartych w niniejszej instrukcji. Opisy funkcji i cech są krótkie i mają na celu wyłącznie odświeżenie pamięci użytkownika.

<span id="page-25-0"></span>Liczba tematów wyświetlanych jednocześnie może przekraczać jednorazową pojemność ekranu. Używając przycisków funkcyjnych **Next** (Następny) i **Prev** (Poprzedni) można przechodzić od tematu do tematu. Używając przycisku funkcyjnego More (Więcej) lub <sup>2</sup> i <sup>3</sup> można przewijać informacje przesuwając się o pełen ekran.

Wciśnięcie przycisku funkcyjnego **Close** (Zamknij) lub I spowoduje zamknięcie okna z informacjami.

# *Tryb Hold i AutoHold*

Aby "zamrozić" obraz wyświetlany dla dowolnej funkcji, wciśnij  $F<sub>HOD</sub>$ . Tylko wyświetlacz minipomiaru i ikona niebezpiecznego napięcia  $\left( 4\right)$  będą sygnalizować bieżące dane wejściowe. Aktywny pozostanie także wskaźnik naładowania baterii. Przyciski funkcyjne miernika mogą być teraz użyte do zapisania "zamrożonego" odczytu lub do aktywowania trybu AutoHold.

Jeśli przycisk HOLD zostanie wciśnięty podczas rejestrowania MIN MAX, rejestrowania wartości szczytowej lub sesii rejestracji, wtedy wyświetlacz zostanie zatrzymany, ale dane będą wciąż gromadzone w tle. Ponowne wciśnięcie przycisku HOLD powoduje aktualizacie wyświetlacza i wyświetlenie danych zgromadzonych podczas zamrożenia ekranu.

Wciśnięcie przycisku funkcyjnego **AutoHOLD** powoduje aktywację trybu AutoHold, jeśli miernik nie pracuje w trybie pomiaru wartości szczytowej, MIN MAX, lub w jednym z trybów rejestrowania. Funkcja AutoHold umożliwia monitorowanie sygnału wejściowego, aktualizację danych wyświetlacza i włącza sygnalizator (jeśli jest włączony) zawsze wtedy, kiedy możliwy jest kolejny stabilny pomiar. Stabilny pomiar to taki, który nie będzie się różnił więcej niż wybrany regulowany procent (próg dla funkcji AutoHold) przez przynajmniej jedną sekundę. Miernik

filtruje przypadki otwarcia kabli, tak że kable można przemieszczać między punktami pomiarowymi nie powodując aktualizacji wyświetlacza.

#### *Uwaga*

*Dla pomiarów temperatury, próg AutoHold stanowi procent 100 stopni. Domyślny próg AutoHold wynosi 4% ze 100 stopni, lub 4 stopnie Celsiusza lub Fahrenheita.* 

Wciśnięcie przycisku [HOLD] przy włączonym trybie AutoHold zmusza miernik do aktualizacji wyświetlacza i wyświetlenia bieżących danych tak, jakby doszło do stabilnego pomiaru.

Aby ustawić wartość progu AutoHOLD, naciśnij przycisk funkcyjny oznaczony **Setup** , aby uzyskać dostęp do konfiguracji menu. Używając przycisków kursora ustaw selektor menu obok pozycji menu **Record** (Rejestr) i naciśnij przycisk **Record** (Rejestruj), by otworzyć ekran konfiguracji. Korzystając z kursorów, przesunąć selektor menu do pozycji menu oznaczonej **Próg Zdarzenia dla AutoHOLD** , a następnie naciśnij przycisk funkcyjny oznaczony **Edytuj**. Naciśnij <sup>△</sup> lub ▽, aby przewijać przez wartości progu AutoHold. Po wybraniu pożądanej wartości, naciśnij przycisk funkcyjny oznaczony **Zamknij**.

## *Mierzenie współczynnika szczytu*

Współczynnik szczytu określa pomiar odkształcenia sygnału i jest obliczany jako stosunek wartości szczytowej sygnału do jego wartości skutecznej (rms). Jest to pomiar istotny przy rozważaniu problemów z jakością zasilania.

Funkcja współczynnika szczytu jest dostępna tylko przy pomiarach prądu zmiennego: Vac, mVac, Aac, mAac i μAac. Kiedy miernik jest ustawiony na jedna z funkcji pomiaru pradu <span id="page-26-0"></span>zmiennego wcisnąć przycisk funkcyjny **Menu**. Następnie, ustaw selektor menu obok pozycji menu oznaczonej (Wartość szczytowa, CFytu) i naciśnij przycisk (CFnie częstotliwości, cyklu roboczego i szerokości impulsu. Wartość współczynnika szczytu zostanie wyświetlona na ekranie głównym a pomiar AC na ekranie pomocniczym. Podczas mierzenia współczynnika szczytu niedozwolone jest mierzenie częstotliwości, cyklu roboczego i szerokości impulsu.

## *Rejestrowanie wartości minimalnych i maksymalnych*

Tryb rejestrowania MIN MAX umożliwia rejestrowanie minimalnych, średnich i maksymalnych wartości wejściowych. Kiedy wartość wyjściowa spadnie poniżej zarejestrowanej wartości minimalnej lub wzrośnie powyżej zarejestrowanej wartości maksymalnej miernik emituje sygnał i rejestruje nową wartość. Jednocześnie, miernik zapisuje czas, który upłynął od rozpoczęcia sesji rejestrowania. Tryb MIN MAX pozwala także na obliczenie średniej ze wszystkich wskazań zarejestrowanych od momentu włączenia trybu MIN MAX.

Ten tryb pracy służy do rejestrowania tymczasowych odczytów, rejestrowania wskazań minimalnych i maksymalnych bez konieczności nadzorowania urządzenia lub rejestrowania odczytów, Tryb MIN MAX najlepiej sprawdza się przy rejestrowaniu skoków zasilania, początkowego prądu zasilania i wyszukiwania nieregularnych błędów.

Czas reakcji to czas, kiedy wartość wejściowa musi zatrzymać się na nowej wartości, aby możliwe było jej zarejestrowanie jako nowej wartości minimalnej lub maksymalnej. Czas reakcji dla trybu MIN MAX wynosi 100 milisekund. Na przykład, udar trwający 100 milisekund zostanie zarejestrowany, ale w

przypadku udaru trwającego 50 milisekund jego wartość szczytowa może nie zostać zarejestrowana. Więcej informacji na ten temat znajduje się w specyfikacji MIN MAX.

Wyświetlana rzeczywista średnia wartość to średnia arytmetyczna wszystkich wskazań zmierzonych od czasu rozpoczęcia rejestrowania (przeciążenia są odrzucane). Średnie wskazania mogą być pożyteczne przy wyrównywaniu niestabilnego sygnału wejściowego, obliczaniu zużycia mocy lub obliczaniu wartości procentowej czasu, kiedy dany obwód jest aktywny.

#### *Uwaga*

*Dla impulsów wejściowych, które są hałaśliwe lub zmieniają się nagle, włączyć tryb Wygładzania, aby wyświetlić dla stabilniejszego odczytu. Patrz rozdział "Aktywowanie i dezaktywowanie trybu wygładzania".* 

Aby wydłużyć żywotność baterii przy włączonym trybie rejestrowania MIN MAX miernik przejdzie do trybu oszczędzania baterii. Więcej informacji na temat trybu oszczędzania baterii znajduje się w rozdziale "Ustawianie podświetlania i czasu automatycznego wyłączania urządzenia".

Aby włączyć tryb MIN MAX, wciśnij przycisk [MINAAX]. Jak widać na Rys. 6, miernik pokazuje wartość **MINMAX** na górze strony pomiaru a datę i godzinę włączenia trybu MIN MAX na dole strony. Poza tym, zarejestrowane wartości maksymalne, średnie i minimalne pokazywane są na ekranie pomocniczym wraz z odpowiadającym im upływem czasu.

<span id="page-27-0"></span>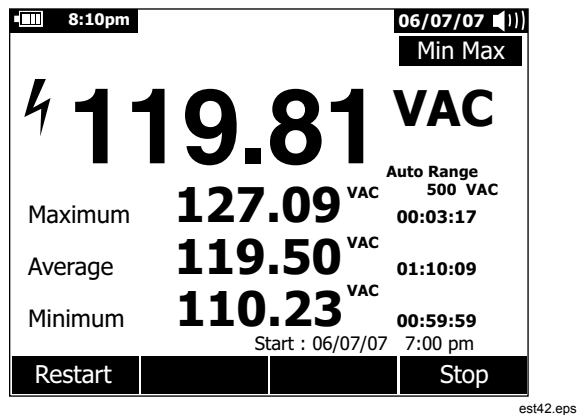

#### **Rysunek 6. Wyświetlacz MIN MAX**

Aby zakończyć sesję rejestrowania MIN MAX, wciśnij (MIN MAX) lub przycisk funkcyjny **Stop**. Na ekranie "zamrozi się" podsumowanie, a przyciski funkcyjne umożliwią zapisanie zebranych danych. Ponowne wciśniecie MMMAX lub przycisku funkcyjnego **Close** spowoduje zakończenie sesji rejestracji wartości MIN MAX bez zapisania zgromadzonych danych.

#### *Uwaga*

*Obrócenie pokrętła przed zapisaniem zarejestrowanych danych MIN MAX spowoduje utracenie zgromadzonych danych.* 

Aby zapisać ekran danych MIN MAX, sesja MIN MAX musi zostać zakończona w wyniku naciśnięcia przycisku funkcyjnego oznaczonego **Zatrzymaj**. Następnie, naciśnij przycisk funkcyjny oznaczony **Save** (Zapisz). Otwiera się okienko dialogowe, gdzie można wybrać nazwę domyślną lub inną przypisaną nazwę. Naciśnij przycisk funkcyjny oznaczony **(ZapiSavey oznaczony**  to store the MIN MAX screen data. MIN MAX can not be continued at this point. Press the softkey labeled **(ZamknCloseanych MIN MAX.**to exit the MIN MAX mode.

Naciśnięcie przycisku funkcyjnego oznaczonego **Restart**(Restartuj), gdy uruchomione jest MIN MAX, powoduje zatrzymanie sesji MIN MAX, odrzuca dane MIN MAX i natychmiast uruchamia nową sesję nagrywania MIN MAX.

## *Rejestrowanie wartości szczytowych*

Wartość szczytowa jest niemal równoznaczna z zapisem MIN MAX opisanym wcześniej. Najistotniejsza różnica między obydwoma zapisami polega na tym, że czas reakcji w przypadku zapisu wartości szczytowej jest znacznie krótszy i wynosi: 250 μs. Dzięki tak krótkiemu czasowi reakcji możliwe jest zmierzenie faktycznych wartości szczytowych sygnału sinusoidalnego. Zwarcia przemijające także można zmierzyć dokładniej używając funkcji rejestracji wartości szczytowej.

Aby włączyć tryb rejestracji wartości szczytowej, wciśnij przycisk funkcyjny **Menu**. Przestaw selektor menu obok pozycji menu oznaczonej **Peak, CF** lub **Peak**. Naciśnij przycisk funkcyjny **Peak**, aby rozpocząć sesję rejestracji wartości szczytowej.

<span id="page-28-0"></span>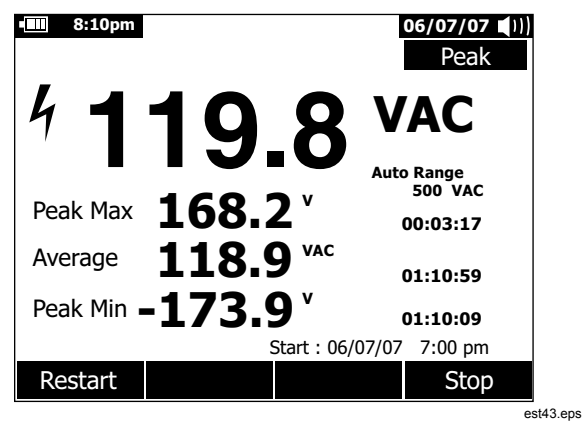

**Rysunek 7. Ekran wartości szczytowej** 

Jak widać na Rys. 7, ekran główny wyświetla faktyczny pomiar na wejściach miernika. Na ekranie pomocniczym wyświetlane są minimalne i maksymalne wartości szczytowe i wartość średnia wraz ze znacznikami czasu. Znacznik czasu przy wartości średniej pokazuje czas, który upłynął od rozpoczęcia sesji rejestracji wartości szczytowej. Czas rozpoczęcia rejestracji wartości szczytowej jest wyświetlany na dole obszaru strony wyświetlacza.

Kiedy wartość szczytowa sygnału wejściowego spadnie poniżej zarejestrowanej wartości minimalnej lub wzrośnie powyżej zarejestrowanej wartości maksymalnej miernik emituje sygnał i rejestruje nową wartość. W tym samym momencie czas, który upłynął od rozpoczęcia sesji rejestracji wartości szczytowej jest zapisywany jako znacznik czasu dla zarejestrowanej wartości.

Wciśnięcie przycisku funkcyjnego **Stop** kończy sesję rejestracji wartości szczytowej. Na ekranie "zamrozi się" podsumowanie, a przyciski funkcyjne umożliwią zapisanie zebranych danych. Wciśnięcie przycisku funkcyjnego **Close** (Zamknij) powoduje zakończenie sesii rejestracji bez zapisania zgromadzonych danych.

*Uwaga* 

*Obrócenie pokrętła przed zapisaniem zarejestrowanych danych dla wartości szczytowej spowoduje utracenie zgromadzonych danych.* 

Aby zapisać ekran danych wartości szczytowej (Peak), sesja wychwycenia wartości szczytowej musi zostać zakończona w wyniku naciśnięcia przycisku funkcyjnego oznaczonego **Stop** (Zatrzymaj). Następnie naciśnij przycisk **Save** (Zapisz). Otwiera się okienko dialogowe, gdzie można wybrać nazwę domyślną lub inną przypisaną nazwę. Naciśnij przycisk funkcyjny oznaczony **Save** (Zapisz), aby zapisać ekran danych wartości szczytowej. Wychwycenie wartości szczytowej nie może być już kontynuowane. Naciśnij przycisk funkcyjny oznaczony **Close** Zamknij), aby wyjść z ekranu danych wychwycenia wartości szczytowej.

Naciśnięcie przycisku funkcyjnego oznaczonego **Restart**, w chwili gdy uruchomiona jest sesja rejestrowania wartości szczytowej, zatrzymuje sesję, odrzuca wszystkie zarejestrowane wartości szczytowe i natychmiast ponownie uruchamia nową sesję nagrywania.

Podczas przeglądania zachowanych zapisów zrzuty ekranowe wartości szczytowych wyglądają tak samo jak zatrzymane zapisy wartości szczytowych. Dlatego, do rozróżniania zapisów należy używać oznaczeń czasu (znacznik czasu dla średniej wartości).

<span id="page-29-0"></span>Aby wydłużyć żywotność baterii podczas sesji rejestracyjnej wartości szczytowych, miernik przechodzi do trybu oszczędzania baterii po czasie ustawionym dla funkcji automatycznego wyłączania. Więcej informacji na temat trybu oszczędzania baterii znajduje się w rozdziale "Ustawianie podświetlania i czasu automatycznego wyłączania urządzenia".

## *Filtr dolnoprzepustowy (tylko model 289)*

Miernik jest wyposażony w filtr dolnoprzepustowy AC. W czasie pomiaru napięcia AC lub częstotliwości VAC, wciśnij przycisk funkcyjny **Menu** , aby otworzyć menu funkcji i ustaw selektor przy pozycji **links**. Następnie, wciśnij przycisk **links**, aby przełączać się między włączeniem trybu z filtrem dolnoprzepustowym (**pokazane**) i jego wyłączeniem.

# XW**Ostrzeżenie**

**Aby uniknąć porażenia elektrycznego lub obrażeń ciała, nie wolno używać filtra dolnoprzepustowego do sprawdzania obecności niebezpiecznych napięć. Rzeczywiste napięcie może być wyższe od wskazywanego. Do sprawdzania obecności wysokich napięć najpierw należy przeprowadzić pomiar bez filtra. Następnie można wybrać funkcję filtra.** 

Miernik kontynuuje pomiar w wybranym trybie AC, ale teraz sygnał jest filtrowany i niepożądane napięcia powyżej 1 kHz są blokowane, jak pokazuje Rys. 8. Filtr dolnoprzepustowy poprawia jakość pomiaru złożonych fal sinusoidalnych, które są zwykle generowane przez przemienniki i silniki elektryczne o zmiennej częstotliwości.

#### *Uwaga*

*Po włączeniu trybu filtra dolnoprzepustowego miernik przechodzi do trybu ręcznego. Wybierz zakres wciskając* R*. Podczas pracy w trybie z filtrem dolnoprzepustowym automatyczny wybór zakresu jest niemożliwy* 

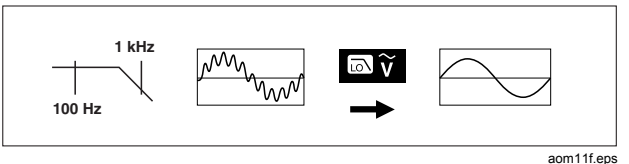

**Rysunek 8. Filtr dolnoprzepustowy** 

# <span id="page-30-0"></span>*Wykonywanie pomiarów względnych*

Miernik wyświetla wyliczone wartości oparte na wartości zapisanej w pamięci, kiedy zostanie ustawiony w trybie wartości względnych lub względnych wartości procentowych. Rysunek 9 pokazuje funkcje, w przypadku których oba tryby względne są dostępne. Dodatkowo, oba tryby względne są dostępne przy pomiarze częstotliwości, cyklu roboczego, szerokości impulsu, współczynnika szczytu i dB.

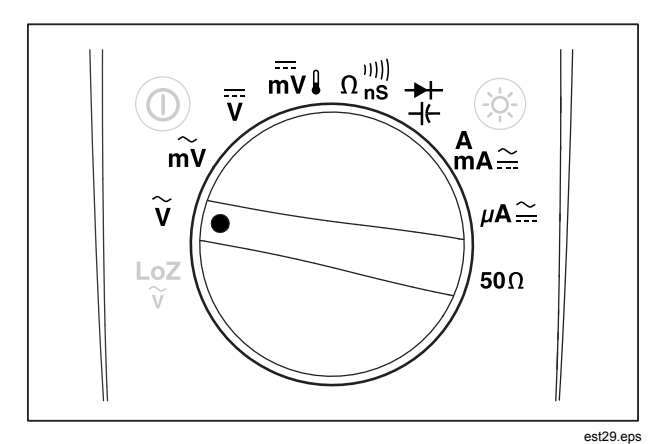

**Rysunek 9. Funkcje trybu względnego** 

Aby włączyć jeden z trybów względnych przy uruchomionej funkcji pokazanej na Rys. 9, wciśnij przycisk funkcyjny **Menu**. Przestaw selektor menu obok pozycji menu **REL** (Względne). Następnie, wciśnij przycisk funkcyjny **REL** lub **REL%**. Wartość pomiarowa wyświetlana w momencie włączenia trybu Rel lub Rel % zostanie zapisana jako wartość odniesienia i zostanie wyświetlona na ekranie pomocniczym. Aktualny lub faktyczny pomiar zostanie wyświetlony na ekranie pomocniczym a na ekranie głównym pojawi się różnica między aktualnym pomiarem i wartością odniesienia w jednostkach pomiaru w przypadku funkcji REL i jako wartość procentowa w przypadku REL %.

Gdy włączona jest względna wartość procentowa, wykres słupkowy posiada linię zerową i wskazuje różnicę procentową. Zakres wykresu słupkowego jest ograniczony do ±10 %, ale wyświetlacz pokazuje wartości do ±999,9 %. Przy 1000 % lub wartości wyższej na wyświetlaczu pokazuje się **OL**. Gdy wartość odniesienia wynosi 0 wyświetlacz także pokazuje **OL**.

Za wyjątkiem pomiaru dB wybieranie zakresu jest reczne i nie można go zmienić. Zarówno ręczne jak i automatyczne wybieranie zakresu jest możliwe wtedy, gdy dokonywane są względne pomiary dB.

Jeśli funkcja względna zostanie włączona podczas pomiaru dBm lub dBV, wyświetlane jednostki zmieniają się na dB.

W trybie wartości względnych lub względnych wartości procentowych przycisk funkcyjny F3 posiada oznaczenie **REL**  lub **REL%**, w zależności od tego, który z tych trybów nie jest aktualnie włączony. Przycisk F3 pełni funkcję przełącznika umożliwiającego przełączanie miernika między obydwoma trybami. Przesunięcie przełącznika obrotowego pomiędzy V i mV, gdy w trybie dBm lub dBv nie dezaktywuje pomiaru dB. Umożliwia to ciągły pomiar przy różnych zakresach napięcia wejściowego.

## <span id="page-31-0"></span>*Wykonywanie pomiarów*

Następne rozdziały opisują sposoby dokonywania pomiarów przy użyciu miernika.

### *Mierzenie napięcia AC*

Miernik wyświetla wartości pomiaru napięcia AC jako odczyt rms (średnia kwadratowa). Wartość rms odpowiada napięciu DC, które wytworzyłoby taki sam efekt cieplny na oporniku, co zmierzone napięcie. Odczyt typu true-rms jest precyzyjny w przypadku fal sinusoidalnych i innych (bez filtra DC offset), takich jak fala prostokątna, fala trójkątna i fala schodkowa. W przypadku pomiaru AC z filtrem DC offset, patrz rozdział "Mierzenie sygnałów AC i DC" w dalszej części instrukcji.

Obróć pokrętło miernika do położenia  $\widetilde{v}$  lub  $\widetilde{m}v$  i ustaw miernik do pomiaru napięcia AC, jak pokazano na Rys. 10.

Funkcja pomiaru napięcia AC oferuje dodatkowe tryby umożliwiające wyświetlenie więcej informacji na temat sygnału AC. Wciśnięcie przycisku **Menu** otwiera menu zawierające pozycje umożliwiające modyfikację podstawowego pomiaru napięcia AC. Każda pozycja menu jest opisana dokładniej w innych rozdziałach instrukcji.

Aby wyczyścić wszystkie wyświetlane tryby i wrócić do podstawowego pomiaru napięcia AC, wciśnij przycisk **Menu**. Przestaw selektor menu obok pozycji menu **VAC**. Wciśnij przycisk funkcyjny **VAC**, aby wyczyścić wszystkie funkcje i tryby.

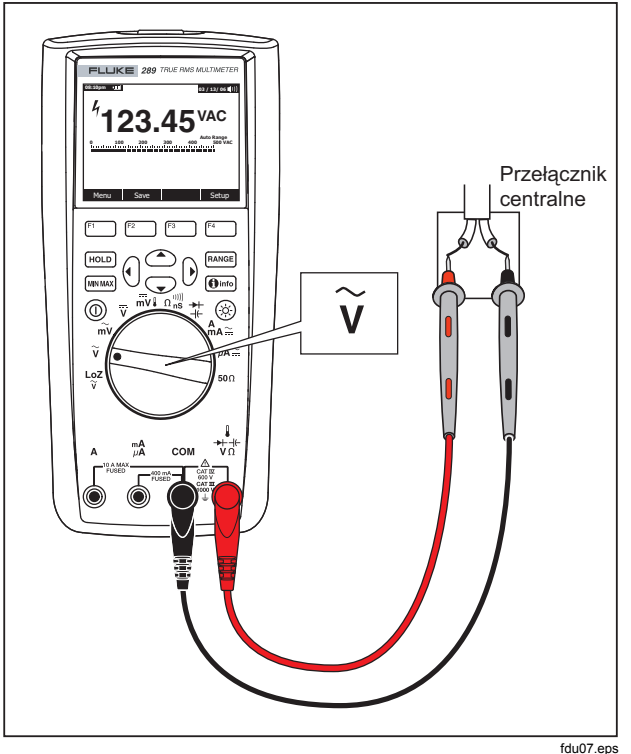

**Rysunek 10. Pomiar napięcia AC** 

### <span id="page-32-0"></span>*Korzystanie z funkcji LoZ (niska impedancja) (tylko model 289)*

#### W **Ostrzeżenie**

**Nie używać trybu LoZ do mierzenia napięcia w obwodach, które mogą zostać uszkodzone w wyniku niskiej impedancji (**≈**3 k**Ω**).** 

Aby wyeliminować napięcia błądzące, funkcja LoZ w mierniku wywołuje niską impedancję na całej długości kabla, aby zapewnić bardziej precyzyjny pomiar.

Aby dokonać pomiaru z funkcją LoZ, ustaw pokrętło miernika w położeniu <sup>Loz</sup>. Napięcie AC wyświetlane jest na ekranie głównym a napięcie DC na ekranie pomocniczym. Przy włączonej funkcji LoZ zakres miernika jest ustawiony na 1000 woltów w trybie ręcznego wybierania zakresu.

W trybie LoZ zarówno przycisk RANGE jak MINIMAX są nieaktywne. Funkcja ta nie posiada żadnych dodatkowych trybów i przycisk funkcyjny **Menu** jest także nieaktywny.

### *Wykonywanie pomiarów dB*

Miernik może wyświetlać napięcie jako wartość dB, albo w odniesieniu do 1 miliwata (dBm), napięcia odniesienia o wartości 1 wolta (dBV) lub wartości odniesienia wybranej przez użytkownika. Patrz rozdział "Ustawianie niestandardowej wartości odniesienia dBm" w dalszej części instrukcji.

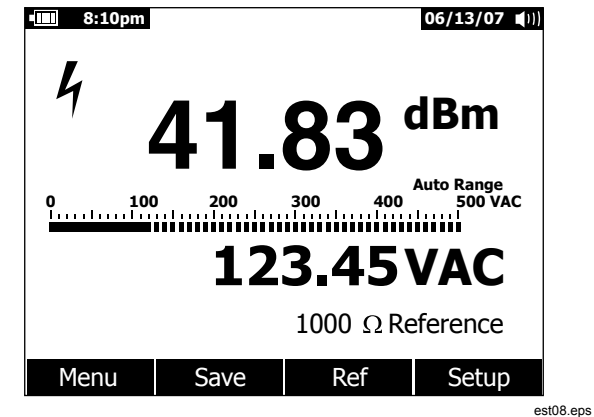

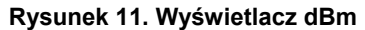

Aby ustawić miernik tak, żeby wyświetlał wartości w dBm, ustaw pokrętło w położeniu  $\widetilde{v}$  lub  $\widetilde{m}v$  i wciśnij przycisk funkcyjny **Menu**. Przestaw selektor menu obok pozycji menu **dBm**. Naciśnij przycisk **dBm**. Wybór pozycji **dBm, Hz** powoduje, że wartości wyświetlane na ekranie pomocniczym (123,45 VAC na Rys. 11) zostana zastapione danymi na temat pomiaru częstotliwości. Wszystkie pomiary napięcia są wyświetlane jako wartość dBm, jak widać na Rys. 11.

Przy pomiarze dBm konieczne jest uwzględnienie impedancji (oporu) odniesienia do obliczenia wartości dB w odniesieniu do 1 miliwata. Jeśli wartość jest ustawiona na 600 Ω (domyślnie), impedancja odniesienia nie będzie wyświetlana podczas pomiaru dBm. Jeśli wartość jest inna niż 600 Ω, wtedy impedancja

odniesienia będzie wyświetlana powyżej oznaczeń przycisków funkcyjnych.

Aby wybrać inną wartość odniesienia wciśnij przycisk funkcyjny **Ref** , aby wyświetlić okno komunikatu zawierające aktualną wartość odniesienia. Wciśnięcie i lub  $\heartsuit$ , umożliwia przewijanie dziewięciu wcześniej zdefiniowanych wartości odniesienia: 4, 8, 16, 25, 32, 50, 75, 600 i 1000. Wybierz wartość odniesienia wciskając przycisk **OK**. Aby dodać niestandardową impedancję odniesienia, patrz rozdział "Ustawianie niestandardowej wartości odniesienia dBm" w dalszej części instrukcji.

Podczas pomiaru dBV do porównania aktualnej wartości jako wartość odniesienia używany jest 1 wolt. Różnica między dwoma sygnałami AC jest wyświetlana jako wartość dBV. Podczas pomiaru dBV nie można ustawiać wartości odniesienia dla impedancji.

Aby dokonać pomiaru dBV, ustaw pokrętło w położeniu  $\widetilde{v}$  lub  $\widetilde{mv}$ i umieść końcówki kabli miernika w miejscu, gdzie ma być mierzone napięcie. Teraz naciśnij przycisk **Menu**. Ustaw selektor menu obok pozycji menu oznaczonej **dBV** i naciśnij przycisk **dBV**. Miernik wyświetli wartość napięcia w dBV.

Aby wyłączyć funkcję dBV lub dBm, wciśnij przycisk **Menu**, a następnie odpowiednio przycisk **dBV** lub **dBm**. Wybór jednego z modyfikatorów, takich jak **ms**, **%** lub **CF** także powoduje wyłaczenie funkcji dBV lub dBm.

### <span id="page-34-0"></span>*Pomiar napięcia DC*

Miernik wyświetla wartość napięcia DC wraz z określeniem biegunowości. Wykres słupkowy przy pomiarze napięcia DC posiada linię zerową. Wykres słupkowy przy pomiarze napięcia DC posiada linię zerową. Dodatnie napięcie DC powoduje, że wykres wypełnia się po prawej stronie od środka, ujemne napięcie stałe powoduje wypełnienie lewej strony wykresu.

Aby zmierzyć napięcie stałe, ustaw pokrętło miernika w położeniu  $\overline{v}$  lub  $\overline{mv}$ , jak pokazano na Rys. 12.

Funkcja pomiaru napięcia DC oferuje dodatkowe tryby umożliwiające wyświetlenie więcej informacji na temat sygnału DC. Wciśnięcie przycisku **Menu** otwiera menu zawierające pozycje umożliwiające modyfikację podstawowego pomiaru napięcia stałego. Każda pozycja menu jest opisana dokładniej w innych rozdziałach instrukcji.

Aby wyczyścić wszystkie wyświetlane tryby i wrócić do podstawowego pomiaru napięcia DC, wciśnij przycisk **Menu**. Przestaw selektor menu obok pozycji menu **VDC**. Wciśnij przycisk funkcyjny **VDC**, aby wyczyścić wszystkie funkcje i tryby.

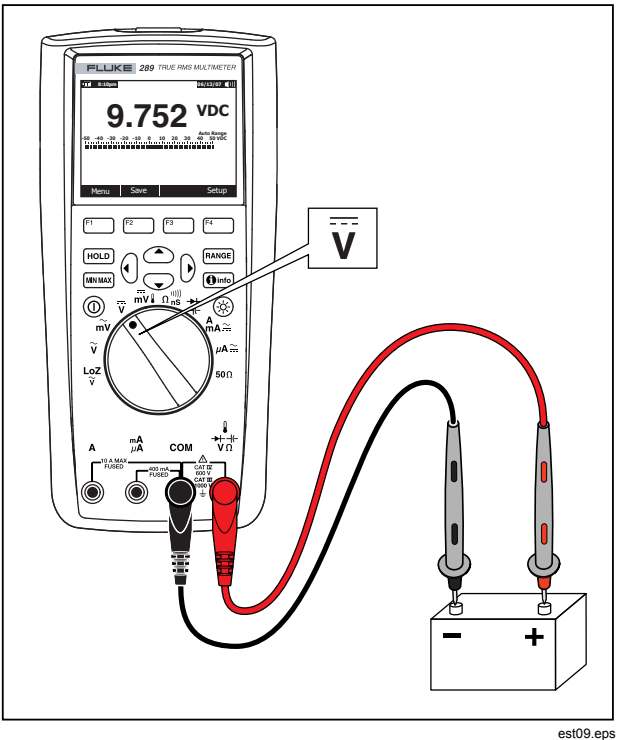

**Rysunek 12. Pomiar napięcia DC** 

## <span id="page-35-0"></span>*Pomiary sygnałów AC i DC*

Miernik może wyświetlać obie składowe sygnału AC i DC (napięcie i natężenie) jako dwa oddzielne odczyty lub jako wartość łączoną AC+DC (rms). Jak widać na Rys. 13, miernik może wyświetlać odczyty sygnału AC i DC na trzy sposoby: wartość AC wyświetlana nad DC (AC,DC), DC wyświetlana nad AC (DC,AC) i połączona wartość AC i DC (AC+DC). Jeden z tych sposobów należy wybrać korzystając z menu Funkcji i Trybów.

Kiedy pokrętło jest ustawione w położeniu ⊽, mvl, A<sub>A</sub>≃, lub µ**A**≅, , wciśnij przycisk **Menu**. Przestaw selektor menu obok pozycji menu **AC+DC**. W tym momencie pojawią się trzy różne oznaczenia przycisków funkcyjnych **AC+DC** (F1), **AC,DC** (F2) i **DC,AC** (F3). Wciśnij wybrany przycisk funkcyjny. Wciśnij wybrany przycisk funkcyjny.

Kiedy miernik pracuje w jednym z trybów AC+DC mierzenie wartości szczytowej, częstotliwości, cyklu roboczego i okresu jest niedozwolone. Poza tym, tryb MIN MAX, wartości względnej i procentowej wartości względnej też nie są dozwolone w trybach AC,DC lub DC,AC.

#### *Uwaga*

*Wykres słupkowy nie jest wyświetlany, w chwili, gdy miernik znajduje się w jednym z trzech trybów AC+DC.* 

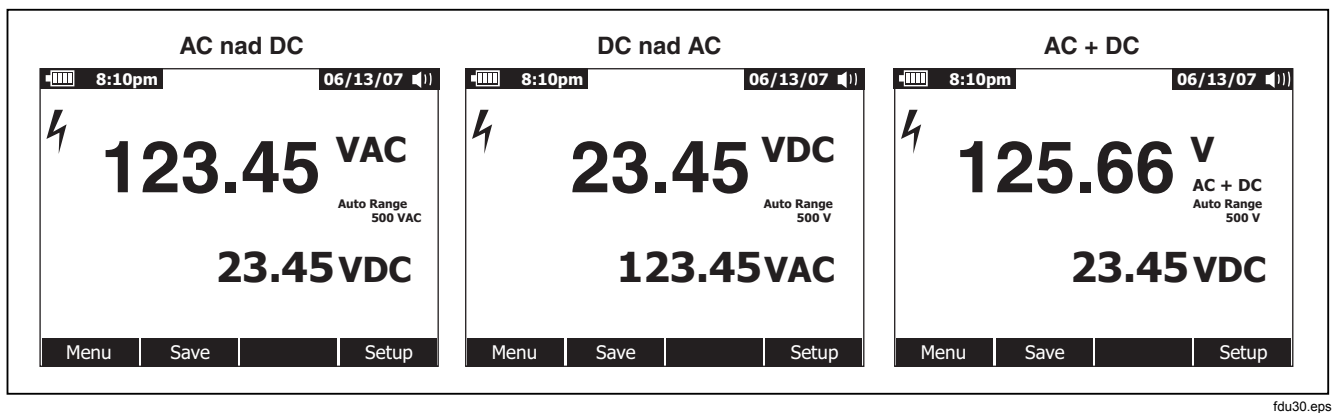

**Rysunek 13. Wyświetlacz AC i DC**
W trybach ac+dc dostępne jest zarówno ręczne jak i automatyczne wybieranie zakresów. Ten sam zakres jest używany do pomiaru sygnałów stałych i zmiennych. Jednak, przy automatycznym wybieraniu zakresu, gdy sygnał AC lub DC przekroczy aktualny zakres następuje przejście do wyższego zakresu. Przejście do niższego zakresu następuje tylko wtedy, gdy zarówno sygnał AC jak i DC spadnie poniżej 10 % obecnego zakresu. W przypadku AC+DC, dobór zakresu jest kontrolowany aktualną wartością sygnałów AC i DC a nie obliczoną sumą AC+DC.

Aby wyjść z trybu AC+DC, wciśnij przycisk funkcyjny **Menu** i wybierz tryb domyślny dla wybranej funkcji. W przypadku funkcji DC Volts i DC Millivolts, ustaw selektor przy pozycji **VDC** i wciśnij przycisk funkcyjny **VDC**. W przypadku funkcji dotyczących natężenia, ustaw selektor przy pozycji **AC,DC** i wciśnij albo przycisk funkcyjny **AC** albo **DC**.

## *Pomiar temperatury*

# XW**Ostrzeżenie**

**Aby uniknąć pożaru albo porażenia elektrycznego, nie wolno podłączać termozłącza do obwodów elektrycznych pod napięciem.** 

Do mierzenia temperatury miernik wykorzystuje zintegrowaną sondę termoelektryczną 80BK DMM lub inną sondę K. Do mierzenia temperatury należy ustawić miernik tak, jak pokazano na Rys. 14. . Następnie naciśnij przycisk **Menu** i umieść selektor menu obok pozycji menu **Temp**. Wciśnij przycisk **F**, aby mierzyć temperaturę w stopniach Fahrenheita lub **C** dla stopni Celsjusza.

#### *Uwaga*

*Miernik sklasyfikowany jako "SI" nie będzie posiadał wyboru F.* 

Ekran podstawowy zwykle wyświetla temperaturę lub komunikat "Open Thermocouple" (Otwarte termozłącze). Komunikat open thermocouple (otwarte termozłącze) może być spowodowany uszkodzeniem (otwarciem) sondy lub faktem, że sonda nie została podłączona do gniazda wejściowego miernika. Zwarcie terminala  $\mathbf{l}$ <sup>++</sup> $\mathbf{l}$ <sup>V</sup> $\Omega$  terminalem **COM** spowoduje wyświetlenie temperatury w gniazdach miernika.

#### *Uwaga*

Funkcja R *nie jest aktywna, gdy miernik jest ustawiony na mierzenie temperatury.* 

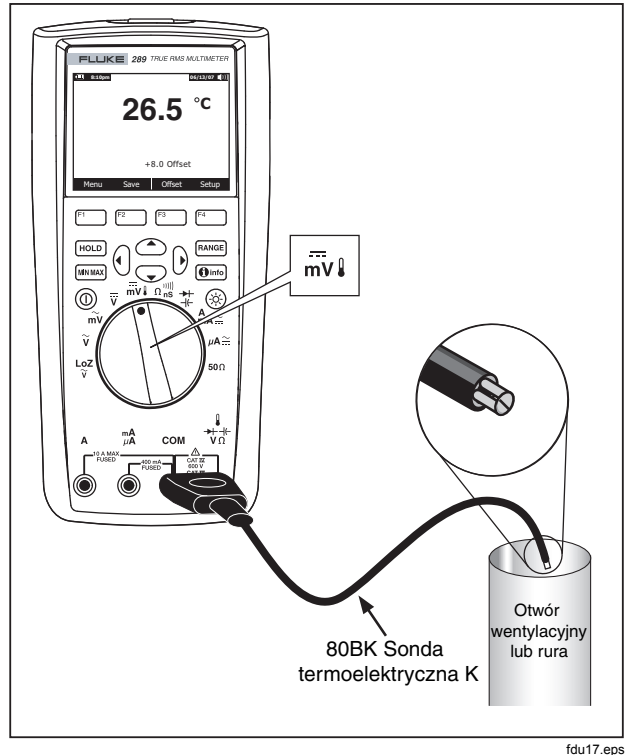

**Rysunek 14. Pomiar temperatury** 

Aby wprowadzić wartość kompensacji dla temperatury, wciśnij przycisk funkcyjny **Offset** (Kompensacja), aby otworzyć okno komunikatu zawierające aktualną wartość kompensacji. Skorzystaj z przycisków b i (i, aby umieścić kursor nad jedna z cyfr lub nad znakiem biegunowości. Użyj  $\odot$  i  $\odot$  , aby przewijać kolejne cyfry lub przełączaj się między kompensacja + lub - . Kiedy wyświetlą się właściwe cyfry, wciśnij przycisk **OK**, aby ustawić kompensację temperatury. Jeśli wartość jest inna niż 0,0, wtedy wartość kompensacji jest wyświetlana na ekranie pomocniczym.

# *Mierzenie rezystancji*

#### W **Ostrzeżenie**

**Aby uniknąć uszkodzenia miernika lub testowanego urządzenia, przed przystąpieniem do mierzenia rezystancji odłącz zasilanie obwodu i rozładuj wszystkie kondensatory wysokonapięciowe.** 

Miernik mierzy rezystancję (odwrotność przepływu prądu) w omach (Ω). Pomiar jest dokonywany poprzez przesłanie prądu elektrycznego przez kable testowe do badanego obwodu.

Aby zmierzyć rezystancie, ustaw pokretło w położeniu  $\Omega_{\rm ns}^{(0)}$  i ustaw miernik, jak pokazuje Rys. 15.

Podczas mierzenia rezystancji należy pamiętać o poniższych zasadach.

Ponieważ prąd testujący miernika przepływa przez wszystkie możliwe ścieżki między końcówkami próbnika, to wartość opornika w obwodzie często jest inna niż wartość znamionowa opornika.

Kable testowe mogą dodać od 0,1 Ω do 0,2 Ω błędnej wartości przy pomiarze rezystancji. Aby sprawdzić kable, zetknij ich końcówki i odczytaj rezystancję kabli. Aby wyeliminować rezystancję kabli z pomiaru, zetknij końcówki kabli i wciśnij przycisk **Menu**. Ustaw selektor menu obok pozycji menu oznaczonej **REL** i naciśnij przycisk **REL**. Od tego momentu wszystkie wyświetlane odczyty będą uwzględniać rezystancję końcówek próbnika.

Funkcja pomiaru rezystancji posiada kilka trybów ułatwiających pomiar. Wciśnięcie przycisku **Menu** otwiera menu zawierające pozycje umożliwiające modyfikację podstawowego pomiaru rezystancji. Każda pozycja menu jest opisana dokładniej w innych rozdziałach instrukcji.

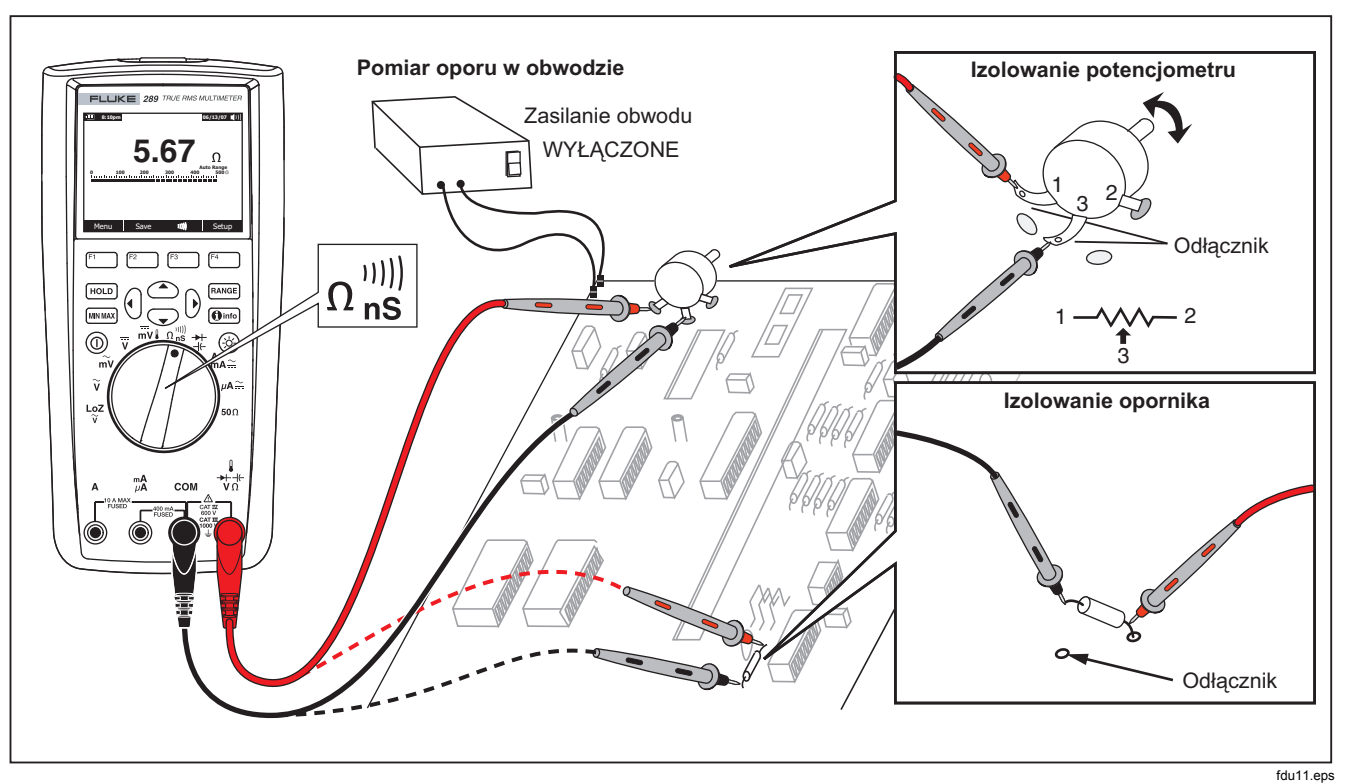

**Rysunek 15. Pomiar rezystancji** 

# *Korzystanie z funkcji* Y *(tylko model 289)*

#### W **Ostrzeżenie**

**Aby uniknąć uszkodzenia testowanego obwodu, należy pamiętać, że miernik wytwarza natężenie do 10 mA przy przy napięciu otwartego obwodu wynoszącym do 20 woltów.** 

Aby użyć miernika do mierzenia niskich rezystancji, ustaw pokrętło w położeniu 50 $\Omega$ . Funkcja ta posiada tylko jeden zakres i dlatego  $F^{A NGE}$  nie jest aktywne, kiedy włączona jest funkcja 50 $\Omega$ .

Przy włączonej funkcji 50 $\Omega$  możliwe jest jedynie korzystanie z funkcji wartości względnej i procentowej wartości względnej. Wciśnij przycisk **Menu**, aby uzyskać dostęp do tych funkcji.

# *Sprawdzanie ciągłości*

#### W **Ostrzeżenie**

**Aby uniknąć uszkodzenia miernika lub testowanego urządzenia, przed przystąpieniem do sprawdzania ciągłości odłącz zasilanie obwodu i rozładuj wszystkie kondensatory wysokonapięciowe.** 

Ciągłość to zdolność systemu do przewodnictwa prądu elektrycznego. Funkcja sprawdzania ciągłości umożliwia wykrywanie nieregularnych otwarć i zwarć trwających nawet 1 ms. Miernik korzysta z trzech indykatorów wskazujących ciągłość lub jej brak: odczyt rezystancji, wskaźnik otwarcia/zwarcia i sygnalizator.

Odczyt rezystancji to po prostu pomiar oporu w omach. Jednak w przypadku bardzo krótkich zmian, powolny czas reakcji miernika powoduje, że odczyt nie zostanie wyświetlony na wyświetlaczu cyfrowym. Dlatego funkcja sprawdzania ciągłości wykorzystuje graficzny wskaźnik ciągłości lub jej braku. Rysunek 16 przedstawia graficzną ilustrację otwarcia obwodu i zwarcia.

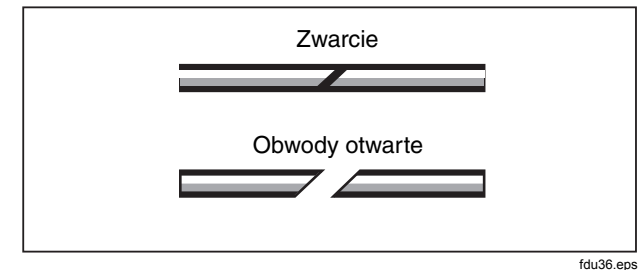

#### **Rysunek 16. Wskaźnik ciągłości**

Aby przeprowadzić test ciągłości, ustaw pokrętło w położeniu  $\Omega_{\rm ns}^{\rm min}$ i ustaw miernik, jak pokazuje Rys. 17. Naciśnij przycisk oznaczony <sup>w.</sup> W przypadku testu ciągłości, zwarcie oznacza zmierzoną wartość mniejszą niż 8 % pełnej skali przy zakresie 500 Ω i mniejszą niż 4 % przy innych zakresach rezystancji.

#### *Uwaga*

*Miernik umożliwia ręczne wybieranie zakresu tylko wtedy, gdy wybrana zostanie funkcja sprawdzania ciągłości.* 

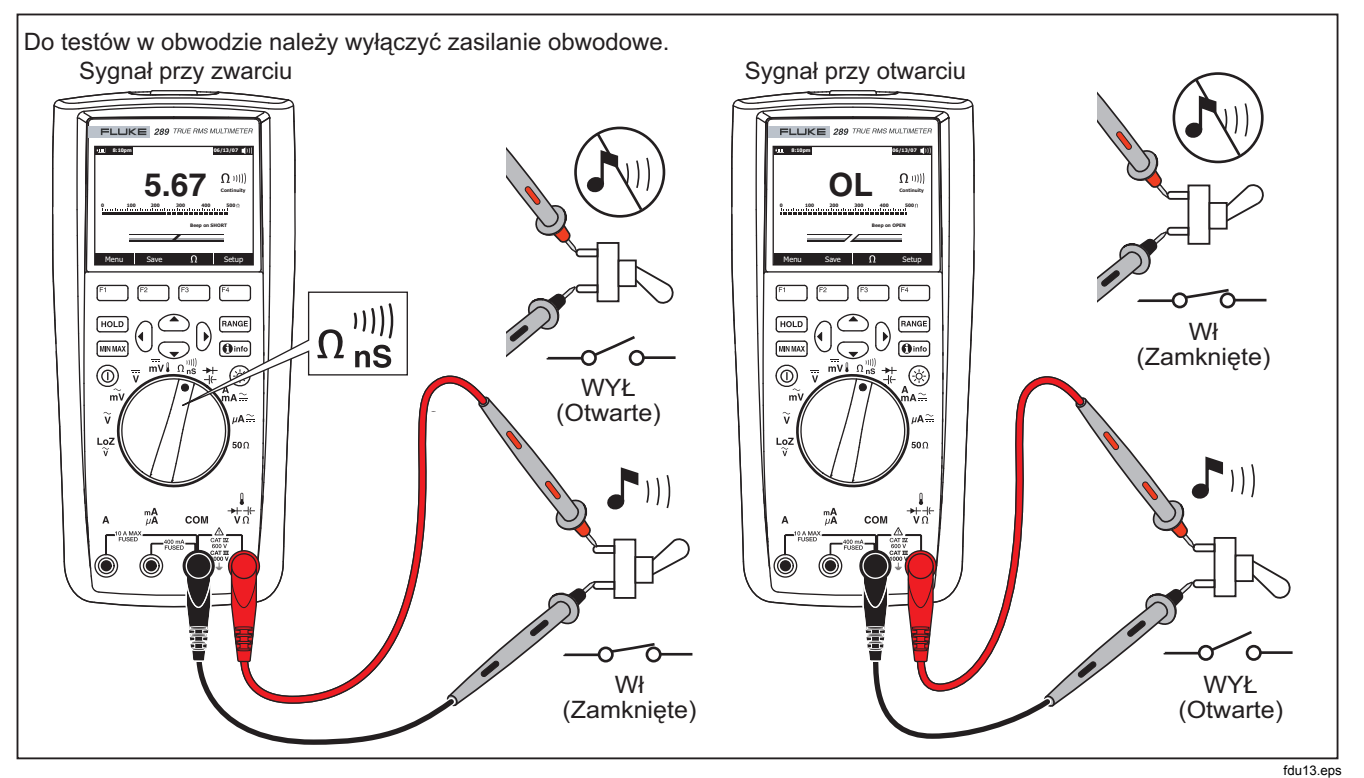

**Rysunek 17. Sprawdzanie ciągłości** 

Aby wybrać, czy sygnalizator ma zadziałać przy otwarciu czy przy zwarciu, wciśnij przycisk **Menu**. Przestaw selektor menu obok pozycji menu **Beeper** i wciśnij przycisk funkcyjny **Short/O…** (Zwarcie/O…). Działanie sygnalizatora: "sygnał na zwarciu" lub "sygnał na otwarciu" jest wyświetlane nad wskaźnikiem ciągłości. Sygnalizator ciągłości jest zawsze włączony przy pierwszym włączeniu trybu testowania ciągłości.

Aby włączyć lub wyłączyć sygnalizator ciągłości, wciśnij przycisk **Menu**. Ustaw selektor menu obok pozycji menu oznaczonej **Beeper** i naciśnij przycisk **Beeper**(sygnał dźwiękowy). Status sygnalizatora ciągłości jest wyświetlany po prawej stronie odczytu rezystancji, gdzie <sup>ji oznacza wł</sup>ączenie a MI wyłączenie sygnalizatora. To ustawienie nie ma żadnego wpływu na ustawienia sygnalizatora miernika wprowadzonych w menu ustawień.

Przy pomocy przycisku F3 można przełączać się między funkcjami testowania ciągłości i mierzenia rezystancji.

# *Wykorzystywanie przewodności w testach wysokiej rezystancji*

Przewodność, odwrotność rezystancji, to zdolność obwodu do przewodzenia prądu. Wysoka wartość przewodności odpowiada niskiej wartości rezystancji.

Jednostką przewodności jest simens (S). Zakres miernika wynoszący 50 nS umożliwia mierzenie przewodności w nanosimensach (1 nS = 0,000000001 simensa). Ponieważ tak niska wartość przewodności odpowiada ekstremalnie wysokiej wartości rezystancji, zakres nS jest używany do mierzenia rezystancji komponentów do 100 000 MΩ, lub 100 000 000 000  $Ω(1 nS = 1000 MΩ)$ .

Aby przeprowadzić pomiar przewodności, ustaw pokrętło w położeniu  $\Omega_{\rm ns}^{m}$  i ustaw miernik, jak pokazuje Rys. 18. Ustaw selektor menu obok pozycji menu oznaczonej Ohms,nS,<sup>iii)</sup> (omy, nanosimensy) i naciśnij przycisk **nS**.

Kiedy kable testowe są otwarte zwykle dochodzi do odczytu szczątkowej przewodności. Aby zapewnić precyzyjny odczyt, naciśnij przycisk **Menu**. Ustaw selektor menu położeniu **REL** i wciśnij przycisk funkcyjny **REL**, aby odjąć wartość szczątkową , kiedy kable są otwarte.

#### *Uwaga*

R *nie jest aktywny, kiedy miernik dokonuje pomiaru przewodności.*

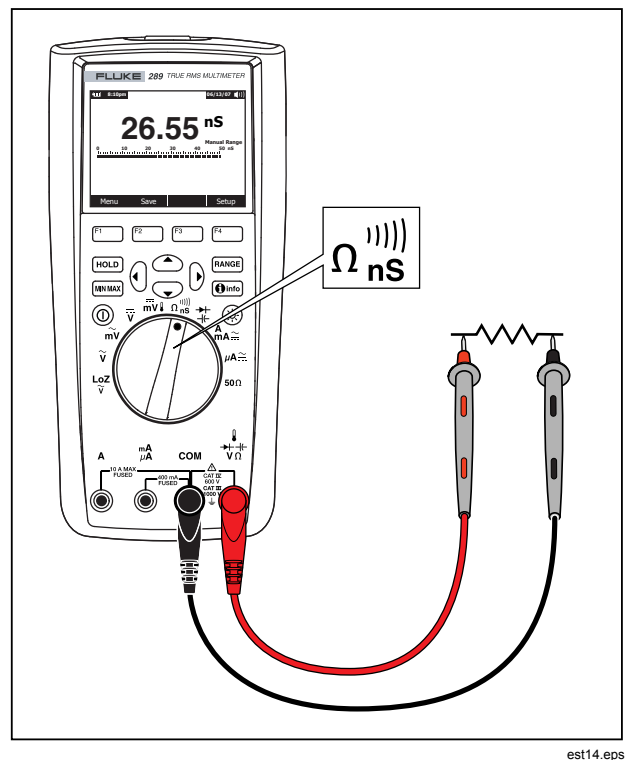

**Rysunek 18. Pomiar przewodności** 

# *Mierzenie kapacytancji*

#### W **Ostrzeżenie**

**Aby uniknąć uszkodzenia miernika lub testowanego urządzenia, przed przystąpieniem do mierzenia kapacytancji odłącz zasilanie obwodu i rozładuj wszystkie kondensatory wysokonapięciowe. Skorzystaj z funkcji pomiaru napięcia stałego, aby upewnić się, że kondensator jest rozładowany.** 

Kapacytancja to zdolność komponentu do gromadzenia ładunków elektrycznych. Jednostką kapacytancji jest farad (F). Większość kondensatorów należy do zakresu wyrażanego od nanofaradów (nF) do mikrofaradów (μF).

Miernik dokonuje pomiaru kapacytancji ładując kondensator prądem o znanym natężeniu przez znany okres czasu a następnie mierzy napięcie i oblicza kapacytancję.

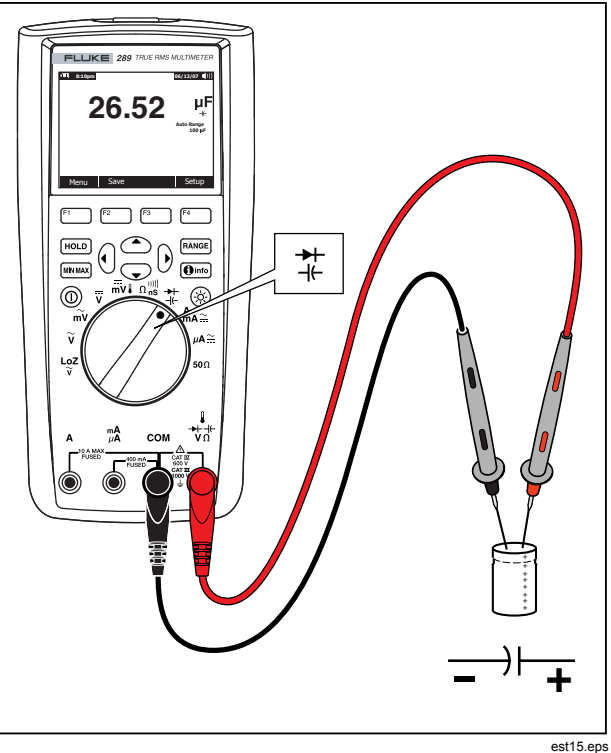

**Rysunek 19. Pomiar kapacytancji** 

Aby przeprowadzić pomiar kapacytancji, ustaw pokrętło w położeniu  $\pm$  i ustaw miernik, jak pokazuje Rys. 19. Jeśli wyświetlacz nie pokaże pomiaru kapacytancji, wciśnij przycisk **Menu**. Ustaw selektor menu obok pozycji menu oznaczonej **Diode,Cap** (Dioda, kapacytancja) i naciśnij przycisk **Cap**.

#### *Uwaga*

*Aby podnieść precyzję pomiaru kondensatorów o niskiej wartości, wciśnij Menu i ustaw selektor przy pozycji REL. Kiedy kable testowe są otwarte, wciśnij przycisk REL, aby odjąć szczątkową kapacytancję miernika i kabli.* 

### *Test diod*

#### W **Ostrzeżenie**

**Aby uniknąć uszkodzenia miernika lub testowanego urządzenia, przed przystąpieniem do testowania diod odłącz zasilanie obwodu i rozładuj wszystkie kondensatory wysokonapięciowe.** 

Testu diod należy używać do sprawdzania diod, tranzystorów, prostowników sterowanych SCR i innych urządzeń półprzewodnikowych. W czasie testu prąd przepływa przez

złącze półprzewodnikowe a następnie mierzony jest spadek napięcia na złączu. Na typowym złączu napięcie spada 0,5 V do  $0.8 V.$ 

Aby sprawdzić diodę poza obwodem, ustaw pokrętło w położeniu  $\frac{4}{4}$  i ustaw miernik, jak pokazuje Rys. 20. 20 Jeśli wyświetlacz nie pokaże, że miernik przeprowadza test diody, wciśnij przycisk **Menu**. Ustaw selektor menu obok pozycji menu oznaczonej **Diode,Cap** (Dioda, kapacytancja) i naciśnij przycisk **Diode**.

Jeśli w czasie testu diody włączony jest sygnalizator, wtedy włączy się on na krótko przy normalnym złączu i będzie stale dźwięczał przy zwartym złączu - poniżej 0,1 V. Patrz rozdział "Wyłączanie i włączanie sygnału dźwiękowego", jeśli chcesz wyłączyć sygnalizator.

W obwodzie, podobna dioda powinna wciąż wskazywać polaryzację dodatnią i odczyt od 0,5 V do 0,8 V. Jednak odczyt może się różnić w zależności od rezystancji innych ścieżek między końcówkami próbnika.

#### *Uwaga*

R *oraz MIN MAX są dezaktywowane, gdy Miernik jest skonfigurowany dla testu diod.*

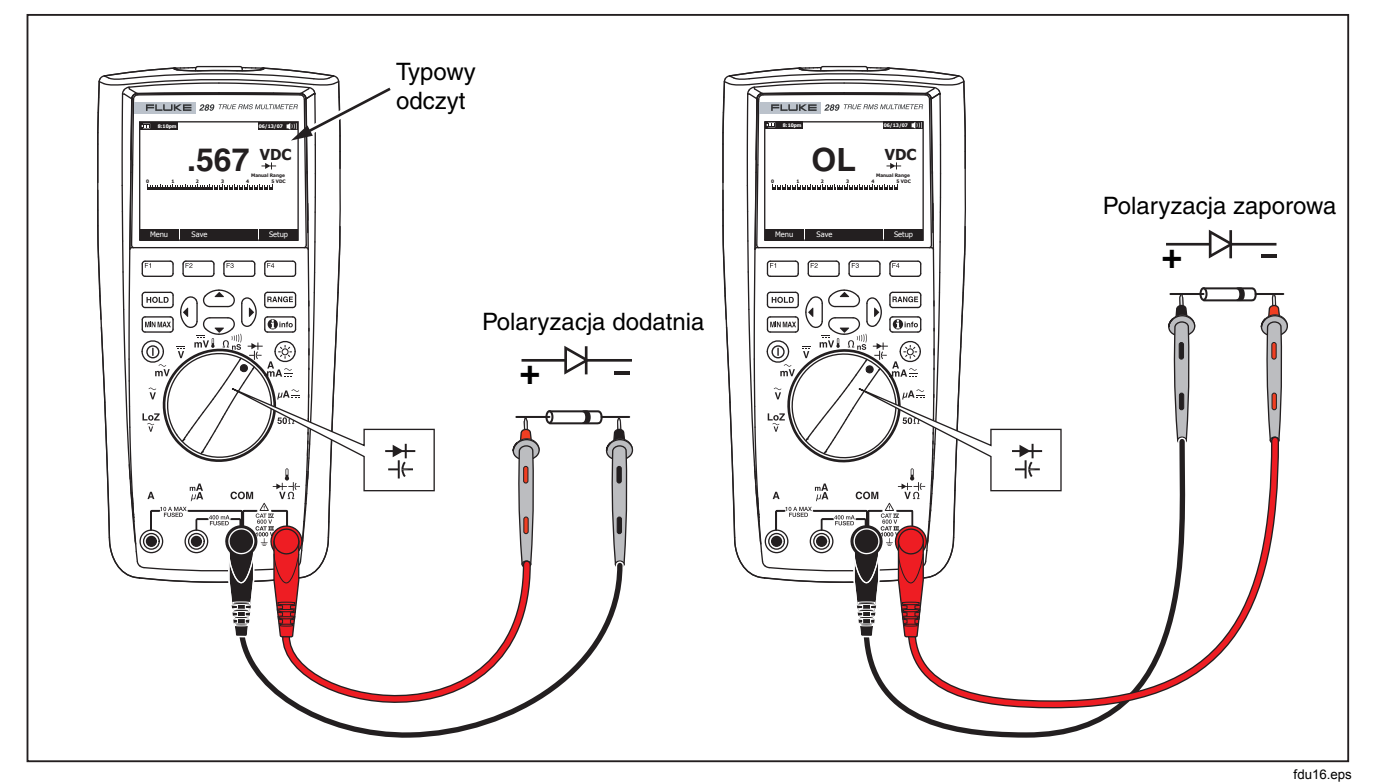

**Rysunek 20. Test diody**

### *Mierzenie natężenia*

# XW**Ostrzeżenie**

**Aby uniknąć uszkodzenia miernika i możliwych obrażeń ciała, nigdy nie należy dokonywać pomiaru natężenia w obwodzie, kiedy potencjał uziemienia przy otwartym obwodzie jest wyższy niż 1000 V.** 

#### W **Ostrzeżenie**

**Aby uniknąć uszkodzenia miernika lub testowanego urządzenia, przed przystąpieniem do mierzenia natężenia należy sprawdzić bezpieczniki miernika. Patrz rozdział Konserwacja w dalszej części instrukcji. Podczas pomiarów używać właściwych końcówek, funkcji i zakresów. Nigdy nie wolno umieszczać próbników poprzecznie (równolegle) do jakiegokolwiek obwodu lub komponentu, kiedy kable testowe są podłączone do gniazd natężenia.** 

Natężenie to przepływ elektronów w przewodniku. Aby zmierzyć natężenie, najpierw należy otworzyć testowany obwód, a następnie umieścić miernik szeregowo w stosunku do obwodu.

#### *Uwaga*

*Podczas pomiaru natężenia, wyświetlacz będzie migać, kiedy natężenie wejściowe przekroczy 10 amp dla gniazda A i 400 mA dla gniazda mA/μA. Jest to ostrzeżenie, że natężenie zbliża się do limitu aktualnego bezpiecznika.* 

Aby zmierzyć natężenie stałe lub przemienne, należy postępować w następujący sposób:

- 1. Wyłączyć zasilanie obwodu. Rozładować wszystkie kondensatory wysokonapięciowe.
- 2. Podłączyć czarny kabel do gniazda **COM**. Podłączyć czerwony kabel do gniazda odpowiadającego mierzonemu zakresowi.

#### *Uwaga*

*Aby uniknąć stopienia bezpiecznika 440 mA, należy korzystać z gniazda mA/μA tylko wtedy, kiedy ma się pewność, że natężenie jest niższe niż 400 mA.* 

- 3. Jeśli korzystasz z gniazda A, ustaw pokrętło w położeniu A. Jeśli korzystasz z gniazda mA/μA, ustaw pokrętło w położeniu  $\mu$ A $\cong$  dla natężenia niższego niż 5000  $\mu$ A (5 mA), lub  $A_{\Delta} \simeq$  dla natężenia przekraczającego 5000 µA. Patrz Rys. 21, gdzie pokazano sposób podłączenia kabli i wybór funkcji. Odwołaj się do rozdziału "Funkcja Input Alert", gdzie zamieszczono informacie na temat alarmów wykorzystywanych przez miernik wtedy, gdy kable nie są poprawnie użyte przy mierzeniu natężenia.
- 4. Otwórz obwód, który ma być testowany, jak pokazano na Rys. 22. Dotknij czerwony próbnik do bardziej dodatniej strony otwarcia a czarny do bardziej ujemnej strony otwarcia. Odwrotne ustawienie próbników spowoduje ujemny odczyt, ale nie uszkodzi miernika.
- 5. Włącz zasilanie obwodu i sprawdź odczyt na wyświetlaczu. Włącz zasilanie obwodu i sprawdź odczyt na wyświetlaczu. Sprawdź jednostki miar pokazane po prawej stronie wyświetlacza (μA, mA lub A).

6. Wyłącz zasilanie obwodu i rozładuj wszystkie kondensatory wysokonapięciowe. Usuń miernik i przywróć normalną funkcje obwodu.

#### *Uwaga*

*Dokonując bieżącego pomiaru, miernik pozostanie w wybranym trybie pomiaru prądu AC lub DC, jeżeli będzie przełączany pomiędzy*  $^{\mathbf{A}}_{\mathbf{m}\mathbf{A}\mathbb{R}^+}$ *i* ™ $^{\mathbf{m}\mathbf{A}}$ *. Jak tylko zostanie przełączony do jednej z funkcji pomiaru prądu, miernik domyślnie ustawi się na ostatnio wybrany typ prądu (AC lub DC).* 

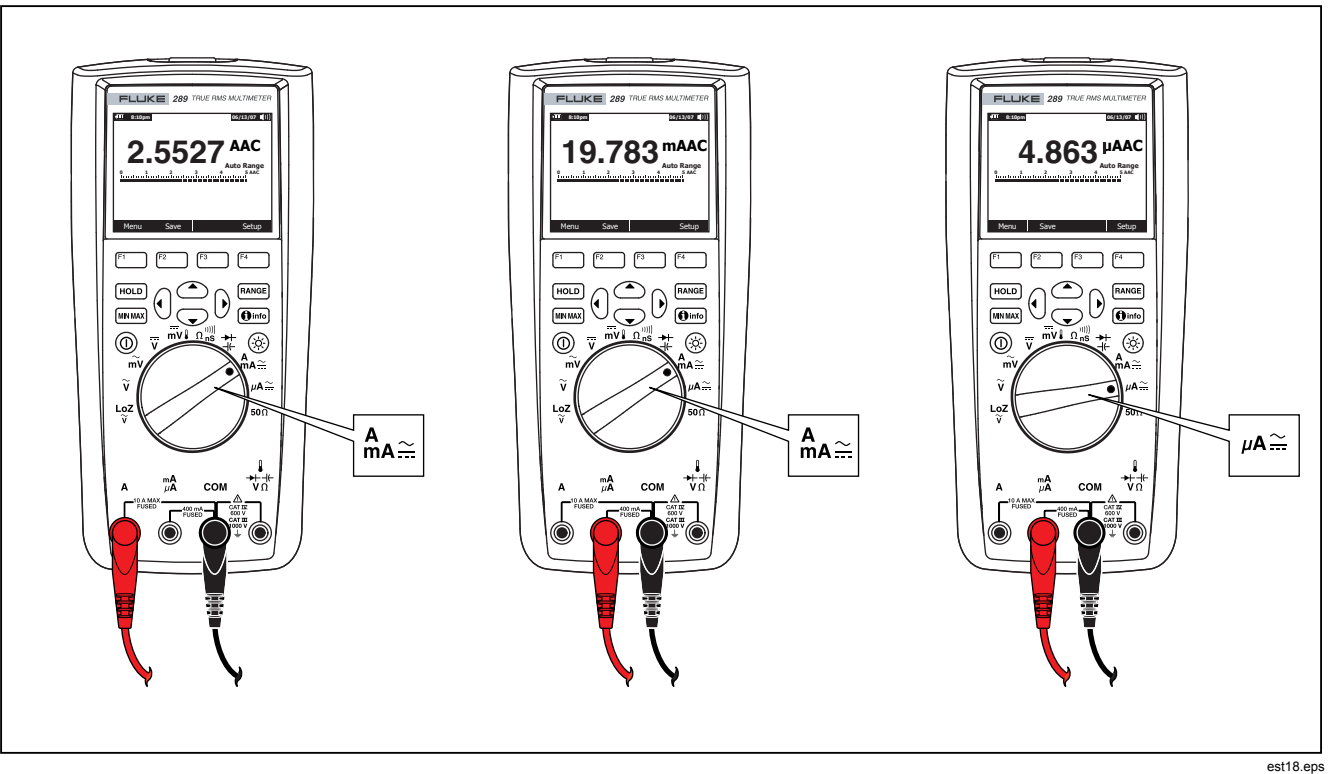

**Rysunek 21. Ustawienia przy pomiarze natężenia** 

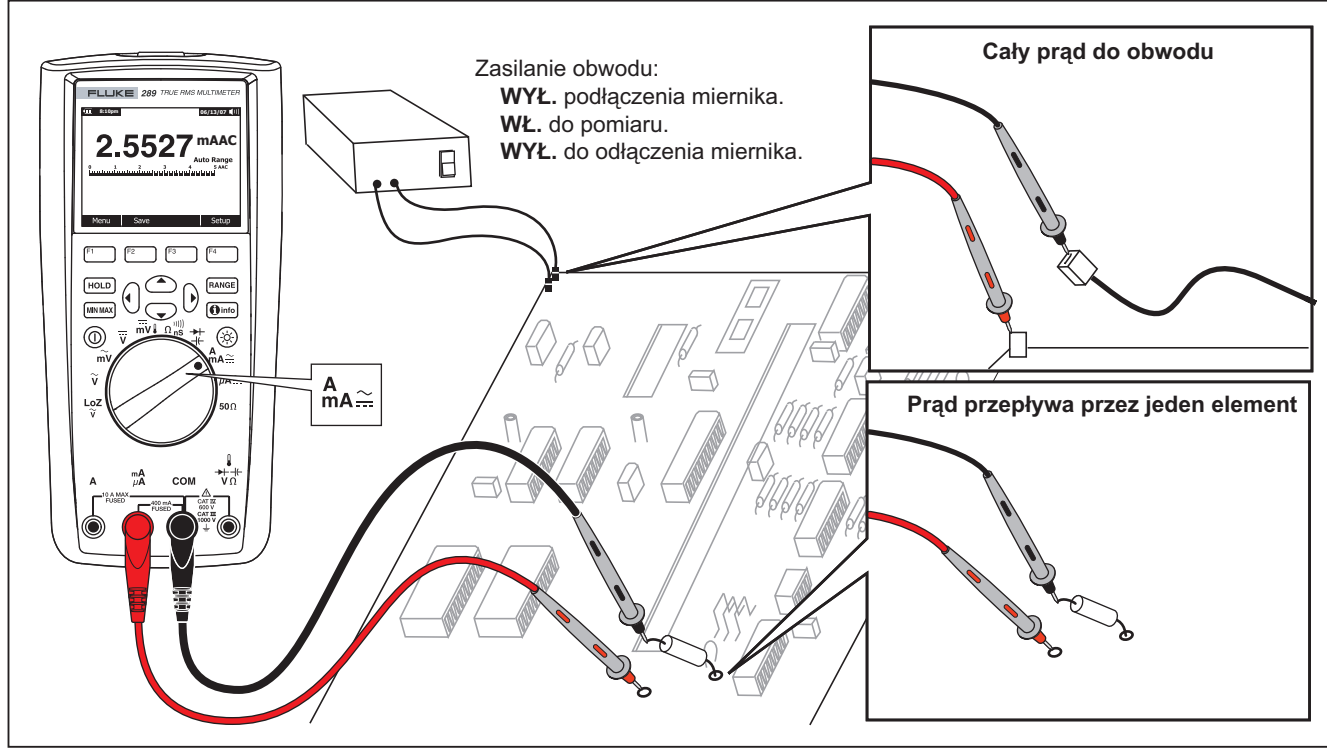

**Rysunek 22. Podłączenie do obwodu przy pomiarze natężenia**

fdu19.eps

# W **Ostrzeżenie**

**Umieszczenie próbników poprzecznie (równolegle) do obwodu pod napięciem, kiedy któryś kabel jest podłączony do gniazda natężenia może spowodować uszkodzenie testowanego obwodu i stopienie bezpiecznika w mierniku. Dzieje się tak dlatego, że rezystancja w gniazdach miernika jest bardzo niska i miernik doprowadza do zwarcia.** 

Rady dotyczące pomiaru natężenia:

Sam miernik natężenia powoduje niewielki spadek napięcia, co może wpłynąć na działanie obwodu. Obciążenie napięciowe można obliczyć korzystając z wartości wymienionych w specyfikacji pod tytułem Obciążenie napięciowe (A, mA, μA).

Funkcja pomiaru natężenia oferuje dodatkowe tryby umożliwiające wyświetlenie więcej informacji na temat sygnału natężenia. Wciśnięcie przycisku **Menu** otwiera menu zawierające pozycje umożliwiające modyfikację podstawowego pomiaru natężenia. Każda pozycja menu jest opisana dokładniej w innych rozdziałach instrukcji.

Aby wyczyścić wszystkie wyświetlane tryby i wrócić do podstawowego pomiaru natężenia AC lub DC, wciśnij przycisk **Menu**. Przestaw selektor menu obok pozycji menu **AC,DC**. Wciśnij przycisk **AC**, aby usunąć wszystkie funkcje i tryby i powrócić do podstawowego pomiaru natężenia zmiennego lub **DC** dla podstawowego pomiaru natężenia stałego.

# *Mierzenie częstotliwości*

Częstotliwość to liczba cykli zakończonych przez sygnał w czasie sekundy. Miernik mierzy częstotliwość sygnału napięcia lub natężenia licząc, ile razy sygnał przekroczy poziom progowy w określonym czasie.

23Rysunek 23 pokazuje funkcje, które umożliwiają pomiar częstotliwości.

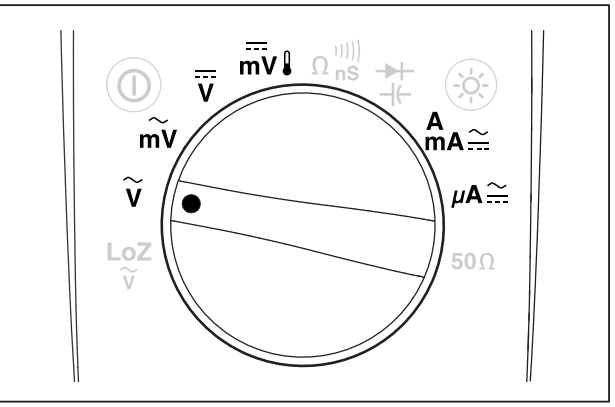

est21.eps

#### **Rysunek 23. Funkcje umożliwiające pomiar częstotliwości**

Automatyczny wybór zakresu w mierniku umożliwia ustawienie pięciu zakresów częstotliwości: 99,999 Hz, 999,99 Hz, 9,9999 kHz, 99,999 kHz i 999,99 kHz. Rysunek 24 pokazuje typowy odczyt częstotliwości. Wciśnięcie przycisku RANGE kontroluje zakres wejściowy funkcji podstawowej (wolty i ampery), a nie zakres częstotliwości.

Aby zmierzyć częstotliwość, obróć pokrętło do jednej z funkcji podstawowych umożliwiających pomiar częstotliwości i zaznaczonych na Rys. 23. Następnie naciśnij przycisk **Menu** i umieść selektor menu obok pozycji **Hz,%,ms**. Następnie naciśnij przycisk **Hz**.

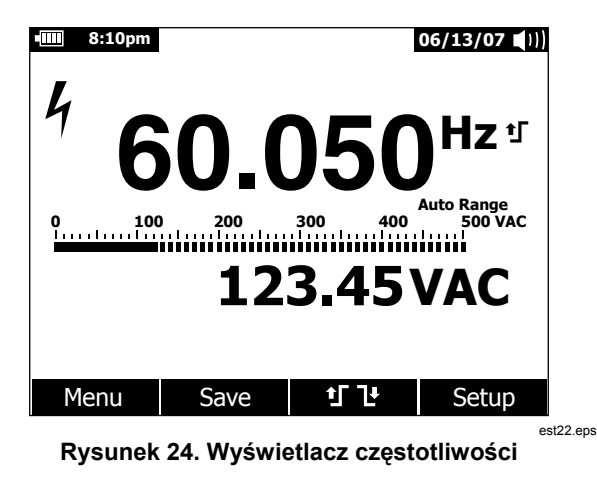

Jak widać na Rys.24, częstotliwość sygnału wejściowego jest wyświetlana na ekranie głównym. Wartość sygnału w woltach lub amperach jest wyświetlana na ekranie pomocniczym. Wykres słupkowy nie pokazuje częstotliwości, ale wartość sygnału wejściowego w woltach i amperach.

Wyboru między zboczem narastającym  $\uparrow$  a opadającym 1 dokonuje się naciskając przycisk funkcyjny i du Przycisk ten umożliwia przełączanie ustawień punktu wyzwolenia między tymi dwiema opcjami.

Rady dotyczące pomiaru częstotliwości:

Jeśli odczyt wskazuje 0 Hz lub jest niestabilny, może to oznaczać, że sygnał wejściowy znajduje się poniżej albo bliska poziomu wyzwolenia. Problem ten można zwykle usunąć ręcznie wybierając niższy zakres wejściowy, co powoduje zwiększenie wrażliwości miernika.

Jeśli odczyt wydaje się być wielokrotnością oczekiwanej wartości to znaczy, że sygnał wejściowy może być zniekształcony. Odkształcenia mogą powodować wielokrotne wyzwalanie licznika częstotliwości. Wybór wyższego zakresu napięcia może rozwiązać ten problem, gdyż zmniejsza to wrażliwość miernika. Z reguły, najmniejsza wyświetlana częstotliwość jest prawidłowa.

### *Mierzenie cyklu roboczego*

Cykl roboczy (lub współczynnik wykorzystania) to wartość procentowa czasu, kiedy sygnał znajduje się powyżej lub poniżej poziomu wyzwolenia podczas jednego cyklu, jak widać na Rys. 25.

Tryb pomiaru cyklu roboczego jest najskuteczniejszy przy pomiarze czasu włączania się i wyłączania sygnałów logicznych i łączeniowych. Systemy takie jak elektroniczny układ wtrysku paliwa czy zasilacze impulsowe są kontrolowane przez impulsy o różnej szerokości, co można sprawdzić podczas pomiaru cyklu roboczego.

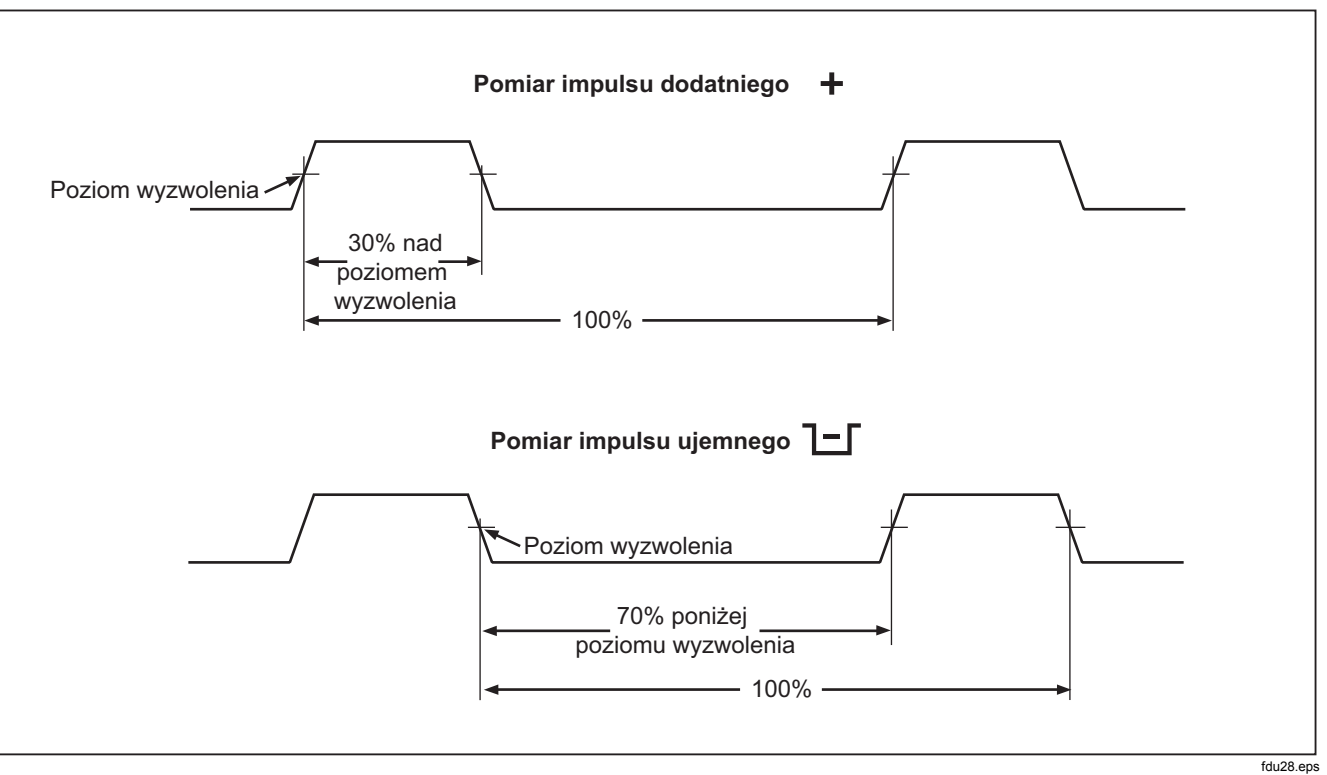

**Rysunek 25. Pomiar cyklu roboczego** 

Aby dokonać pomiaru cyklu roboczego, ustaw pokrętło w położeniu wskazującym jedną z funkcji umożliwiających pomiar częstotliwości, które pokazano na Rys. 23. Następnie naciśnij przycisk **Menu** i umieść selektor menu obok pozycji **Hz,%,ms**. Następnie naciśnij przycisk **%**.

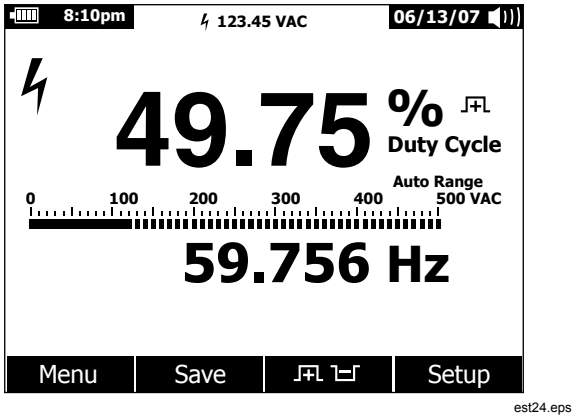

**Rysunek 26. Wyświetlacz cyklu roboczego** 

Jak widać na Rys. 26, wartość procentowa cyklu roboczego jest wyświetlana na ekranie głównym a wartość częstotliwości sygnału na ekranie pomocniczym. Wyświetlacz minipomiaru pokazuje wartość sygnału wejściowego w woltach i amperach .

Wykres słupkowy pokazuje wartość sygnału w woltach i amperach a nie wartość cyklu roboczego.

Biegunowość impulsu jest wyświetlana z prawej strony wartości cyklu roboczego.  $\textsf{F}$  wskazuje impuls dodatni, a  $\textsf{L}$  impuls ujemny. Aby zmienić mierzony biegun, wciśnij przycisk funkcyjny JFL LI. Wskaźnik biegunowości przyjmie przeciwny znak.

Dla sygnałów logicznych 5 V należy stosować zakres 5 V DC. Dla sygnałów łączeniowych 12 V należy stosować zakres 50 V DC. W przypadku fal sinusoidalnych, należy korzystać z najniższego zakresu AC lub DC, który nie wywołuje wielokrotnych wyzwoleń. Ręczne wybranie niższego zakresu wejściowego często umożliwia lepszy pomiar, niż przy zakresie wybranym automatycznie.

### *Mierzenie szerokości impulsu*

Funkcja pomiaru szerokości impulsu umożliwia zmierzenie czasu, kiedy sygnał jest wysoki lub niski, jak widać na Rys. 27. Mierzona fala musi mieć przebieg okresowy; jej wzór musi się powtarzać w równych interwałach czasowych.

Miernik mierzy szerokość impulsu w zakresie od 0,025 ms do 1250,0 ms.

Aby dokonać pomiaru szerokości impulsu, ustaw pokrętło w położeniu wskazującym jedną z funkcji umożliwiających pomiar częstotliwości, które pokazano na Rys. 23. Następnie naciśnij przycisk **Menu** i umieść selektor menu obok pozycji **Hz,%,ms**. Teraz naciśnij przycisk **ms**.

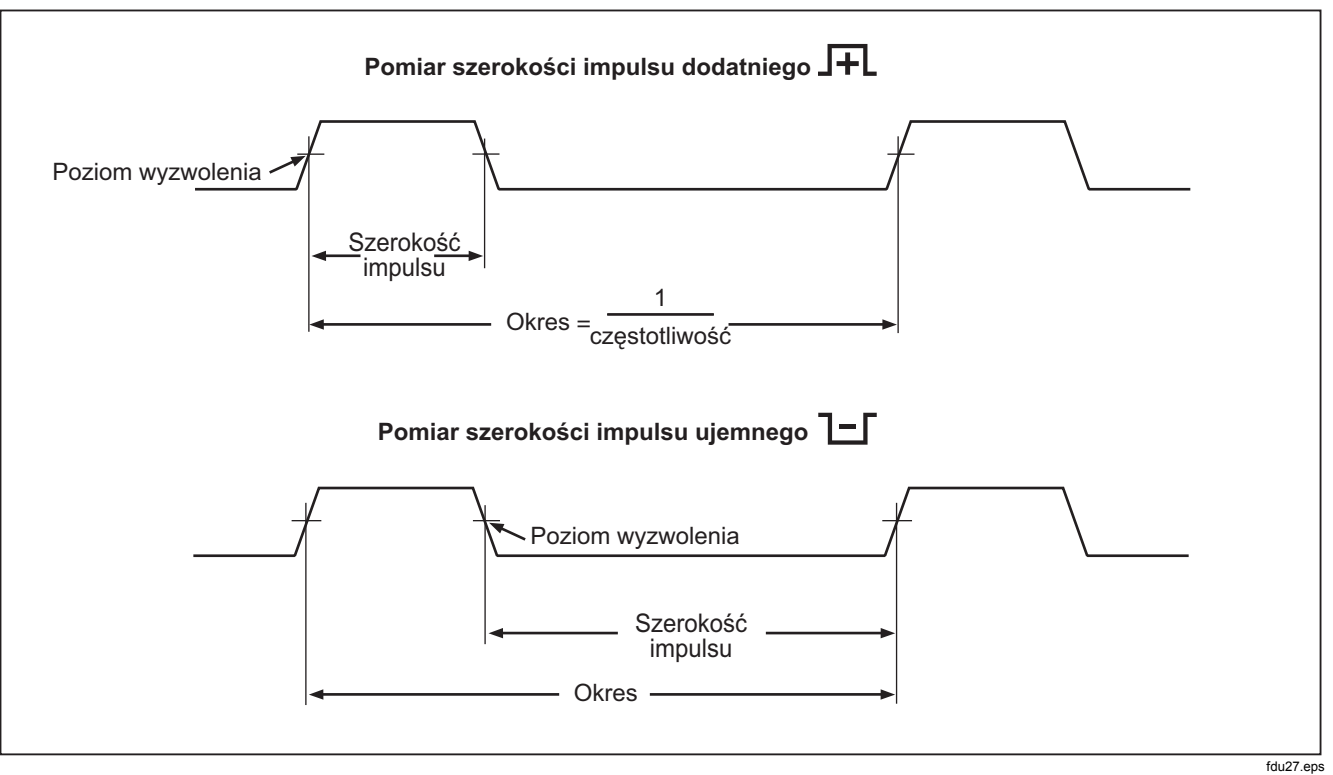

**Rysunek 27. Pomiar szerokości impulsu** 

Na ekranie głównym wyświetlana jest szerokość impulsu wejściowego w milisekundach. Częstotliwość sygnału jest wyświetlana na ekranie pomocniczym. Wyświetlacz minipomiaru pokazuje wartość sygnału wejściowego w woltach i amperach. Wykres słupkowy pokazuje wartość sygnału w woltach i amperach a nie szerokość pulsu.

Biegunowość impulsu jest wyświetlana z prawej strony wartości cyklu roboczego. FL wskazuje dodatnią szerokość impulsu, a L impuls ujemny. Aby zmienić biegun, wciśnij przycisk funkcyjny **JEL M**. Wskaźnik biegunowości przyjmie przeciwny znak.

# *Zmienianie opcji ustawień miernika*

Miernik posiada wiele funkcji zdefiniowanych wcześniej, takich jak format daty i godziny, czas podświetlania i przechodzenia do trybu oszczędzania baterii czy język wyświetlacza. Te wartości zmienne określane są jako Opcje ustawień miernika. Wiele opcji ustawień wpływa na ogólne działanie miernika i jest aktywnych we wszystkich funkcjach. Inne są ograniczone do jednej funkcji lub grupy funkcji.

Do opcji ustawień można zawsze przejść po naciśnięciu przycisku oznaczonego jako **Setup** (Ustawienia). Informacje o mierniku - na przykład numer seryjny, model, jest dostępny przez menu opcji.

## *Resetowanie opcji ustawień miernika*

Opcje ustawień miernika można resetować - przywrócić wartości domyślne w menu opcji. Otwórz menu opcji naciskając przycisk oznaczony **Setup** (Ustawienia). Ustaw selektor menu obok pozycji menu oznaczonej **Reset** (Resetowanie) i naciśnij przycisk **Setup** (Ustawienia). Pojawi się komunikat z prośbą o

potwierdzenie decyzji o resetowaniu wartości. Naciśnij przycisk **OK**, by resetować wartości.

#### *Uwaga*

*Resetowanie ustawień także przywraca wartości domyślne dla kompensacji temperatury i wartości odniesienia dBm.* 

Oprócz resetowania zmiennych ustawień, naciśnięcie przycisku **Meter** (Miernik) powoduje także wyczyszczenie wszystkich zapisanych ekranów pomiarowych, ekranów MIN MAX, ekranów wartości szczytowych i rejestrów nagrywania. Zegar miernika także zostaje zresetowany - przywracana jest wartość domyślna.

## *Ustawianie kontrastu wyświetlacza*

Kontrast wyświetlacza miernika ustawia się w menu ustawień miernika. Otwórz menu ustawień, naciskając przycisk **Setup** (Ustawienia) i umieść selektor menu obok pozycji menu **Contrast** (Kontrast). Naciskanie przycisku **+** (F1) zwiększa kontrast wyświetlacza, a przycisku **–** (F2) kontrast zmniejsza.

Kontrast można także ustawiać przyciskami  $\circledast$  i  $\circledast$ , kiedy nie są one używane do poruszania się między opcjami menu.

# *Ustawianie języka komunikatów miernika*

Fabrycznie wybranym językiem komunikatów miernika jest angielski. By wybrać inny język, otwórz menu opcji, naciskając przycisk **Setup** (Ustawienia). Przestaw selektor menu obok pozycji menu **Display** (Wyświetlacz). Następnie naciśnij przycisk **Format** (F2), by otworzyć menu formatu. Jeżeli jeszcze selektor nie jest w pożądanym miejscu, to umieść selektor z lewej strony pozycji menu **Language** (Język) i wciśnij przycisk **Edit** (Edycja). Obecnie wybrany język zostanie podświetlony, a z prawej strony

języka pojawi się  $\clubsuit$ . Przy użyciu  $\circledcirc$  i  $\heartsuit$  wybierz jeden z dostępnych języków, a następnie naciśnij **OK**, by ustawić język komunikatów miernika. Naciśnij przycisk **Close** (Zamknij), by powrócić do normalnego trybu pracy miernika.

## *Ustawianie godziny i daty*

Wewnętrzny zegar miernika pokazuje na wyświetlaczu godzinę i jest używany do rejestrowania dnia i godziny rejestrowanych pomiarów. Godzinę i datę oraz format ich wyświetlania zmienia się po naciśnięciu przycisku **Setup** (Ustawienia). Ustaw selektor menu obok pozycji menu **Display** (Wyświetlacz). Datę i godzinę ustawia się po naciśnięciu przycisku **Date/Time** (Data / godzina) - otwiera się wtedy menu opcji daty / godziny. Następnie ustaw selektor menu albo obok pozycji **Set Date** (Ustaw datę), albo obok pozycji **Set Time** (Ustaw godzinę) i naciśnij przycisk **Edit** (Edycia). Przy użyciu (i i ) ustaw kursor na elemencie daty lub godziny, który chcesz zmienić. Używając  $\odot$  i  $\odot$  zmień wartość wybranego elementu daty lub godziny. Naciśnij **OK** , by zakończyć operację.

#### *Ustawianie podświetlania i czasu automatycznego wyłączania się urządzenia*

Funkcje podświetlania ekranu wyświetlacza i automatycznego wyłączania się po określonym czasie wyłączają podświetlenie, automatycznie wyłączają miernik lub włączają tryb oszczędzania baterii. By ustawić czasy opóźnienia naciśnij przycisk **Setup** (Ustawienia) i umieść selektor menu obok pozycji menu **Instrument**. Umieść selektor menu obok pozycji menu **Auto Backlight Timeout** (Automatyczne wyłączanie podświetlenia) lub **Auto Power Off** (Automatyczne wyłączanie miernika) i naciśnij przycisk **Edit** (Edycja). Przy użyciu <sup>△</sup> i <sup>■</sup> wybierz jedną z dostępnych wartości opóźnienia. Naciśnij **OFF** (WYŁ), by

wyłączyć funkcję automatycznego wyłączania. Naciśnij przycisk **OK**, by ustawić wybraną wartość. Naciśnij przycisk **Close** (Zamknij), by powrócić do normalnego trybu pracy miernika.

Tryb oszczędzania baterii jest używany podczas sesji rejestracyjnej, w trybie rejestrowania MIN MAX, wartości szczytowej i autowstrzymania (AutoHold). Tryb oszczedzania baterii wyłącza obwody, które nie są używane w tych sesjach rejestracyjnych, w tym wyświetlacz. W przypadku trybu rejestrowania okres, po którym następuje wyłączenie to pięć minut i funkcja ta jest aktywna tylko wtedy, gdy ustawiony jest konkretny czas Auto Power Off (Automatycznego wyłączania miernika), a więc wybraną wartością nie jest Off (Wył.). W przypadku pomiaru MIN MAX, wartości szczytowej i autowstrzymania (AutoHold) czas automatycznego wyłączenia jest czasem nastawionym dla Auto Off (Automatycznego wyłączenia).

#### *Ustawianie niestandardowej wartości odniesienia dBm*

By dodać niestandardową wartość odniesienia dBm, naciśnij przycisk **Setup** (Ustawienia) i umieść selektor menu obok pozycji menu **Instrument**. Następnie naciśnij przycisk **Instrument** i umieść selektor menu obok pozycji menu dBm **Reference** (Odniesienie dBm). Teraz naciśnij przycisk **Edit** (Edycja). Używając (i i i 6 umieść kursor na wybranej cyfrze. Przyciskami  $\bigcirc$ i <sup>®</sup> zwiększ lub zmniejsz wartość cyfry. Gdy wyświetlona jest pożądana wartość odniesienia, naciśnij przycisk **OK**, by wartość tę dodać do listy wartości odniesienia dBm. Można dodać tylko jedną niestandardową wartość. Naciśnij przycisk **Close** (Zamknij), by powrócić do normalnego trybu pracy miernika.

# *Wyłączanie i włączanie sygnału dźwiękowego*

Sygnalizator dźwiękowy miernika informuje użytkowników o wyświetleniu komunikatu, wystąpieniu błędu obsługi - jak na przykład niewłaściwe przyłączenie kabli dla wybranej funkcji oraz zarejestrowaniu nowych wartości MIN MAX lub wartości szczytowej. Choć sygnał dźwiękowy jest także używany przez funkcję ciągłości, to ustawienia sygnalizatora dźwiękowego dla tej funkcji nie są zmieniane w tej opcji ustawień. Informacje o sterowaniu sygnalizatorem dźwiękowym są podane w rozdziale "Testowanie ciągłości".

By włączyć lub wyłączyć sygnalizator dźwiękowy miernika naciśnij przycisk **Setup** (Ustawienia) i umieść selektor menu obok pozycji menu **Instrument**. Następnie naciśnij przycisk **Instrument** i umieść selektor menu obok pozycji menu **Beeper** (Sygnalizator). Naciśnij przycisk **Edit** (Edycja), by ustawić kursor w polu wyboru wł/wył. Używając  $\bullet$  i  $\bullet$  włącz lub wyłącz sygnalizator. Status sygnalizatora dźwiękowego jest pokazany na pasku statusu wyświetlacza (patrz pozycja 12 na rysunku  $2)2.$ 

### *Aktywowanie i dezaktywowanie Trybu wygładzania.*

Gdy sygnał wyjściowy AC jest hałaśliwy lub nagle się zmienia, tryb wygładzania może wyświetlić bardziej stabilny odczyt. By włączyć lub wyłączyć sygnalizator dźwiękowy miernika naciśnij przycisk **Setup** (Ustawienia) i umieść selektor menu obok pozycji menu **Instrument**. Następnie naciśnij przycisk **Instrument** i umieść selektor menu obok pozycji menu **Smoothing**. Naciśnij przycisk **Edit** (Edycja), by ustawić kursor w polu wyboru wł/wył. Używając  $\bullet$  i  $\bullet$  włącz lub wyłącz sygnalizator.

# *Używanie Innych Opcji Konfiguracji*

Dodatkowe opcje konfiguracji utrzymuje informacje o Mierniku jak również niektórymi ogólnymi funkcjami Miernika. Wybór **Informacja miernika**przedstawi listę numeru seryjnego, numeru modelu, wersji oprogramowania, daty ostatniej kalibracji oraz licznika kalibracji. Nazwa operatora, nazwa firmy, nazwa fabryki oraz informacje kontaktowe również wyświetlą się, gdy informacja ta załaduje się do miernika z oprogramowania FlukeView® Forms.

Zaznaczenie **Kalibracji** umożliwia wykwalifikowanemu technikowi wprowadzić hasło umożliwiające skalibrowanie miernika. Patrz: dokument *287/289 Informacja o kalibracji* , aby skalibrować miernik.

Opcja **Bezpieczne kasowanie** umożliwia kasowanie dostępnej dla użytkownika pamięci zgodnie z wymogami Homeland Security. Kalibracja miernika nie zostanie utracona, nawet gdy zostanie wykonane to nisko-poziomowe kasowanie.

Jak tylko zostaną stworzone nowe funkcje miernika, najnowsza wersja oprogramowania może zostać pobrana do miernika z serwisu internetowego Fluke za pomocą opcji **Software Update**  (Aktualizacji oprogramowania).

# *Używanie pamięci*

Miernik posiada pamięć, w której zapisuje pojedyncze pomiary, pomiary dokonane w określonym okresie czasu oraz wydarzenia pomiarowe.

Wszystkie zapisane dane można wyświetlać na mierniku lub skopiować na komputer poprzez łącze podczerwieni (IR) miernika przy użyciu programu FlukeView™ Forms. Więcej

informacji na temat łączenia się z komputerem przez program FlukeView Forms można znaleźć w rozdziale "Komunikacja".

# *Przechowywanie pojedynczych pomiarów*

W każdej funkcji pomiarowej można zapisać zrzut ekranu z danymi, naciskając przycisk **Save** (Zapisz). Za wyjątkiem minipomiaru na pasku statusu, wyświetlane wartości zostaną zapamiętane i pojawi się menu Save (Zapisywania). Istnieje możliwość zapisania danych pod poprzednio wybraną nazwą lub wybranie nowej nazwy przez naciśniecie przycisku funkcyjnego oznaczonego **+Name**(+Nazwa). Patrz rozdział "Nadawanie nazw dla zapisywanych danych" w dalszej części niniejszej instrukcji. Wyświetlone dane są zapisane wraz z godziną i datą dokonania ich pomiaru.

W przypadku funkcji MIN MAX i wartości szczytowej wyświetlone dane zbiorcze mogą zostać w dowolnym czasie poprzez naciśnięcie przycisku **Save** (Zapisz) i zachowanie zrzutu ekranowego danego momentu sesji.

#### *Nadawanie nazw dla zapisywanych danych*

Miernik ma listę ośmiu nazw standardowych, pod którymi można zapisywać dane. Rejestry wielokrotne można zapisywać pod tą samą nazwą. Jedną z nazw standardowych jest Save. Przy pierwszym zapisie danym w pamięci nadawana jest nazwa Save-1. Przy następnym zapisie liczba w nazwie jest zwiększana do 2 i dane są zapisywane pod nazwą Save-2. Liczbę w nazwie, która automatycznie wzrasta przy kolejnych zapisach można resetować - zmienia się ją na 1 ustawiając selektor menu obok nazwy zapisanych danych i naciśnięcie przycisku **Reset #** (Resetuj liczbę).

By zapisać zrzut ekranowy, sesję rejestracyjną lub sesję MIN MAX lub wartości szczytowej, naciśnij przycisk **Save** (Zapisz). Nazwę wybiera się z listy nazw standardowych naciskając **+Name** (+Nazwę). By zapisać dane pod nazwą poprzednio użytą, jednak z innym numerem porządkowym, naciśnij przycisk **Save** (Zapisz). Ta druga metoda umożliwia łatwe zapisywanie serii pomiarów - do zapisu danych wystarczy dwukrotnie nacisnąć przycisk **Save** (Zapisz).

Przy wyborze nazwy dla zapisywanych danych umieść selektor menu obok wybranej nazwy używając przycisków kursora. Następnie naciśnij przycisk **Save** (Zapisz).

#### *Wyświetlanie zapamiętanych danych*

Zapamiętane dane wyświetla się przez menu zapisu. Naciśnij przycisk **Save** (Zapisz). Ustaw selektor menu obok pozycji menu oznaczonej **View Memory** (Wyświetlanie zawartości pamięci) i naciśnij przycisk **View** (Wyświetl).

#### *Uwaga*

*Wyświetlanie zapamiętanych danych możliwe jest tylko wtedy, gdy miernik nie rejestruje danych ani nie trwa sesja rejestracji wartości MIN MAX lub wartości szczytowych.* 

Miernik dzieli zapisane dane na cztery różne kategorie: Measurement (Pomiary), MIN MAX (Wartości minimalne i maksymalne), Peak (Wartości szczytowe) i Recording (Rejestrowanie). Przyciskami kursora umieścić selektor menu obok pożądanej kategorii zapisanych danych i naciśnij przycisk **View** (Wyświetl). Na mierniku wyświetlone zostaną ostatnio zapisane dane w wybranej kategorii danych.

Jeżeli są wcześniejsze zapisy, to można do nich przechodzić naciskając przycisk **Prev** (Poprz.)5 . Naciśnij przycisk programowalny **Next** lub6 , aby przejść do strony w innym kierunku. Naciśnij **Close** (Zamknij), by powrócić do normalnego trybu pracy miernika.

## *Wyświetlanie zrzutów ekranowych i danych zbiorczych*

Jeżeli po wybraniu kategorii MIN MAX, Peak (danych szczytowych) lub Measurement (pomiarów) opisanej w sekcji "Wyświetlanie zapamiętanych danych" powyżej naciśnięty zostanie przycisk **View** (Wyświetl), to na wyświetlaczu pojawią się jedynie dane zapamiętane w momencie operacji zapisywania. Podczas wyświetlania obraz jest rekonstruowany na podstawie tych danych.

#### *Wyświetlanie trendów*

W przypadku kategorii Recording (Rejestrowanie) częstotliwość i dane dla wydarzenia zapisane podczas sesii rejestracyjnej są wyświetlane na mierniku jako trend podobny do wykresu paskowego. Wyjaśnienia dotyczące częstotliwości i danych dla wydarzenia pomiarowego są podane w sekcji "Rejestrowanie danych pomiarowych" w dalszej części tej instrukcji.

Po wybraniu kategorii rejestrowanych danych opisanej w sekcji "Wyświetlanie zapamiętanych danych" powyżej i wciśnięciu **View** (Wyświetl) pokazany zostanie ekran podsumowujący dla danej sesji rejestracji danych (patrz tabela 9). Naciśnij przycisk **Trend**, by wyświetlić zapisane dane jako trend. 7W tabeli 7 pokazany jest trend wraz z opisem każdego z jego komponentów.

By sprawdzić dane z poszczególnych zapisów składających się na trend, ustaw kursor w dowolnym miejscu siatki i naciśnij 6 lub 5. Wartość i datownik minimum, maksimum oraz wartości końcowych wybranej rejestracji są wyswietlane na dole. Wszystkie dane objęte rejestrem mogą być wyświetlane tylko na komputerze z zainstalowanym programem FlukeView Forms.

#### *Uwaga*

*Oznaczenia czasowe osi X są pokazane w czasie, który upłynął, w chwili gdy datownik pokazany pod kursorem jest wyrażany w czasie absolutnym.* 

# **Tabela 7. Wyświetlanie trendów danych**

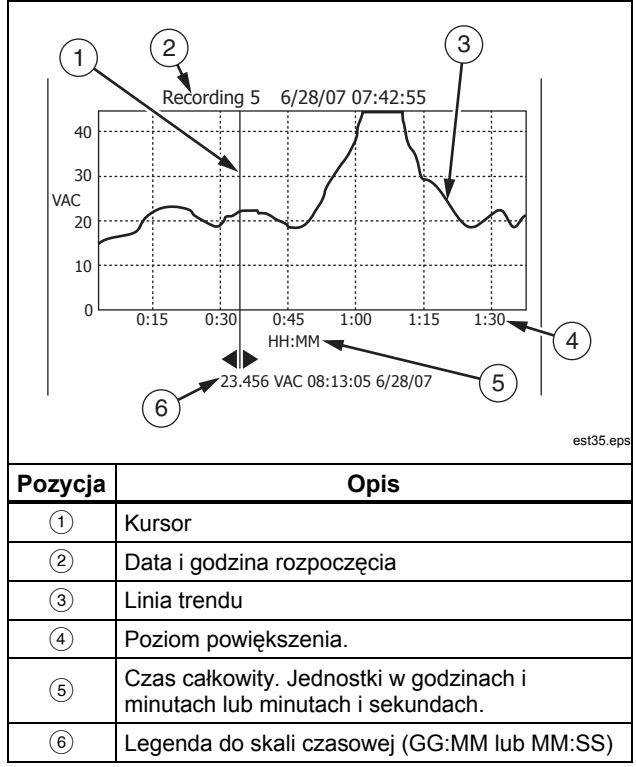

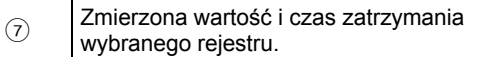

#### *Powiększenie trendów*

W trakcie wyświetlania trendów, naciśnięcie  $\triangle$  lub  $\heartsuit$  powiększa lub pomniejsza odpowiednio dane wokół kursora. Każde naciśniecie  $\odot$  zmniejsza okres czasu osi X o połowe, aby pokazać więcej szczegółów. Każde naciśnięcie 8 podwaja okres czasu do wyświetlenia zarejestrowanych danych. Poziom powiększenia jest wyświetlany w prawym, górnym rogu wyświetlacza. X1 wskazuje wyświetlenie trendu pełnego okresu nagrywania. X2 stanowi połowę czasu nagrywania. X3 stanowi jedną czwartą czasu nagrywania. Powiększenie może być kontynuowane, aż czas osi X wynosi sekundę.

# *Usuwanie zapamiętanych danych pomiarowych*

Zapamiętane dane usuwa się przez menu zapisu. Naciśnij przycisk **Save** (Zapisz). Używając przycisków funkcyjnych **Next**  (Następny) i **Prev** (Poprzedni) można przechodzić od tematu do tematu.

Miernik dzieli zapisane dane na cztery różne kategorie: Measurement (Pomiary), MIN MAX (Wartości minimalne i maksymalne), Peak (Wartości szczytowe) i Recording (Rejestrowanie). W celu wyświetlenia wybranej pozycji, przyciskami kursora ustaw selektor menu obok pożądanej kategorii zapisanych danych i naciśnij przycisk **View** (Wyświetl).

Naciśnięcie przycisku **Delete All** (Usuń wszystkie) spowoduje usunięcie wszystkich danych zapisanych w danej kategorii danych. Można też nacisnąć przycisk **View** (Wyświetl). Po zatwierdzeniu komunikatu potwierdzającego przy użyciu przycisków **Prev** (Poprz.) i **Next** (Następny) wybierz pozycję do usunięcia. Następnie naciśnij przycisk **Delete** (Usuń). Zanim cokolwiek zostanie usunięte z pamięci, pojawi się komunikat z prośba o potwierdzenie decyzji.

# *Rejestrowanie danych pomiarowych*

Funkcia rejestrowania zbiera informacie o pomiarach w określonym przez użytkownika przedziale czasu. Ten proces zbierania informacji nazywa się sesją rejestracyjną. Na sesję rejestracyjną składa się przynajmniej jeden rejestr pomiarowy. Każdy rejestr zawiera informacje zbiorcze dotyczące pomiarów dla danego okresu ich rejestrowania.

Każdy rejestr zawiera wartości minimalne, maksymalne i średnie stwierdzone w danym okresie rejestrowania. Oprócz mierzonych wartości dla każdego rejestru jest zapisywana jego data i czas, a dane te są częścią rejestru. Na ten znacznik czasu składa się czas rozpoczęcia rejestru, czas wystąpienia wartości maksymalnej, czas wystąpienia wartości minimalnej i czas zakończenia rejestru.

Niektóre z rejestrów danych można przeglądać w funkcji "Wyświetlanie trendów danych", którą posiada miernik. Wszystkie dane składające się na składających się na rejestr można wyświetlać tylko na komputerze z zainstalowanym programem FlukeView Forms.

Są dwa typy rejestrów pomiarowych sprawdzane podczas sesji rejestracyjnej: częstotliwość i wydarzenie. Rejestr częstotliwości obejmuje określony przez użytkownika przedział czasu pomiędzy pomiarami. Rejestr wydarzeń ma czas trwania zależny od zachowania mierzonego sygnału i może zatrzymać rejestr częstotliwości. Nawet, jeśli rejestr częstotliwości zostanie zatrzymany, to rejestr zakończy się i zacznie się nowy rejestr częstotliwości, gdy upłynie planowy przedział czasowy.

Rejestry wydarzeń są uruchamiane przez sygnał przekraczający o ponad % wartość zmierzoną na początku rejestru. Ten regulowany procent zwany jest Progiem Zdarzenia (Event Threshold) dla nagrywania. Oprócz wartości i znaczników czasu wspomnianych powyżej rejestr wydarzeń także zapisuje, czy sygnał był stały, czy nie podczas trwania danego rejestru wydarzeń. Mierzony sygnał zostanie zaklasyfikowany jako stały, jeżeli jego wartość początkowa nie zmienia się o więcej, niż % przez przynajmniej 1 sekundę. Jeżeli mierzony sygnał przekroczy -procentowy próg w ciągu sekundy, to sygnał jest klasyfikowany jako niestabilny. Patrz rozdział "Ustawianie niestandardowej wartości odniesienia dBm" w dalszej części instrukcii.

#### *Uwaga*

*Dla pomiarów temperatury, próg AutoHold stanowi procent 100 stopni. Domyślny próg AutoHold wynosi 4% ze 100 stopni, lub 4 stopnie Celsiusza lub Fahrenheita.* 

Rejestr kończy się po wystąpieniu jednej z następujących sytuacji:

- Rozpoczęcie nowego rejestru częstotliwości.
- Przekroczenie zakresu powodujące zmianę zakresu przez miernik.
- Przeciążenie niezakresowe podczas pracy w zakresie zdefiniowanym ręczne lub w najwyższym zakresie.
- Mierzona wartość zmienia się o ponad 4 % w stosunku do wartości stwierdzonej na początku rejestru.
- Sesia rejestrująca kończy się.

Zakończenie sesji rejestrującej może być spowodowane jedną z następujących sytuacji:

- Kończy się czas trwania sesji rejestrującej.
- Sesja rejestrująca jest zatrzymywana ręcznie.

# *Ustawienia sesji rejestrującej*

Przed rozpoczęciem sesji nagrywania, należy skonfigurować miernika dla pomiarów, które mają zostać zarejestrowane. W razie potrzeby, należy zmienić wartość progu zdarzenia (patrz "Ustawienia wartości progu zdarzenia"). Naciśnij przycisk funkcyjny oznaczony **Save** (Save), aby otworzyć menu zapisywania. Używając przycisków kursora ustaw selektor menu obok pozycji menu **Record** (Rejestr) i naciśnij przycisk **Record** (Rejestruj), by otworzyć ekran konfiguracji.

W sesji nagrywania w konfiguracji występują dwie zmienne: Okres trwania sesji nagrywania, oraz czas pomiędzy próbkowaniem. Obie zmienne wpływają na długość zapisu oraz ilość zarejestrowanych przerw. Te dwie zmienne mogą oddziaływać na siebie, w takiej konfiguracji jedna zmienna może regulować drugą zmienną, aby dostosować sesję nagrywania do dostępnej pamięci. Procent dostępnej pamięci na początku sesji nagrywania jest wyświetlony poniżej ustawień okresu trwania oraz odstępów pomiędzy próbkowaniem. Wartości opcji mogą zostać wyregulowane w następujący sposób:

Czas pomiędzy pomiarami można ustawić od jednej sekundy do 99 minut i 59 sekund. Czas trwania sesji rejestrującej można ustawić w zakresie od jednej minuty do 99 dni, 23 godzin i 59 minut.

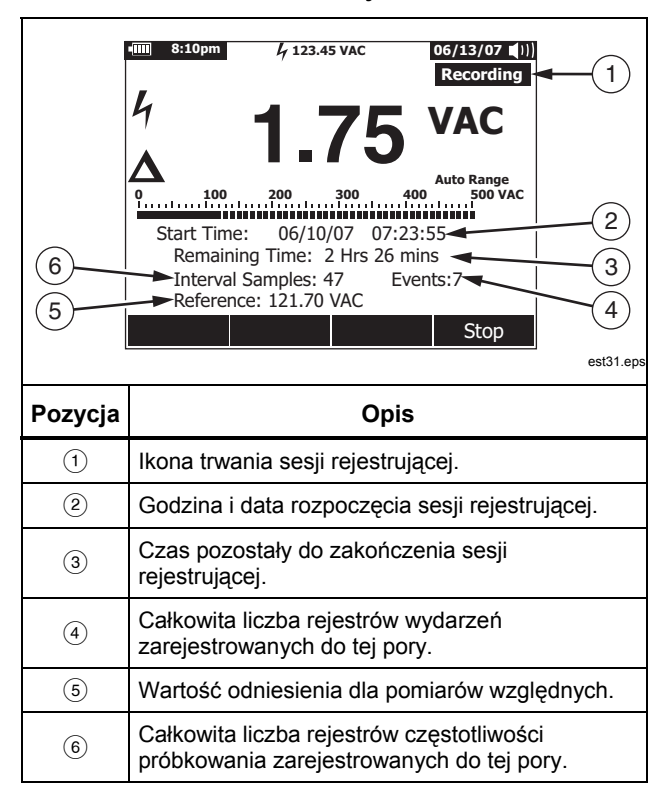

#### **Tabela 8. Ekran rejestrowania**

Miernik alokuje pamięć w sposób gwarantujący rejestrację danych we wszystkich określonych przez użytkownika przedziałach czasowych. Nagrania zdarzeń zostaną również wychwycone, aż do chwili gdy miernik wykryje alokowaną pamięć jako zużytą. W tym momencie wydarzenia przestaną być rejestrowane, jednak licznik zdarzeń będzie kontynuował ich zliczanie, by wiadomo było, jaka liczba wydarzeń miała miejsce. Znak (+) pojawia się po liczniku zdarzenia, aby wskazać na taki stan.

#### *Uwaga*

*Maksymalna ilość zarejestrowanych przerw pomiędzy próbkowaniem wynosi 10.000. Maksymalna ilość nagranych zdarzeń wynosi 15.000 minus ilość przerw pomiędzy próbkowaniem. Te maksymalne wartości są proporcjonalnie obniżane, gdy poziom dostępnej pamięci jest niski.* 

By zmienić jedną z trzech zmiennych rejestrowych, przy użyciu przycisków kursora ustaw selektor menu obok pożądanej pozycji menu i wciśnij przycisk **Edit** (Edycja). Używając ( $\theta$ )  $\circ$  i  $\circ$ można przechodzić od jednej cyfry wybranej zmiennej i zmieniać jej wartość.

Jeżeli bateria nie jest całkowicie naładowana, to przed rozpoczęciem sesji rejestrującej na dole menu rejestracji pojawi się komunikat o stopniu naładowania baterii.

## *Ustawienia wartości progu zdarzenia*

Naciśnij przycisk funkcyjny oznaczony **Setup**(Konfiguracja), aby otworzyć menu zapisywania. Używając przycisków kursora ustaw selektor menu obok pozycji menu **Record** (Rejestr) i naciśnij przycisk **Record** (Rejestruj), by otworzyć ekran

konfiguracji. Korzystając z kursorów, przesunąć selektor menu do pozycji menu oznaczonej **Próg Zdarzenia dla nagrywania** , a następnie naciśnij przycisk funkcyjny oznaczony **Edit**(Edytuj). Naciśnij  $\bullet$  lub  $\bullet$  , aby przewijać przez wartości progu zdarzenia. Po wybraniu pożądanej wartości, naciśnij przycisk funkcyjny oznaczony **Zamknij**.

# *Rozpoczynanie sesji rejestrującej*

Po ustawieniu zmiennych wciśnij przycisk **Start** - na wyświetlaczu pojawi się Recording (Rejestrowanie) i zacznie migać zielona dioda otaczająca przycisk zasilania (@). Tabela 8 pokazuje wygląd ekranu rejestracji i objaśnia, jakie informacje są wyświetlane.

Przyciski funkcji Menu, Setup (Ustawień), Reference (Wartości odniesienia) i Temperaturę Offset (Kompensacji temperatury) nie są aktywne, gdy mierni rejestruje dane. Gwarantuje to spójność pomiarów w ramach sesji rejestrującej.

W celu zwiększenia wydajności baterii podczas rejestrowania danych miernik może przejść do oszczędzania trybu pracy pięć minut po ostatnim wciśnięciu dowolnego przycisku lub zakończeniu połączenia przez port podczerwieni. Jeżeli w funkcji automatycznego wyłączania urządzenia wybrano wartość "never" (nigdy), to tryb oszczędzania baterii nie jest aktywny.

## *Kończenie sesji rejestrującej*

Sesja rejestrująca będzie kontynuowana, aż nie zostanie zapełniona zaalokowana część pamięci, nie wyczerpią się baterie, nie zostanie zmieniona opcja na pokrętle, do gniazda A lub mA/μA nie zostanie włożony lub wyjęty próbnik lub sesja nie zostanie zakończona przyciskiem **Stop**.

Tabela 9 pokazuje wygląd ekranu i objaśnia, jakie informacje są wyświetlane po zatrzymaniu sesii rejestrującej.

Po zatrzymaniu sesii rejestrującej wybierz jej zapisanie, wyświetl trend danych (patrz sekcja "Wyświetlanie trendów danych") lub zamknij sesję rejestrującą. Jeżeli sesja nie została zapisana przed naciśnięciem przycisku **Close** (Zamknij), to dane zostały utracone.

#### **Tabela 9. Ekran zatrzymania rejestrowania**

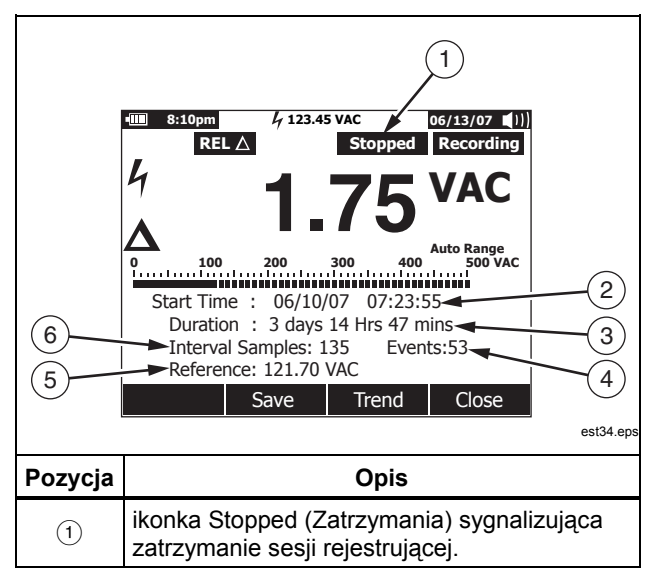

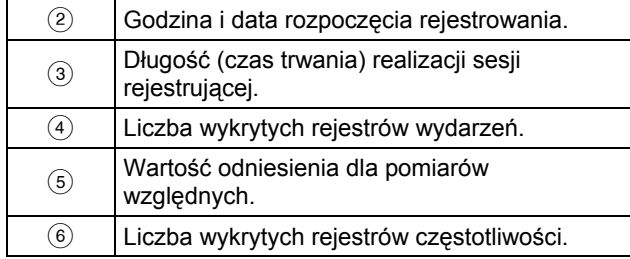

# *Komunikacja*

Do kopiowania danych z miernika do komputera można używać łącza podczerwieni oraz programu *FlukeView Forms*.

W przypadku używania łącza podczerwieni do komunikacji pomiędzy komputerem i miernikiem należy stosować się do zaleceń podanych w Instrukcjach instalacyjnych programu *FlukeView Forms* lub pomocy on-line.

#### *Uwaga*

*Miernik zaloguje się na połączonym w trybie rzeczywistym komputerze z uruchomionym programem FlukeView Forms. Oprócz tego użytkownik może zalogować się do zewnętrznej pamięci i połączyć się później z komputerem, by pobrać dane.* 

*Program FlukeView Forms* pozwala na zapisywanie danych w formularzach standardowych (domyślnie) lub w formularzach zdefiniowanych przez użytkownika. Formularze wyświetlają dane w formie tabeli i wykresu i pokazują komentarze użytkownika. Formularzy te są pomocne przy opracowywaniu dokumentacji wymaganej przez standard ISO-9000 i inne standardy.

# *Komunikaty o błędach*

W tabeli 10 podane są niektóre z komunikatów o błędach, które mogą być wyświetlane na mierniku wraz możliwymi przyczynami ich wystąpienia.

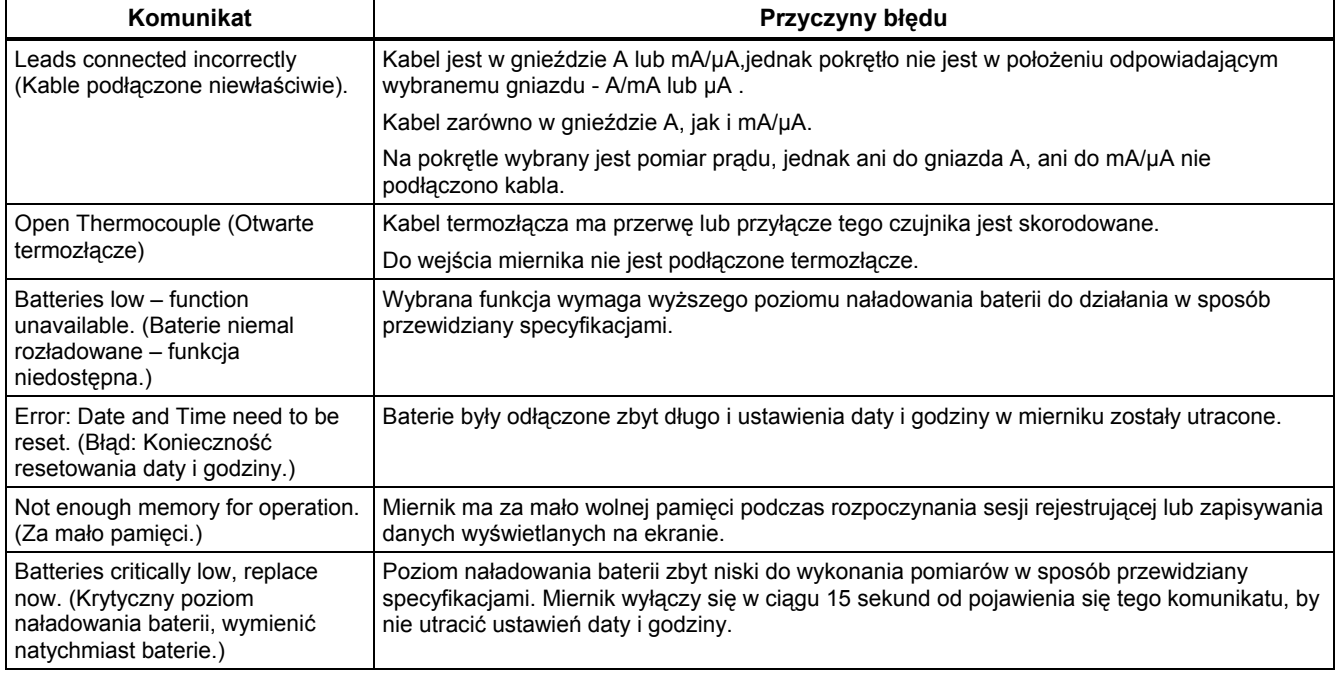

#### **Tabela 10. Komunikaty o błędach**

# *Konserwacja*

# XW**Ostrzeżenie**

**By uniknąć porażenia prądem lub odniesienia obrażeń, naprawy i prace serwisowe nieprzewidziane niniejszą instrukcją powinny być przeprowadzane jedynie przez uprawnionych pracowników zgodnie z** *287/289 Informacje na temat serwisu***.** 

# *Ogólne czynności konserwacyjne*

Okresowo należy przetrzeć obudowę wilgotną ściereczką z delikatnym środkiem czyszczącym. Nie wolno używać środków ściernych, alkoholu izopropylowego ani rozpuszczalników.

Zanieczyszczenia lub wilgoć na stykach mogą mieć wpływ na odczyty i mogą wywoływać fałszywe alarmy wejścia. Styki oczyścić w następujący sposób:

- 1. Wyłączyć miernik i odłączyć wszystkie kable pomiarowe.
- 2. Wytrząsnąć wszelkie zanieczyszczenia jakie mogą znajdować się w przyłączach.
- 3. Zwilżyć czysty wacik delikatnym detergentem i wodą. Wacikiem wyczyścić wszystkie styki. Osuszyć wszystkie styki sprężonym powietrzem, by usunąć ewentualne resztki wody i środka czyszczącego.

# *Testowanie bezpieczników*

Jak to pokazano na rysunku 28, przy mierniku z włączoną funkcia  $\Omega_{\rm ns}^{(0)}$  włożyć kabel testujący do gniazda  $\mathbf{W}$ i przytknąć końcówkę próbnika do metalowej części gniazda wejściowego dla prądu na drugim końcu kabla testującego. Jeżeli pojawi się komunikat "Leads connected incorrectly" (Kable podłączone niewłaściwie), końcówka próbnika została wsunięta zbyt głęboko do wejścia amperowego typu jack. Wycofać końcówkę delikatnie, aż komunikat zniknie i pojawi się albo OL albo odczyt odporności na wyświetlaczu miernika. Wyświetlany opór powinien wynosić od 0,00 do 0,50 Ω dla gniazda A i 10,00  $±0.05$  kΩ dla gniazda  $\frac{m}{n}$ .

# XW**Ostrzeżenie**

**Aby uniknąć porażenia elektrycznego lub obrażeń, przed wymianą baterii lub bezpiecznika należy odłączyć przewody pomiarowe i usunąć wszelkie sygnały wejściowe. By uniknąć uszkodzeń lub odniesienia obrażeń, należy używać** *tylko*  **bezpieczników przewidzianych dla Fluke o parametrach znamionowych napięcia, natężenia i prędkości reakcji określonych w tabeli 11.**

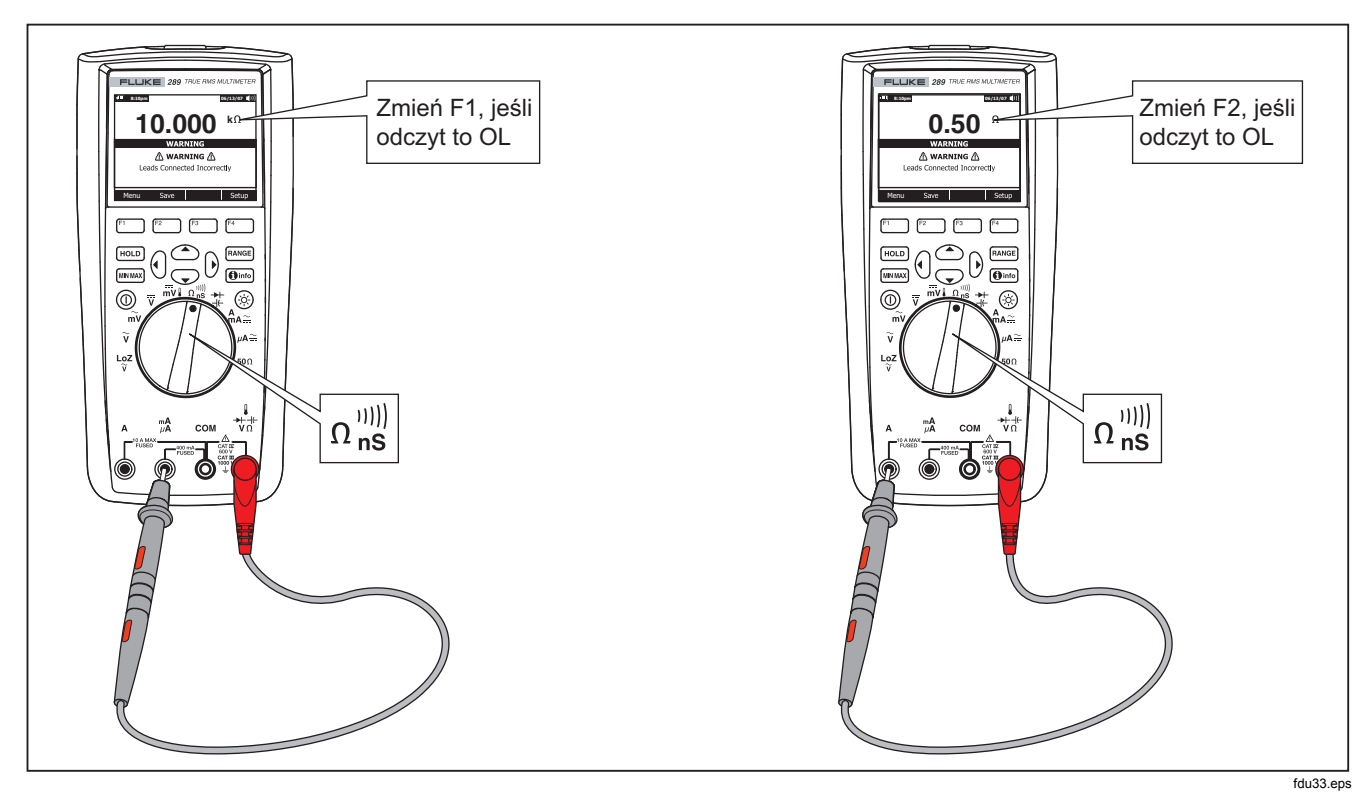

**Rysunek 28. Testowanie bezpieczników prądu**

## *Wymiana baterii*

Jak to przedstawiono na rysunku 30, baterie wymienia się w następujący sposób:

- 1. Wyłącz miernik i wyjmij wszelkie kable testujące z gniazdek.
- 2. Zdejmij zespół osłony komory bateryjnej standardowym wkrętakiem o płaskiej końcówce obróć śrubę mocującą o ćwierć obrotu w kierunku przeciwnym do ruchu wskazówek zegara.
- 3. Wymień baterie na nowe standardowe 1,5-woltowe paluszki (AA - NEDA 15A IEC LR6). Konieczne jest zachowanie odpowiedniej biegunowości.
- 4. Założyć zespół osłony komory bateryjnej i przykręcić go obracając śrubę o ćwierć obrotu w kierunku zgodnym z ruchem wskazówek zegara.

# *Wymiana bezpieczników*

Jak to pokazano na rysunku 30, sprawdź lub wymień bezpieczniki miernika w następujący sposób:

- 1. Wyłącz miernik i wyjmij wszelkie kable testujące z gniazdek.
- 2. Zdejmij zespół osłony komory bateryjnej standardowym wkrętakiem o płaskiej końcówce obróć śrubę mocującą o ćwierć obrotu w kierunku przeciwnym do ruchu wskazówek zegara.
- 3. Wyjąć bezpiecznik podważając delikatnie jeden jego koniec, a następnie wysuwając bezpiecznik z uchwytu.
- 4. Wolno używać *tylko* bezpieczników przewidzianych dla Fluke o parametrach znamionowych napięcia, natężenia i przeciążenia określonych w tabeli 11.
- 5. Założyć zespół osłony komory bateryjnej i przykręcić go obracając śrubę o ćwierć obrotu w kierunku zgodnym z ruchem wskazówek zegara.

# *Przechowywanie kabli testowych*

Na rysunku 29 pokazano właściwy sposób przechowywania kabli testowych na mierniku.

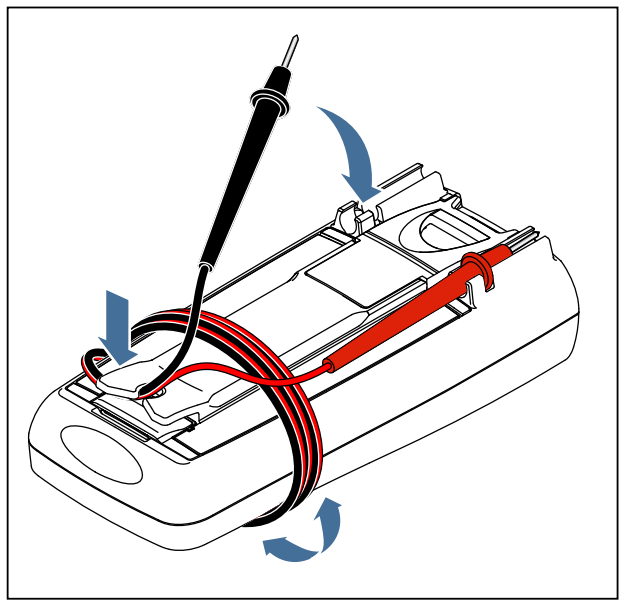

est41.eps

**Rysunek 29. Przechowywanie kabli testowych**

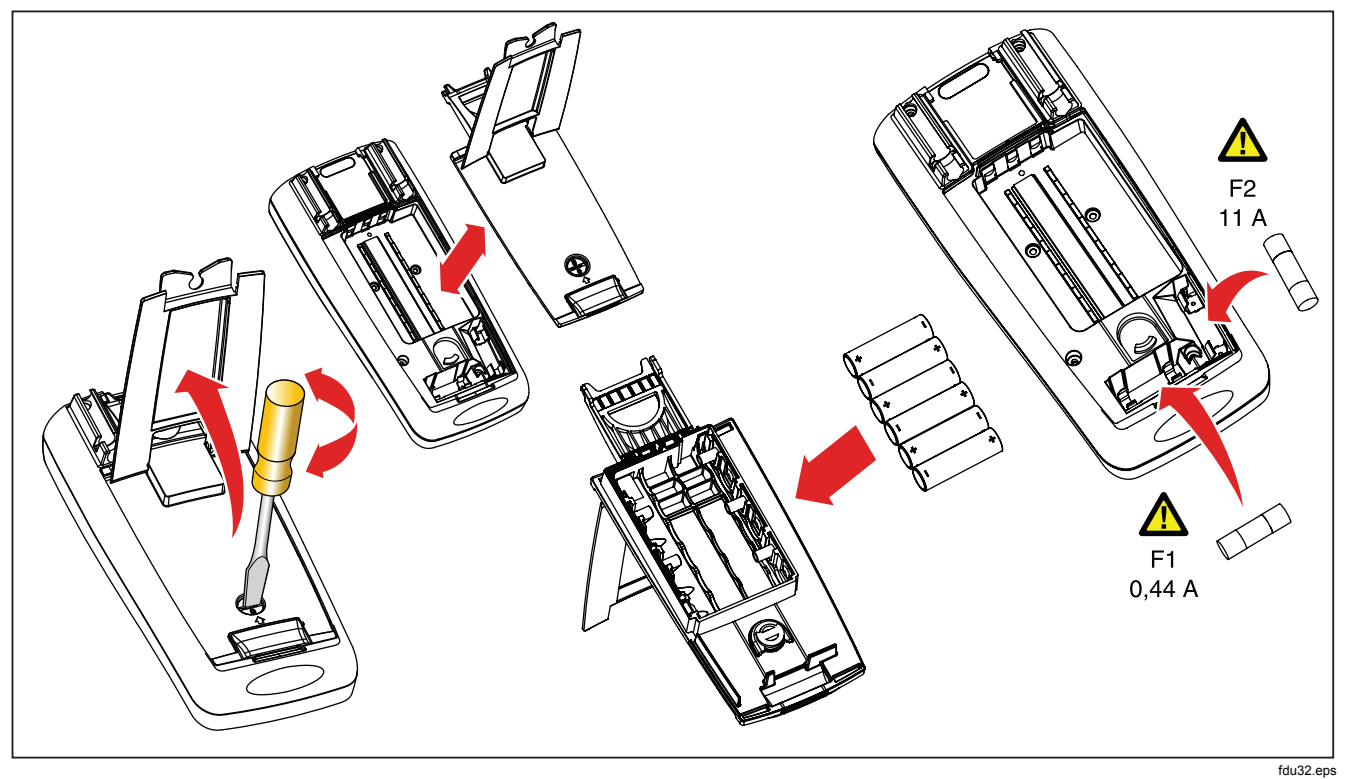

**Rysunek 30. Wymiana baterii i bezpieczników**
# *W przypadku napotkania trudności*

Jeżeli miernik wydaje się nie działać prawidłowo:

- 1. Sprawdź, czy biegunowość włożonych baterii jest prawidłowa.
- 2. Sprawdź, czy obudowa nie jest uszkodzona. W przypadku stwierdzenia uszkodzenia skontaktuj się z firmą Fluke. Patrz sekcja "Kontakt z firmą Fluke" we wcześniejsze części tej instrukcji.
- 3. Sprawdź i w razie potrzeby wymień baterie, bezpieczniki i kable testowe.
- 4. Sprawdź, czy praca miernika jest prawidłowa zgodnie z informacjami z niniejszej instrukcji.
- 5. Jeżeli miernik wciąż nie działa prawidłowo, to ostrożnie go zapakuj i wyślij - z opłaconymi kosztami wysyłki - na adres podany przez stosowną osobę kontaktową z firmy Fluke. Dołącz opis problemu. Firma Fluke nie ponosi żadnej odpowiedzialności za uszkodzenia powstałe w czasie transportu.

Miernik na gwarancji zostanie naprawiony lub wymieniony (decyzja pozostaje w gestii firmy Fluke) i odesłany bezpłatnie. Warunki gwarancji są podane na karcie rejestracyjnej.

# *Serwis i części zamienne*

Części zamienne i akcesoria są podane w tabelach 11 i 12 i są pokazane na rysunku 31. Instrukcje do zamawiania części zamiennych i akcesoriów należy są podane w sekcji "Kontakt z firmą Fluke".

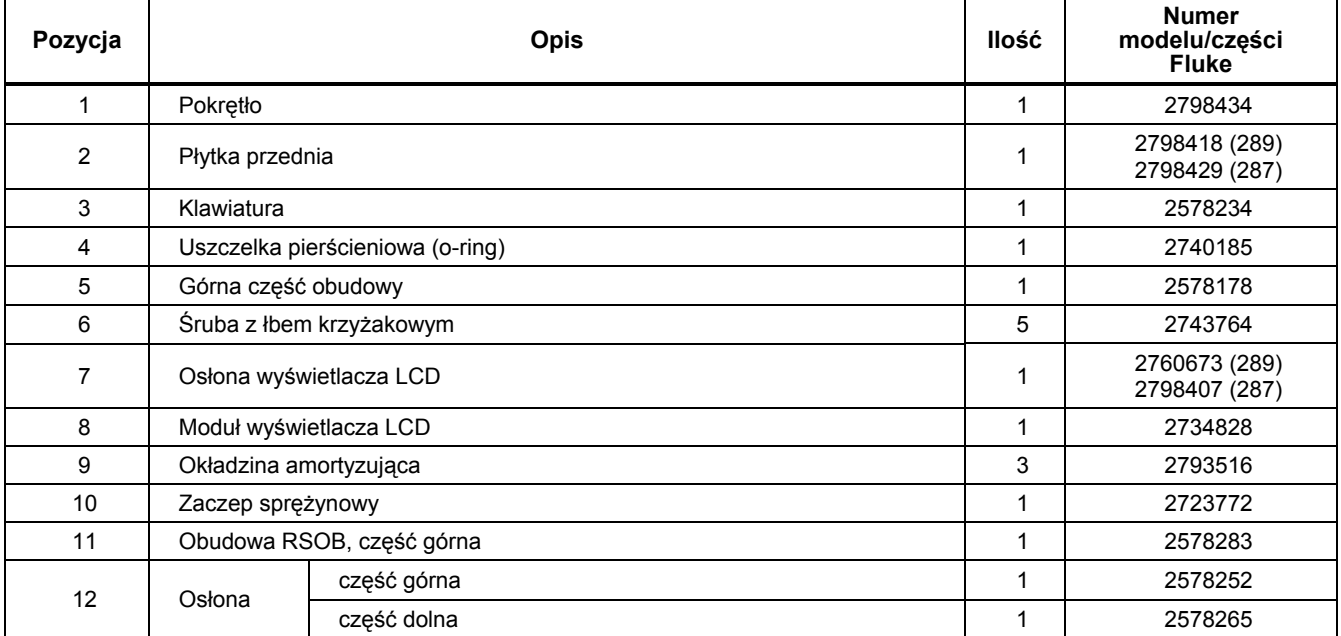

### **Tabela 11. Części zamienne**

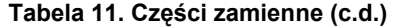

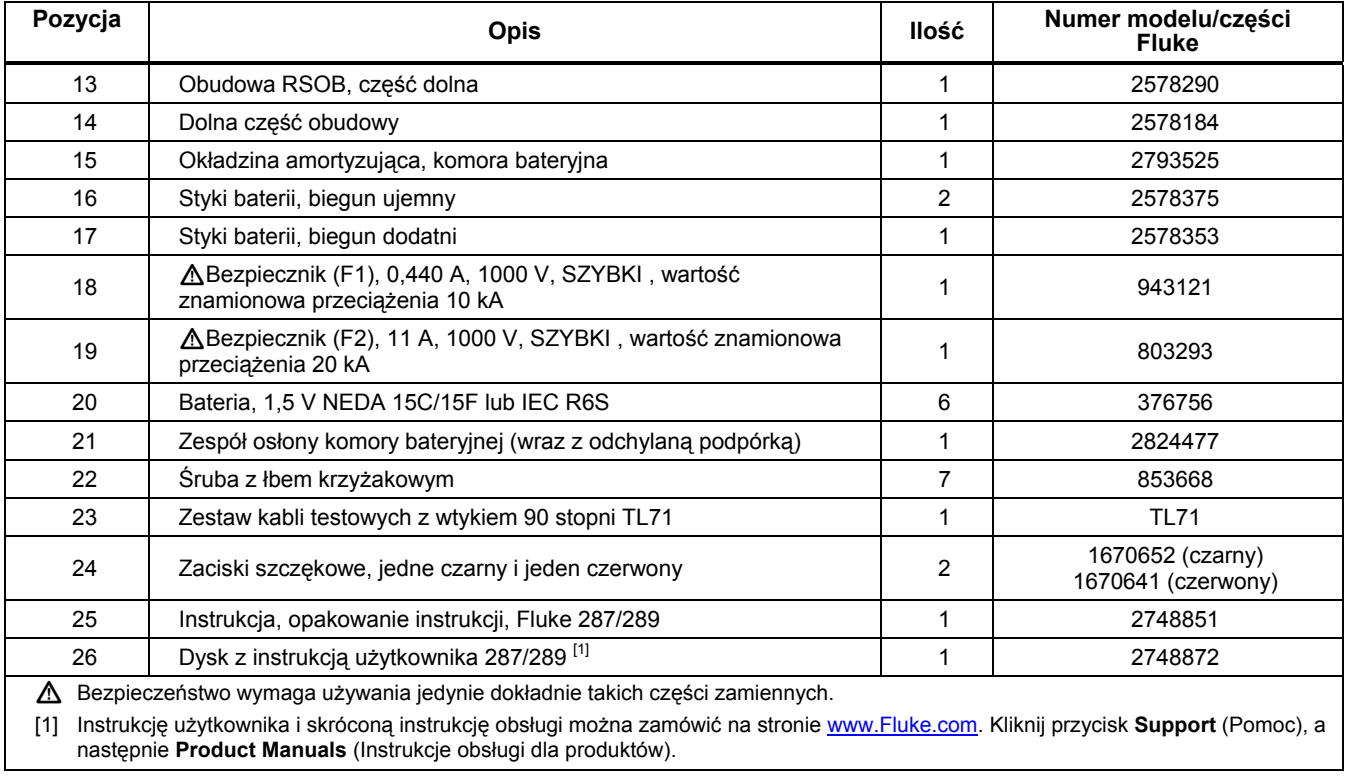

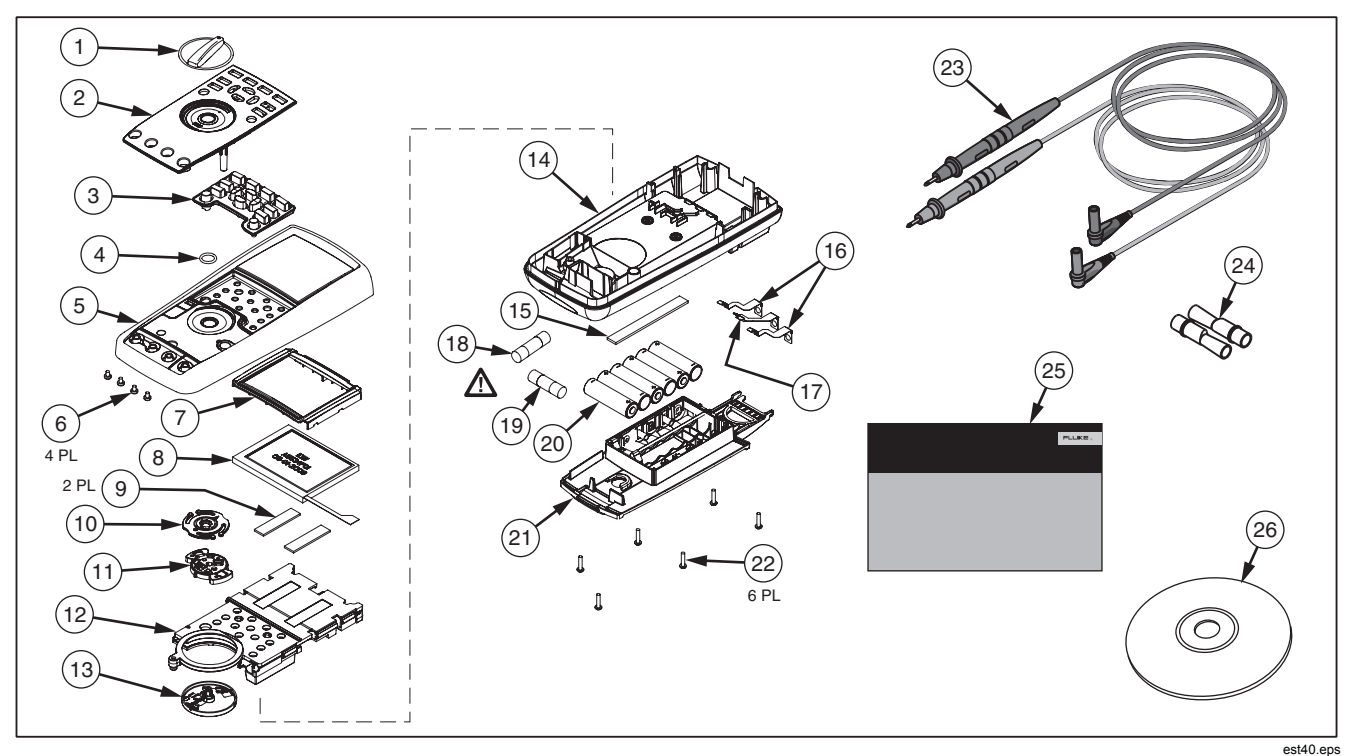

**Rysunek 31. Części wymienne** 

### **Tabela 12. Akcesoria**

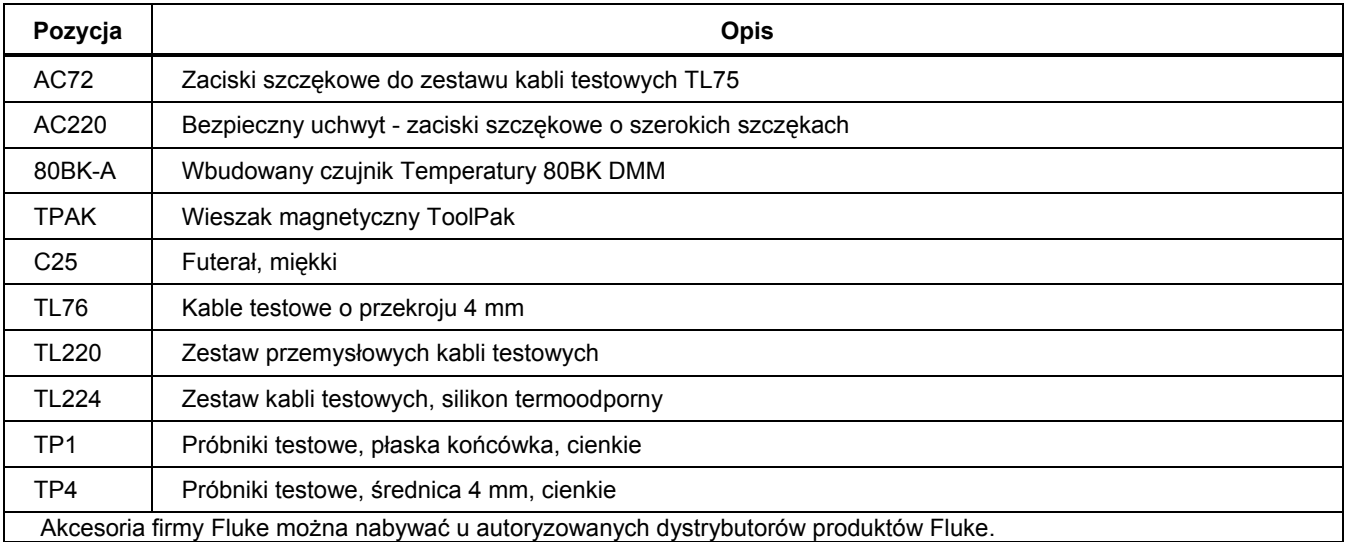

# *Ogólne specyfikacje*

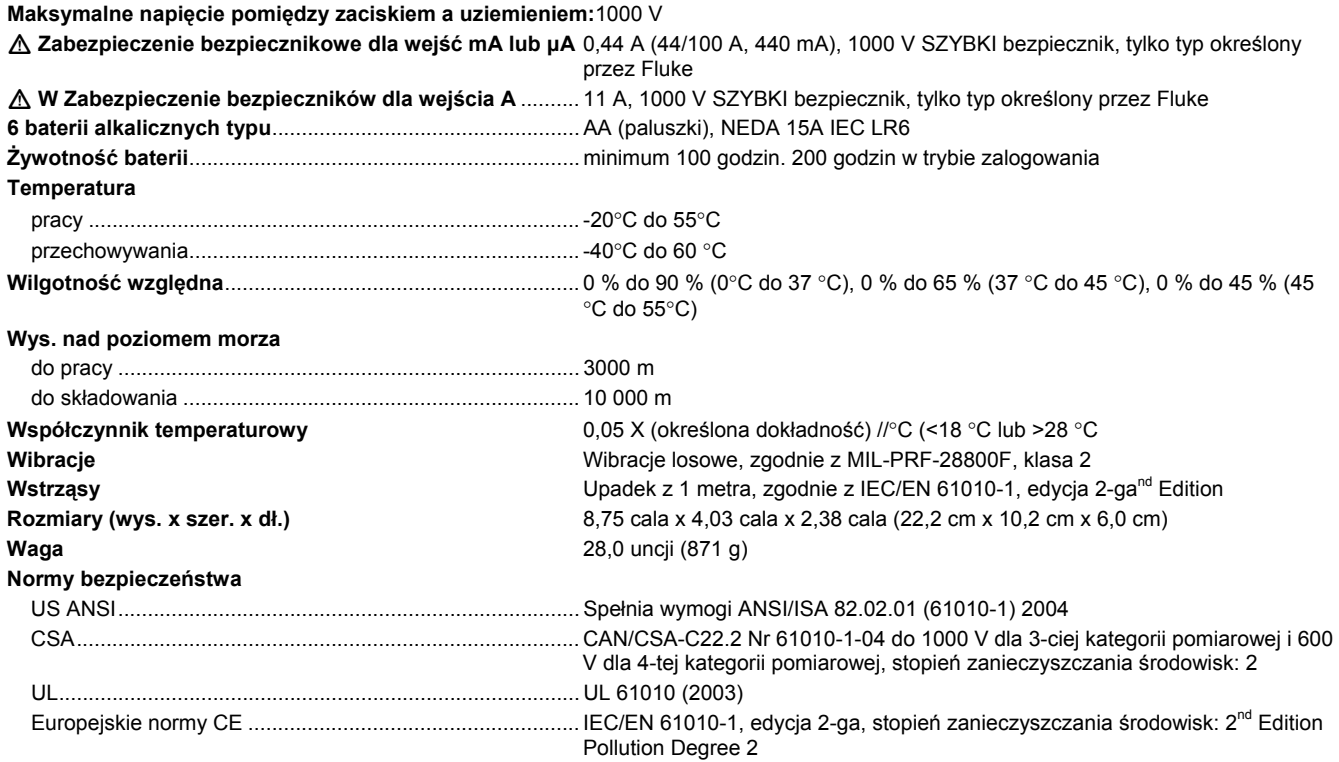

**Standardy zgodności elektromagnetycznej (EMC)** 

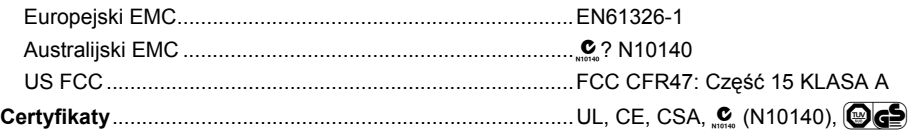

# *Szczegółowe specyfikacje*

#### **Dokładność:**

Dokładność jest określona na okres jednego roku od kalibracji przy temperaturze od 18 °C do 28 °C (od 64 °F do 82 °F) i względnej wilgotności powietrza do 90 %. Parametry dokładności to: ±([% odczytu] + [liczba najmniej znaczących cyfr]). Określenie dokładności zakłada stabilną temperaturę otoczenia o wartości ± 1 °C. W przypadku zmian temperatury ± 5 °C, znamionowa dokładność jest osiągana po upływie 2 godzin. Aby uzyskać pełną precyzję w pomiarze DC mV, temperatury, omów i Lo (50) omów, pozwolić miernikowi na stabilne ułożenie przez 20 minut po użyciu LoZ.

#### **True-rms:**

Parametry AC mV, AC V, AC μA, AC mA i AC A są parametrami dynamicznymi, true rms i są określone od 2 % zakresu do 100 % zakresu, za wyjątkiem 10 A zakresu określonego od 10 % do 100 % zakresu.

#### **Współczynnik szczytu:**

Dokładność jest określona dla współczynnika szczytu AC ≤ 3,0 przy pełnej skali, zwiększa się liniowo do 5,0 przy połowie skali, za wyjątkiem zakresu 1000 V, gdzie wynosi on 1,5 pełnej skali, wzrasta liniowo do 3,0 przy połowie skali i 500 mV i 5000 μA, gdzie wynosi ≤3,0 przy 80 % pełnej skali, wzrasta liniowo do 5,0 przy połowie skali. Dla fal niesinusoidalnych należy dodać ±(0,3 % zakresu i 0,1 % odczytu).

#### **Tryb prądu zmiennego:**

Przy zwarciu kabli wejściowych w funkcjach AC miernik może pokazywać odczyt szczątkowy do 200 minimalnych jednostek skali. Odczyt szczątkowy 200 min. jednostek spowoduje zmianę jedynie o 20 minimalnych jednostek skali dla odczytów przy 2 % zakresu. Stosowanie REL do kompensacji odczytu może powodować znacznie większy błąd stały przy późniejszych pomiarach.

#### **AC+DC:**

AC+DC jest definiowane jako  $\sqrt{a c^2 + d c^2}$ 

### *Parametry napięcia AC*

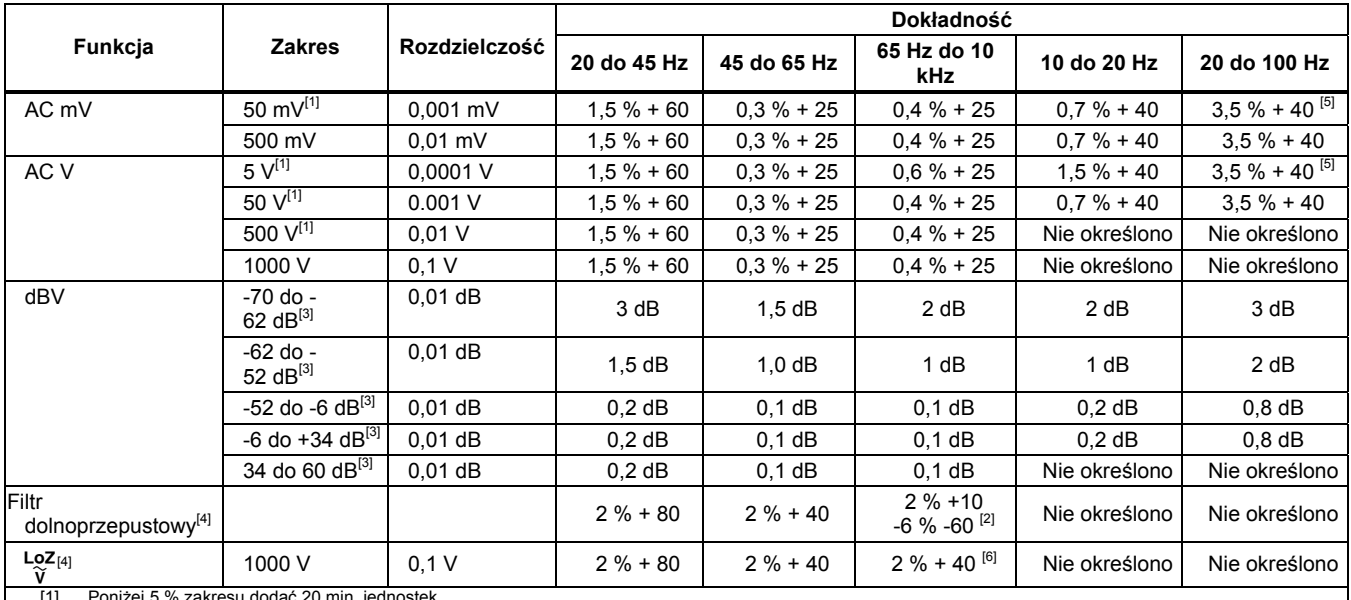

[1] Poniżej 5 % zakresu dodać 20 min. jednostek. [2] Parametr wzrasta liniowo od -2 % przy 200 Hz do -6 % przy 440 Hz. Zakres jest ograniczony do 440 Hz.

[1] Ponizej 5 % zakreślu dodac 20 min. jednostek.<br>[2] Parametr wzrasta liniowo od -2 % przy 200 Hz do -6 % przy 440 Hz. Zakreś jest [3] dBm (600 Ω) jest określone poprzez dodanie +2,2 dB do wartości zakreślu dBV.<br>[4] tylk

tylko 289.

[5] Dodać 2,5 % powyżej 65 kHz.<br>[6] Zakres jest ograniczony do 44

[6] Zakres jest ograniczony do 440 Hz.

Więcej informacji można znaleźć we wprowadzeniu do "Specyfikacji szczegółowych".

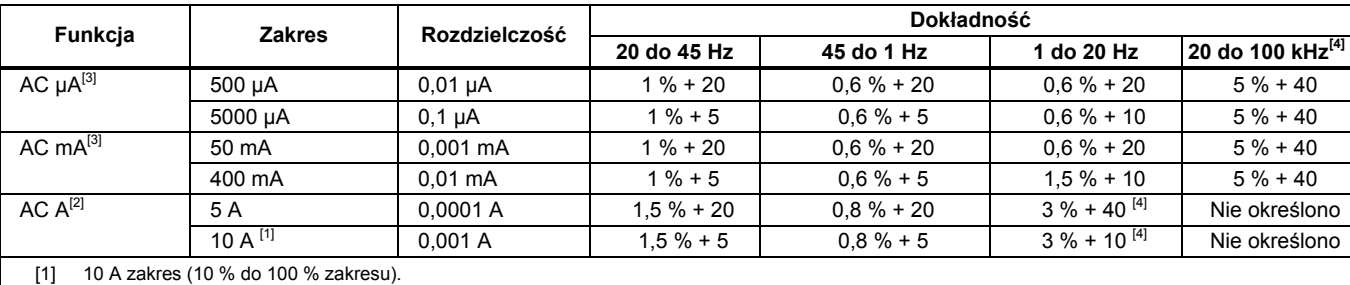

### *Specyfikacje prądu zmiennego*

[2] 20 A dla 30 sekund wł., 10 minut wył. >10 A nie określone.

[3] 400 mA ciągłe; 550 mA dla 2 minuty wł, 1 minuta wył.

[4] Zweryfikowane w testach projektu i typu.

Więcej informacji można znaleźć we wprowadzeniu do "Specyfikacji szczegółowych".

# *Specyfikacja napięcia prądu stałego*

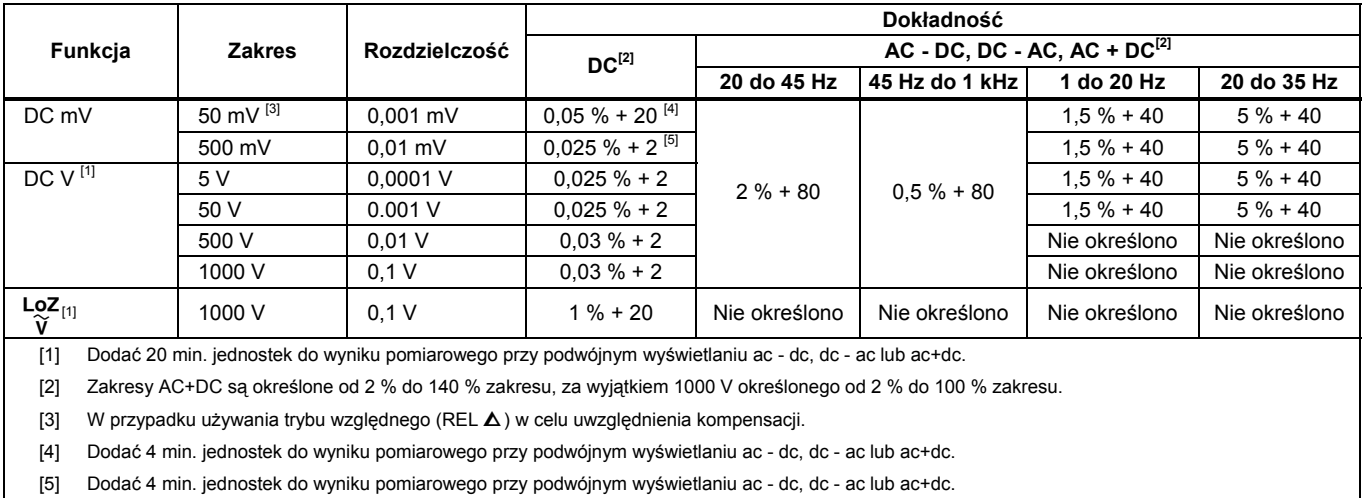

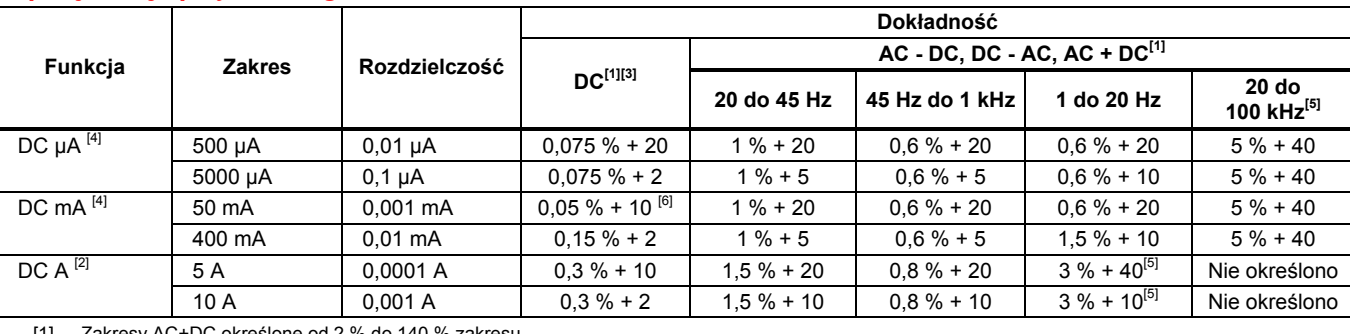

## *Specyfikacje prądu stałego*

[1] Zakresy AC+DC określone od 2 % do 140 % zakresu.

[2] 20 A dla 30 sekund wł., 10 minut wył. >10 A nie określone.

[3] Dodać 20 min. jednostek do wyniku pomiarowego przy podwójnym wyświetlaniu ac - dc, dc - ac lub ac+dc.

[4] 400 mA ciągłe; 550 mA dla 2 minuty wł, 1 minuta wył.

[5] Zweryfikowane w testach projektu i typu.

[6] Współczynnik temperaturowy: 0,1 X (określona dokładność)/ °C (<18 °C do > 28 °C)

# *Specyfikacje rezystancji*

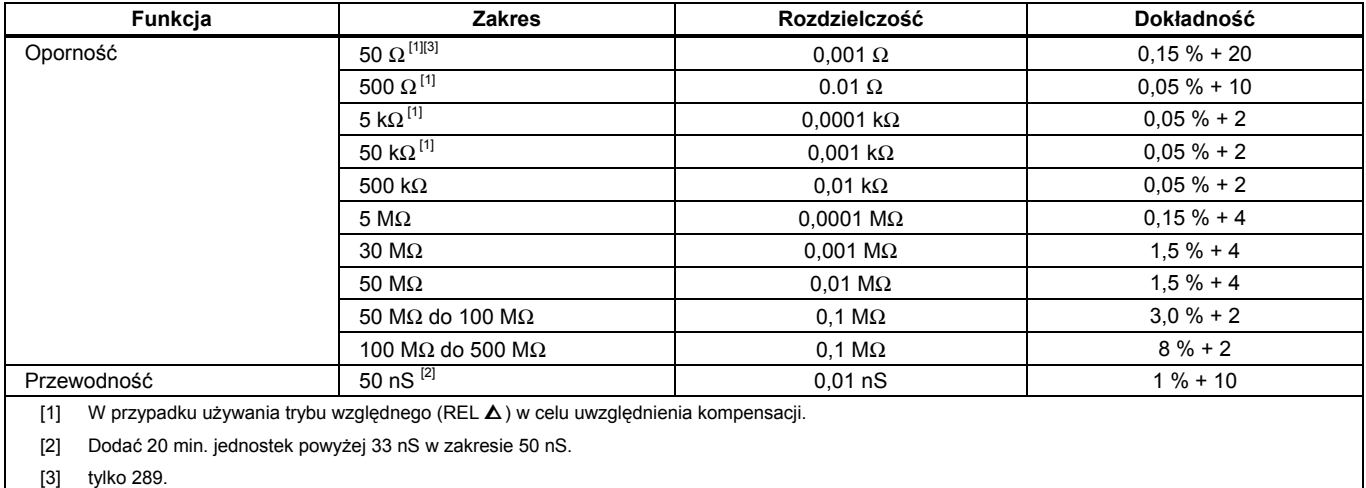

### *Specyfikacje temperaturowe*

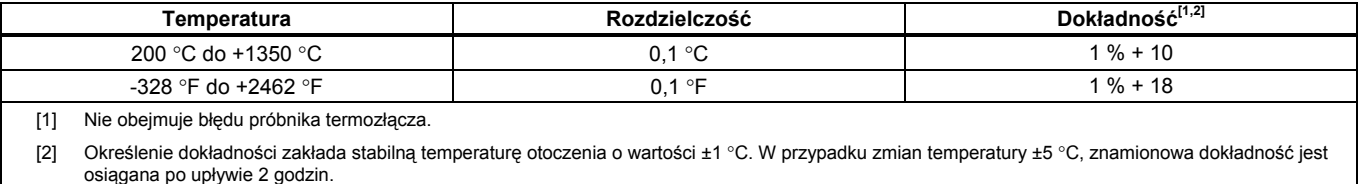

# *Specyfikacje testu diody i kapacytancji*

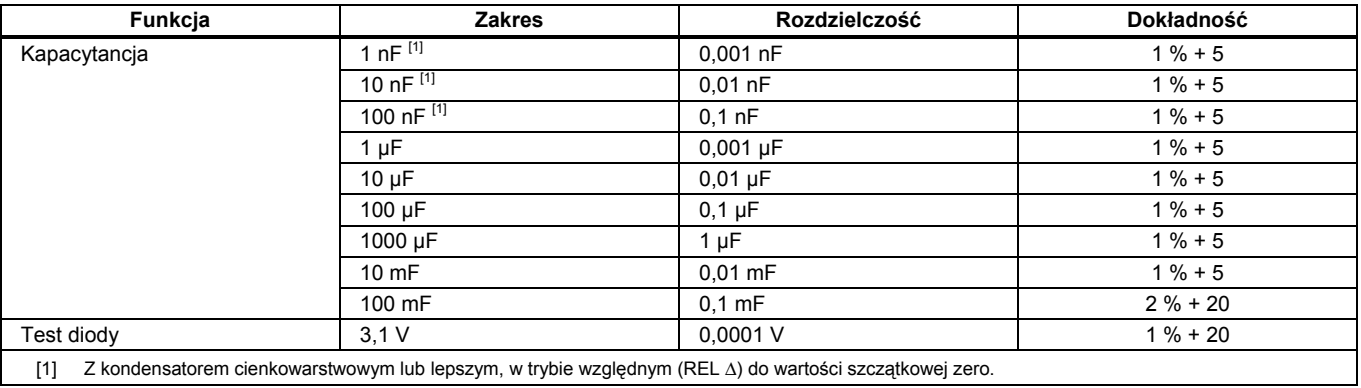

# *Specyfikacje licznika częstotliwości*

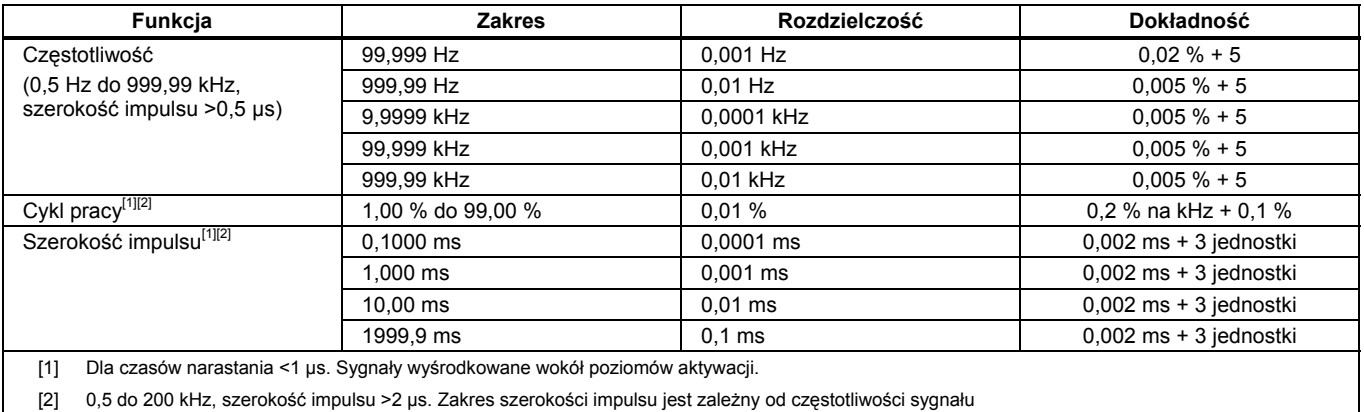

## *Czułość licznika częstotliwości*

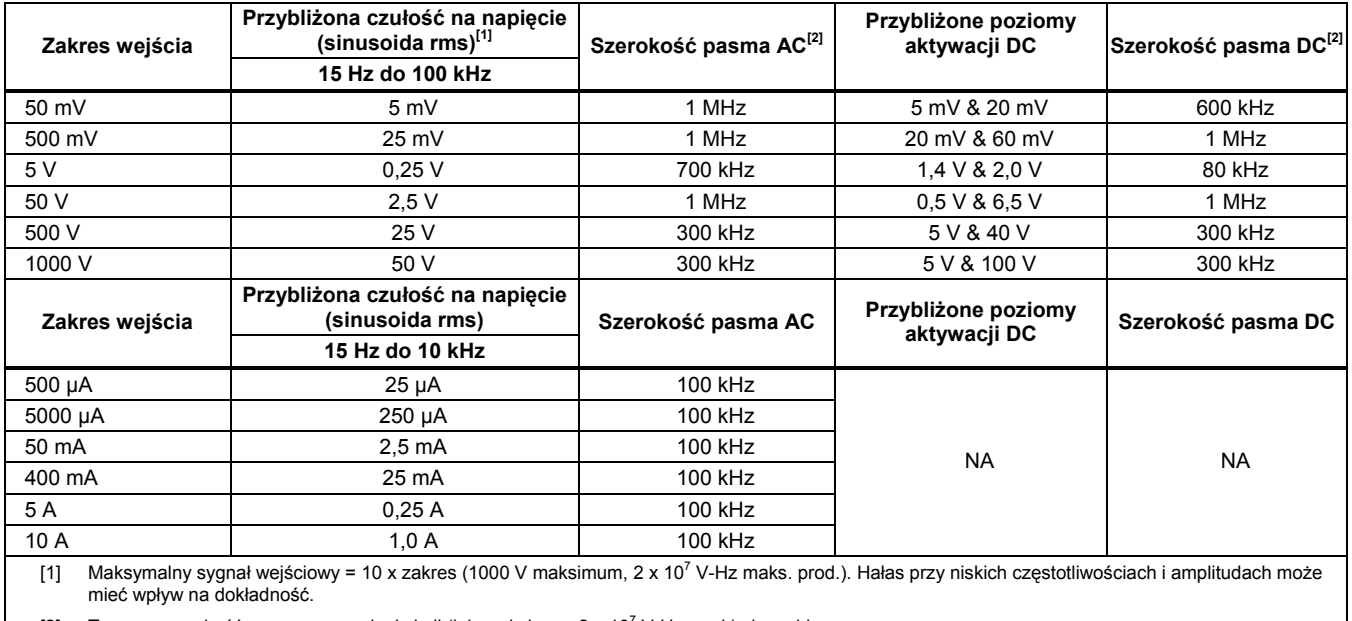

[2] Typowa szerokość pasma przy pełnej skali (lub maksimum 2 x 10<sup>7</sup> V-Hz prod.) sinusoida rms.

## *Specyfikacje MIN MAX, rejestrowania i wartości szczytowej*

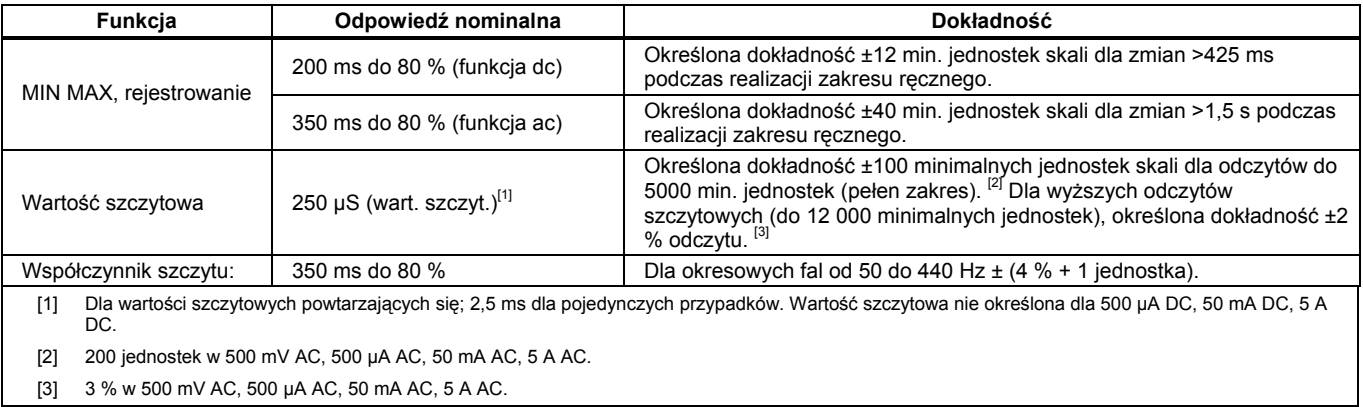

# *Charakterystyka sygnału wejściowego*

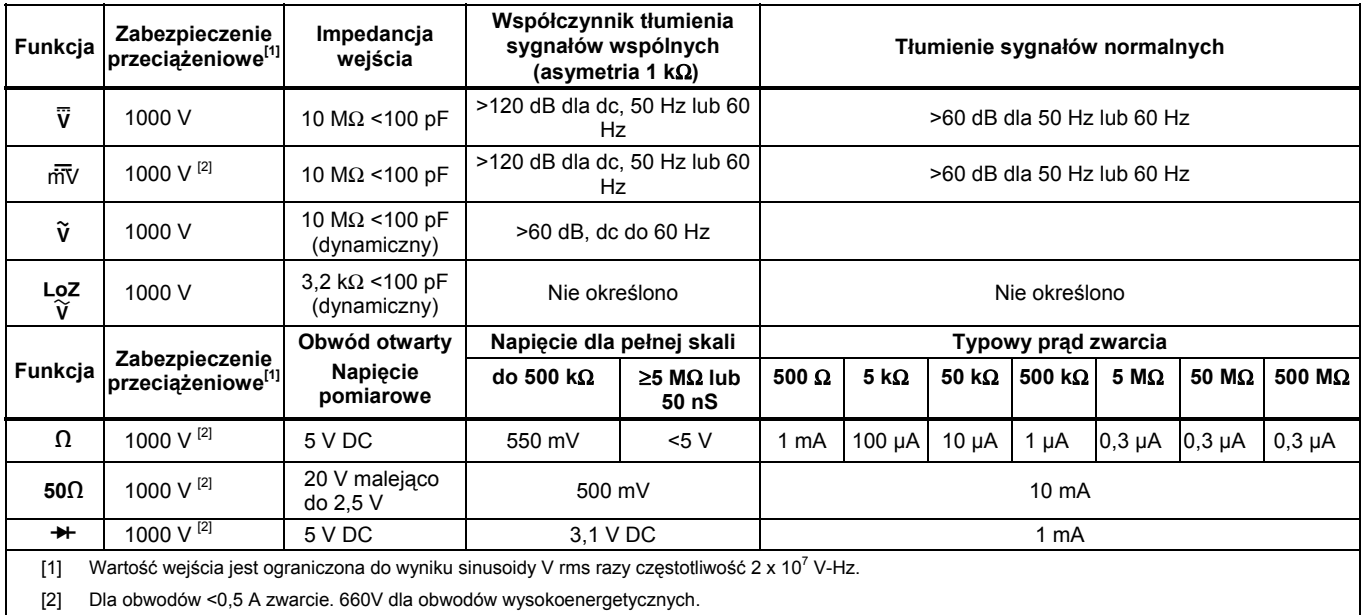

## *Obciążenie napięciowe (A, mA, μA)*

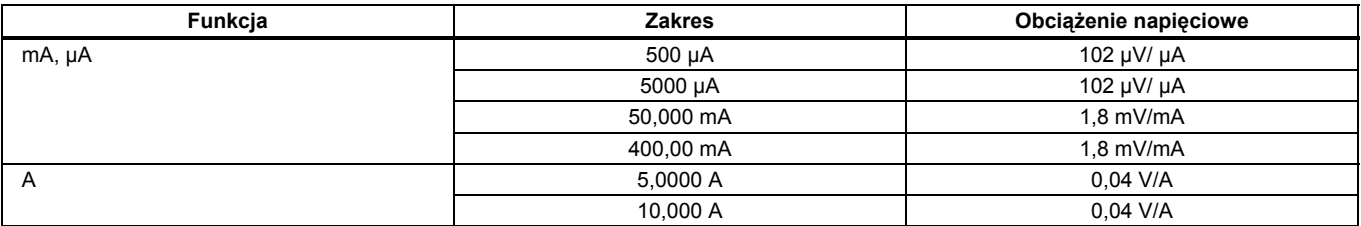